# *TI Designs: TIDA-01580 Wearable, Wireless, Multi-Parameter Patient Monitor Reference Design*

# **VIA** TEXAS INSTRUMENTS

# **Description**

This reference design is a simple, wearable, multiparameter, patient monitor that uses a single-chip, biosensing front end, the AFE4900 device, for synchronized electrocardiography (ECG) and photoplethysmography (PPG) measurements. The measured data is transferred to a remote location using the CC2640R2F device (supporting BLE 4.2 and 5). The reference design is operated using a single CR3032 battery and provides a battery life of 30 days. The raw data is available for the user to calculate heart rate, oxygen concentration in blood (SpO2), pulse-transit time (PTT), and ECG. Two onboard lightemitting diodes (LEDs) indicate low-battery detection and ECG lead-off detection for users.

# **Resources**

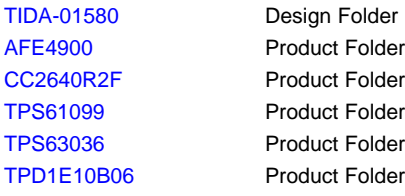

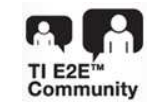

# ASK Our E2E™ [Experts](http://e2e.ti.com/support/applications/ti_designs/)

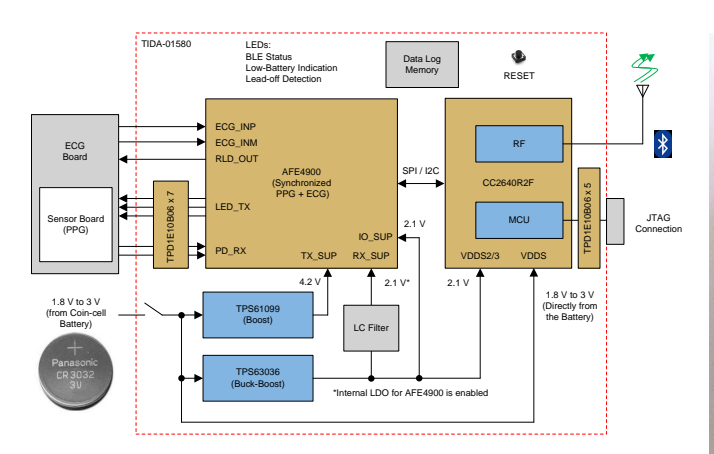

# **Features**

- Simple, Wearable, Multi-Parameter, Patient Monitor for PPG and ECG
- Provides Raw Data to Calculate Heart Rate, SpO2, and PTT
- Uses Single-Chip, Biosensing Front-End AFE4900 Device for Synchronized ECG and PPG **Measurements** 
	- PPG (Optical Heart-Rate Monitoring and SpO2) Supports Four LEDs and Three Photodiodes (PDs), With Digital Ambient Subtraction to Improve Signal-to-Noise Ratio (SNR)
	- ECG (LEAD I) Signals
- Integrated Arm® Cortex®-M3 and 2.4-GHz RF Transceiver (CC2640R2F) Supports Wireless Data Transfer – BLE 4.2 and 5.0
- Operated By CR3032 (3-V, 500-mA Coin-Cell Battery), With Battery Life of 30 Days Using Highly Efficient DC/DC Converters
- Small Form Factor Helps With Easy Adaptation to Wearable Applications

### **Applications**

- [Wireless](http://www.ti.com/solution/wireless_patient_monitor) Patient Monitor
- [ECG](http://www.ti.com/solution/ecg_electrocardiogram)
- Pulse [Oximeter](http://www.ti.com/solution/pulse-oximetry-diagram)
- [Wearable](http://www.ti.com/solution/fitness-activity-monitors) Fitness and Activity Monitor

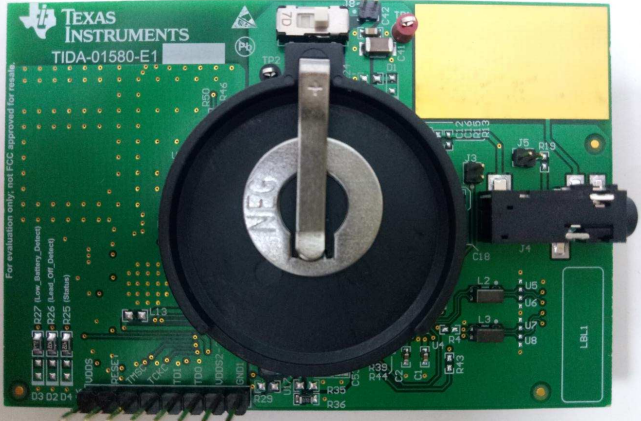

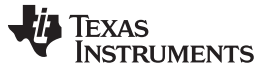

*System Description* [www.ti.com](http://www.ti.com)

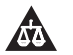

An IMPORTANT NOTICE at the end of this TI reference design addresses authorized use, intellectual property matters and other important disclaimers and information.

# **Important Disclaimer Information**

# **WARNING**

**TI products may not be used in life-critical medical equipment unless authorized officers of the parties have executed a special contract specifically governing such use. See our [Terms](http://www.ti.com/legal/termsofsale.html) of Sale for additional information.**

# **1 System Description**

# *1.1 Introduction to Parameters Measured Using TIDA-01580*

The TIDA-01580 device can be used to measure the following parameters: ECG, PPG, HRM, SpO2, and PTT.

ECG is an electrical measurement of the activity in the heart whereas PPG is an optical measurement of the volume of an organ. In principle, ECG uses multiple electrodes to measure the electrical activity of the heart, whereas PPG illuminates the skin and subcutaneous tissue with light of a specific wavelength from a light-emitting diode (LED) to measure organ volume. This light is absorbed, passed through, or reflected back. A photodiode sensor measures the light that is either transmitted or reflected, depending on where it is placed relative to the LED. The light is then converted to an electrical signal. In both cases, the information can be used to determine the heart rate of a person, but each application offers its own set of diagnostic information. ECG focuses on the electrical activity of the cardiac muscle tissue, because the exact sequence of contraction is well-known to trained cardiologists. Physicians use ECG to diagnose all kinds of heart diseases and abnormalities. PPG provides more information about blood flow and blood pressure. This measurement can be conducted at various locations on the body, to examine the blood flow to different regions. When measured closest to the aorta of the heart (for example, the left arm), some additional information can be gained regarding the cardiac output and heart valve function. One advantage that PPG has is the number of skin contacts which are required to measure it. Because users can determine PPG from reflected or transmitted light, only a single point of contact is necessary to measure it. This feature allows for easy, continuous, time measurements, which is the most attractive advantage to wearable electronics such as fitness trackers. In contrast, ECG requires that the potential be measured across the heart. This means that users need at least two points of contact: positive and negative. Typically, this connection is only made for a finite period of time.

[Figure](#page-2-0) 1 shows the typical waveforms for ECG (blue) and PPG (red). The time difference between the Rpeak in the ECG waveform and the arrival of the blood pressure wave in the extremities is another measurement known as PTT. PTT involves simultaneous measurement of ECG and PPG.

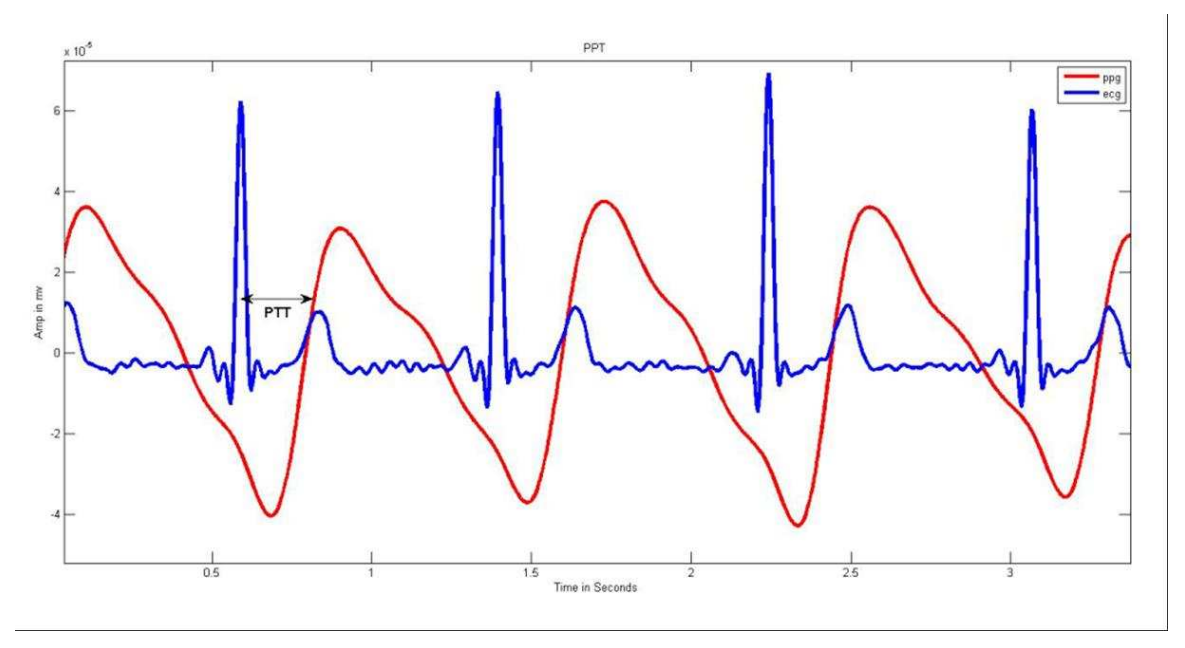

**Figure 1. Introduction to ECG, PPG, and PTT**

<span id="page-2-0"></span>Because the frequency of both ECG and PPG signals is same, heart rate can be calculated using both waveforms. Mostly green LEDs are used for measuring heart rates. A green LED has often been used in the reflective sensor to extract the PPG signal. Due to its wavelength, green light is known to penetrate the tissue less than higher wavelength LEDs. Hence, more unabsorbed (reflected) light comes out of the tissue with green than with other colors. Sensing the green light from more than one PD or eliminating from more than one LED surrounding the PD helps.

Red and infrared (IR) lights are used for pulse oximetry, to estimate the true hemoglobin oxygen saturation of arterial blood. Oxyhemoglobin (HbO2) absorbs visible and infrared IR light differently than deoxyhemoglobin (Hb), and appears bright red as opposed to the darker brown of Hb. Absorption in the arterial blood is represented by an AC signal that is superimposed on a DC signal, representing absorptions in other substances like pigmentation in tissue, venous, capillary, bone, and so forth. The cardiac-synchronized AC signal is approximately 1% of the DC level. This value is referred to as the perfusion index %. [Equation](#page-2-1) 1 approximates the ratio of ratios, R, and % SpO2 is calculated as follows:

<span id="page-2-1"></span>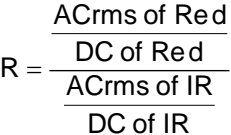

(1)

[Equation](#page-2-2) 2 gives the standard model of computing SpO2. This model is often used in this literature in the context of medical devices. However, accurate % SpO2 is computed based on the empirical calibration of the ratio of ratios for the specific device.

<span id="page-2-2"></span>%Sp02 =  $110 - (25 \times R)$ 

(2)

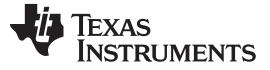

# *1.2 High-Level System Description*

Typically wireless, wearable, patient monitors are tied to the human body in such a way that they can measure multiple parameters for the body. [Figure](#page-3-0) 2 shows a high-level block diagram of such a system. A typical patient monitor has a radio module, or radio IC, on it and operates over a battery. The communication can be established from a remote location (like a cell phone, tablet, or a computer).

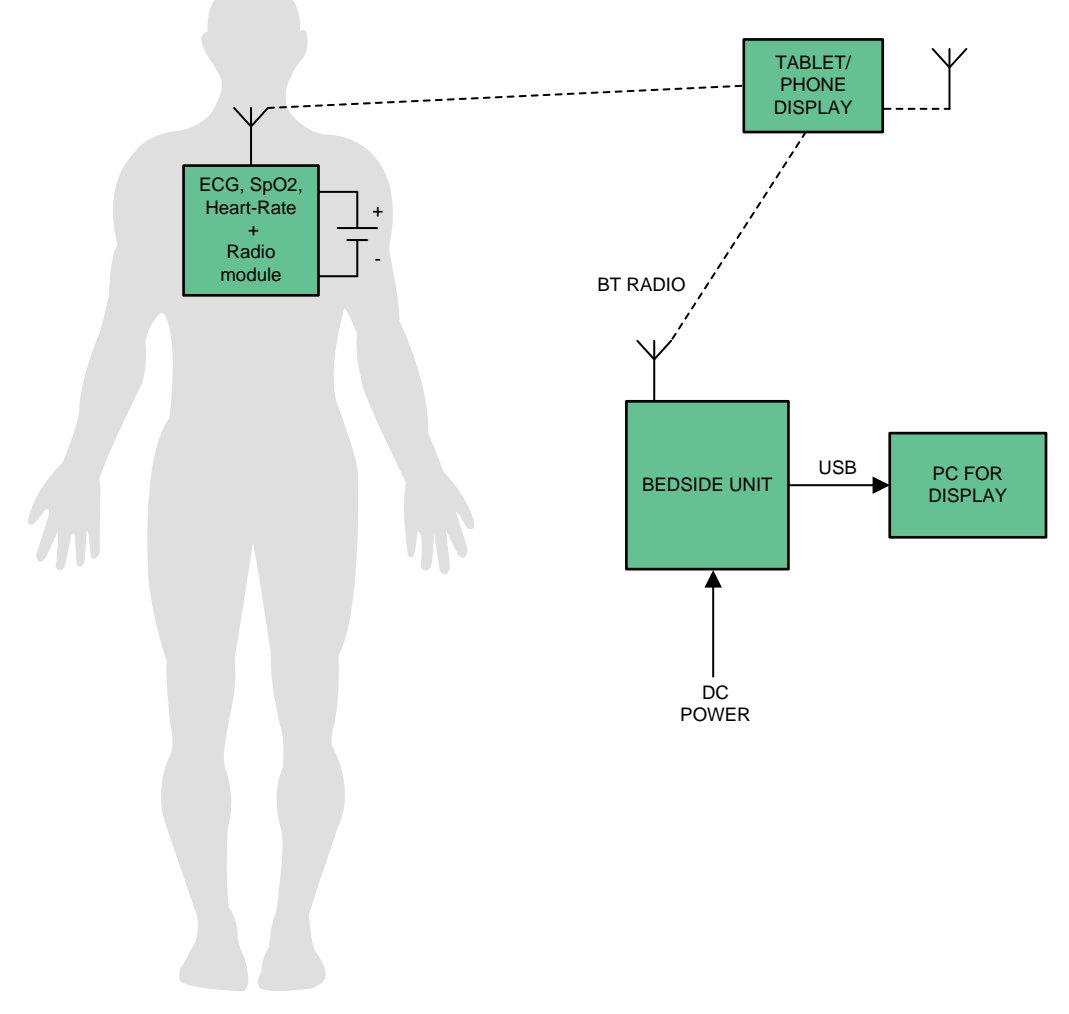

### <span id="page-3-0"></span>**Figure 2. System-Level Block Diagram**

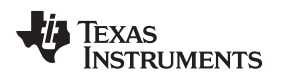

### *1.3 Typical Applications*

- [Wireless](http://www.ti.com/solution/wireless_patient_monitor) Patient Monitor: Wireless patient monitors measure vital signs and send data across to a remote location through wireless technology (Bluetooth®, BLE, Wi-Fi®, or NFC). These monitors are typically battery-powered and have low operating currents, to work for longer battery life. The solutions are notably compact, unlike Bedside Monitors.
- [Wearable](http://www.ti.com/solution/fitness-activity-monitors) Fitness and Activity Monitor: Fitness monitors measure both the amount and rate of exercise of a person (for example, miles and pace run), as well as effort expended (for example, through monitoring heart rate). Typically, a wristwatch or wrist-worn display is used for control and providing feedback. Stored data can be downloaded to a computer through a USB or wireless USB dongle. All parts of the system require ultra-low-power, embedded controllers and low-power RF for communication. Heart-rate monitoring and exercise-output monitoring (for example, a running pace sensor or power sensor) require additional signal conditioning.
- [ECG:](http://www.ti.com/solution/ecg_electrocardiogram) Basic functions of an ECG machine include ECG waveform display, either through an LCD screen or printed paper media, and heart rhythm indication, as well as a simple user interface through buttons. Additional features are required in more and more ECG products, such as patient-record storage using convenient media, wireless or wired transfer, and 2D/3D display on a large LCD screen with touchscreen capabilities. Multiple levels of diagnostic capabilities also assist doctors and people without specific ECG training to understand ECG patterns and their indication of a certain heart condition. After the ECG signal is captured and digitized, it is sent for display and analysis, which involves further signal processing.
- Pulse [Oximeter:](http://www.ti.com/solution/pulse-oximetry-diagram) The pulse oximeter measures blood oxygenation by sensing the IR and red-light absorption properties of deoxygenated and oxygenated hemoglobin. The oximeter is comprised of a sensing probe that attaches to the ear lobe, toe, or finger of a patient, and is connected to a data acquisition system for calculation and display of the oxygen saturation level, heart rate, and blood flow. Light sources, typically LEDs, shine visible red and IR light. Deoxygenated hemoglobin allows more infrared light to pass through and absorbs more red light. Highly oxygenated hemoglobin allows more red light to pass through and absorbs more IR light. The oximeter senses and calculates the amount of light at those wavelengths, proportional to the oxygen saturation (or desaturation) of the hemoglobin. The use of light in the absorbency measurement requires the designer to have a true light-to-voltage conversion using current as the input signal.

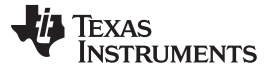

# *1.4 System Specifications and Design Features*

The TIDA-01580 reference design realizes a wearable patient monitor and has following design features:

- Simple, wearable, multi-parameter, patient monitor that provides raw data to calculate heart rate, SpO2, and PTT
- Single-chip, biosensing, front-end for synchronized ECG and PPG measurements (AFE4900 device)
	- Only device on the market with this level of integration, low power, size, and flexibility
	- PPG (optical heart-rate monitoring and SpO2) supports 4 LEDs and 3 PDs with digital ambient subtraction to improve the SNR
	- ECG (LEAD I) signals
	- Flexibility of ultra-low-power modes and integrated FIFO can keep the MCU in sleep mode to increase the battery operation time
- Wireless data transfer supporting BLE 4.2 and 5.0
	- Integrated Arm Cortex-M3 and 2.4-GHz RF transceiver (CC2640R2F device)
	- Internal DC/DC converter helps improve the overall efficiency
	- Built-in, low-battery detection algorithm helps reduce the external components
	- Better routing in small form factor (all digital peripheral pins can be routed to any GPIO)
- Operated from CR3032 (3-V, 500-mA coin-cell battery), which offers 100 hours of continuous operation
- Low-power (battery life of 30 days for 1 second/minute transmission)
- Can also be operated using CR2032 (3-V, 225-mA coin cell battery) with reduced operating time
- Plug-in board approach enables easy adaptation to custom PPG sensors

# <span id="page-5-0"></span>*1.5 Key System Specifications*

[Table](#page-5-0) 1 lists the different characteristics and specifications of the TIDA-01580 board.

### **Table 1. Key System Specifications**

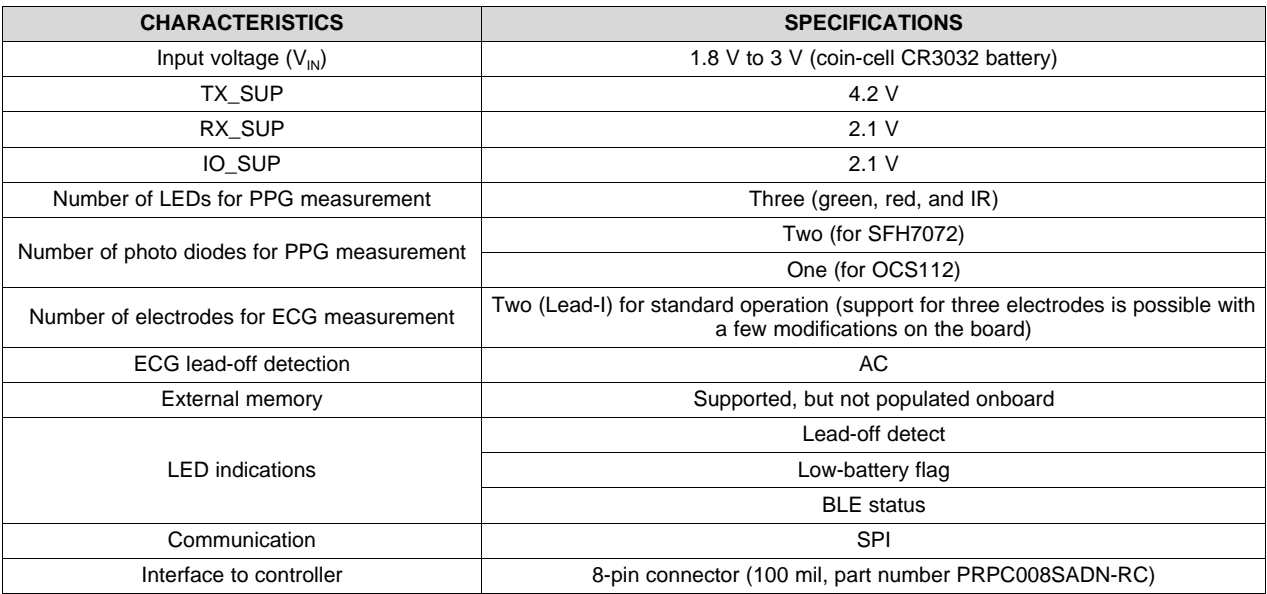

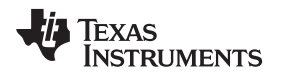

#### [www.ti.com](http://www.ti.com) *System Overview*

# **2 System Overview**

# *2.1 Block Diagram*

[Figure](#page-6-0) 3 shows the high-level block diagram for the TIDA-01580 device, which is a simple, wearable, multi-parameter, patient monitor. The AFE4900 is a single-chip, biosensing, front end for synchronized ECG and PPG measurements. The AFE4900 device can drive LEDs and support receive signal chains for the photo diodes. The AFE4900 device communicates with the CC2640R2F device over SPI (or I<sup>2</sup>C). The CC2640R2F is a microcontroller with an integrated Arm Cortex-M3 and 2.4-GHz RF transceiver. The design supports wired data capture using a JTAG connection, as well as wireless data capture by sending it over BLE through the antenna.

The board is powered using a 3-V, 500-mA coin-cell battery, CR3032. A boost converter (TPS61099) powers TX SUP for the AFE4900 device, which supports the internal LED drivers for PPG measurement. A buck-boost converter (TPS63036) powers RX\_SUP and IO\_SUP for the AFE4900 device and VDDS2 and VDDS3 for the CC2640R2F device. VDDS for the CC2640R2F device is directly powered by the battery.

The board supports connections to external data-log memory, but it is currently not populated. The board indicates battery power source availability, low-battery detection, BLE connection status, and lead-off detection through onboard LEDs.

All the connections from the main to the external world are protected by ESD diodes (TPD1E10B06). The design contains a main board, an ECG board, and a sensor board.

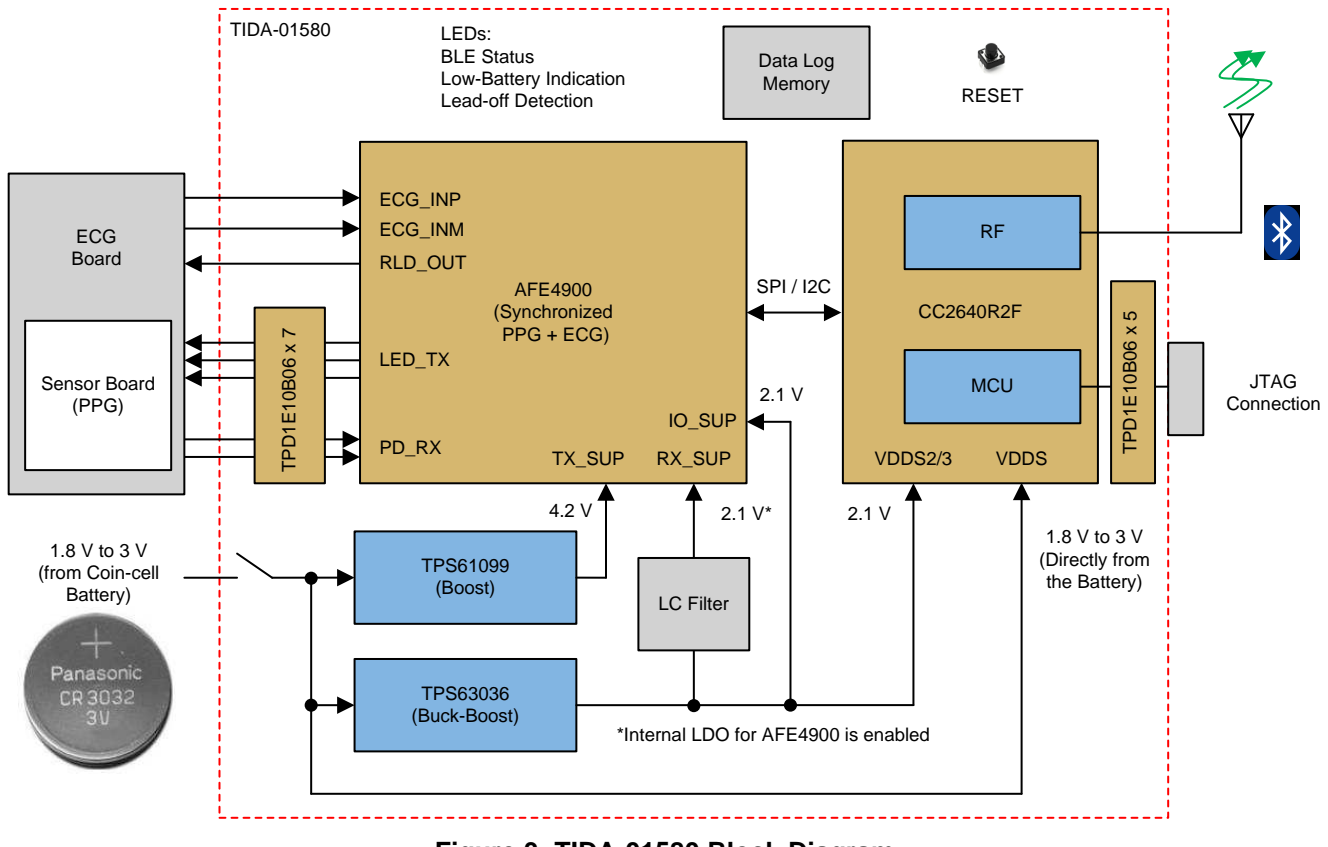

**Figure 3. TIDA-01580 Block Diagram**

# <span id="page-6-0"></span>*2.2 Highlighted Products*

Key features of the highlighted devices are mentioned in the following sections.

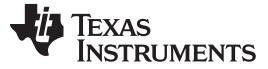

#### **2.2.1 AFE4900**

The AFE4900 device is an analog front-end (AFE) for synchronized ECG and PPG signal acquisition. The device can also be used for optical biosensing applications, such as heart-rate monitoring (HRM) and SpO2. The PPG signal chain supports up to four switching LEDs and up to three PDs. The LEDs can be switched on using a fully-integrated LED driver. The current from the PD is converted into voltage by the trans-impedance amplifier (TIA) and digitized using an analog-to-digital converter (ADC). The ECG signalchain has an instrumentation amplifier (INA), with a programmable gain that interfaces to the same ADC. A right-leg drive (RLD) amplifier set can be used to bias the ECG input pins. AC and DC lead-off detect schemes are supported. The ADC codes from the PPG and ECG phases can be stored in a 128-sample first in, first out (FIFO) block and read out using either an I<sup>2</sup>C or SPI.

# **2.2.2 CC2640R2F**

The CC2640R2F device is a wireless MCU targeting BLE 4.2 and 5 applications. The device is a member of the SimpleLink™ ultra-low-power CC26xx family of cost-effective, 2.4-GHz RF devices. Low active RF and MCU current and low-power mode current consumption provide excellent battery lifetime and allow for operation on small coin-cell batteries and in energy-harvesting applications. The SimpleLink BLE CC2640R2F device contains a 32-bit Arm Cortex-M3 core, which runs at 48 MHz as the main processor and a rich peripheral feature set, which includes a unique ultra-low power sensor controller. This sensor controller is ideal for interfacing external sensors and for collecting analog and digital data autonomously while the rest of the system is in sleep mode. Thus, the CC2640R2F device is great for a wide range of applications where long battery lifetime, small form factor, and ease of use are important. The power and clock management and radio systems of the CC2640R2F wireless MCU require specific configuration and handling by software, which has been implemented in the TI-RTOS, to operate correctly.

# **2.2.3 TPS61099**

The TPS61099 boost converter uses a hysteretic control topology to obtain maximum efficiency at minimal quiescent current. The TPS61099 device only consumes 1-μA quiescent current under a light load condition and can achieve up to 75% efficiency at a 10-μA load with a fixed output voltage version. The TPS61099 device can also support up to 300-mA output current from 3.3 V to 5 V conversion and achieve up to 93% at a 200-mA load. The TPS61099 device also offers both Down Mode and Pass-Through operations for different applications. In Down Mode, the output voltage can still be regulated at a target value even when the input voltage is higher than the output voltage. In Pass-Through Mode, the output voltage follows the input voltage. The TPS61099x device exits Down Mode and enters into Pass-Through Mode when VIN > VOUT +  $0.3$  V. The TPS61099x device supports true shutdown function when it is disabled, which disconnects the load from the input supply to reduce the current consumption. The TPS61099x device offers both an adjustable output voltage version and fixed output voltage version. The TPS61099x device is available in a 6-ball, 1.23-mm × 0.88-mm, WCSP package.

### **2.2.4 TPS63036**

The TPS63036 is a noninverting, buck-boost converter capable of providing a regulated output voltage from an input supply that can be higher or lower than the output voltage. The buck-boost converter is based on a fixed-frequency, pulse width modulation (PWM) controller, which uses synchronous rectification to obtain maximum efficiency. At low-load currents, the converter enters a power-save mode to maintain high efficiency over a wide-load current range. The power save mode can be disabled, forcing the converter to operate at a fixed switching frequency. The maximum average current in the switches is limited to a typical value of 1000 mA. The output voltage is programmable using an external resistor divider. The converter can be disabled to minimize battery drain.

# **2.2.5 TPD1E10B06**

The TPD1E10B06 device is a single-channel, electrostatic discharge (ESD), transient voltage suppression (TVS) diode in a small 0402 package. This TVS protection product offers ±30-kV contact ESD, ±30-kV IEC air-gap protection, and an ESD clamp circuit, with a back-to-back TVS diode for bipolar or bidirectional signal support. The 0402 package is an industry standard and is convenient for component placement in space-saving applications.

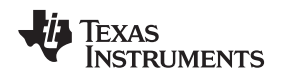

# *2.3 System Design Theory and Design Considerations*

This section explains the design theory (and equations, if required) for each of the devices used in the design.

# **2.3.1 AFE4900 and Power Supply**

[Figure](#page-8-0) 4 shows different connections for the AFE4900 device.

The AFE4900 device needs three power supplies: TX SUP, RX SUP, and IO SUP. TX SUP (4.2 V) is generated using the TPS61099 device. RX\_SUP (2.1 V) is generated using the TPS63036 device. IO\_SUP is the same as RX\_SUP.

For PPG measurement, the LEDs are driven using the TX2, TX3, and TX4 pins (TX1 is not connected in the design). The reflected signals are detected using PDs connected to the INP-INM and INP2-INM2 pins (INP3-INM3 pins are not connected in the design).

For ECG measurement, the signals coming from electrodes are connected to the INP\_ECG and INM\_ECG pins. The right-leg drive signal is available on RLD\_OUT pin.

The BG pin is connected to the internal bandgap voltage. The BG pin is decoupled using a 0.1-µF capacitor (C11) on the board.

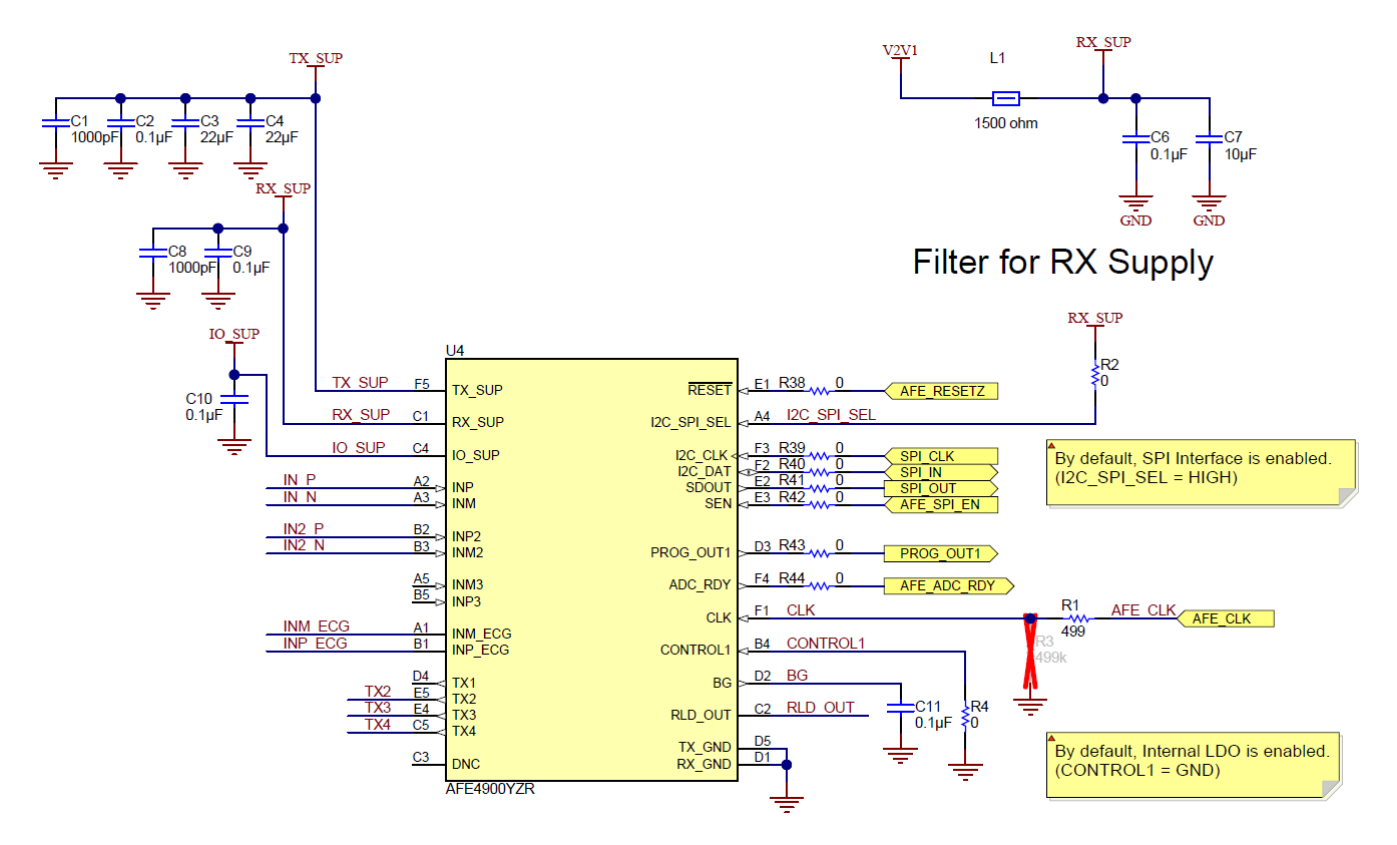

**Figure 4. AFE4900 Connections Schematic**

<span id="page-8-0"></span>For the AFE4900 device, RX\_SUP is filtered using an LC filter consisting of the ferrite bead L1 and capacitors C6 and C7.

[Table](#page-9-0) 2 lists the connections between the AFE4900 and CC2640R2F devices.

<span id="page-9-0"></span>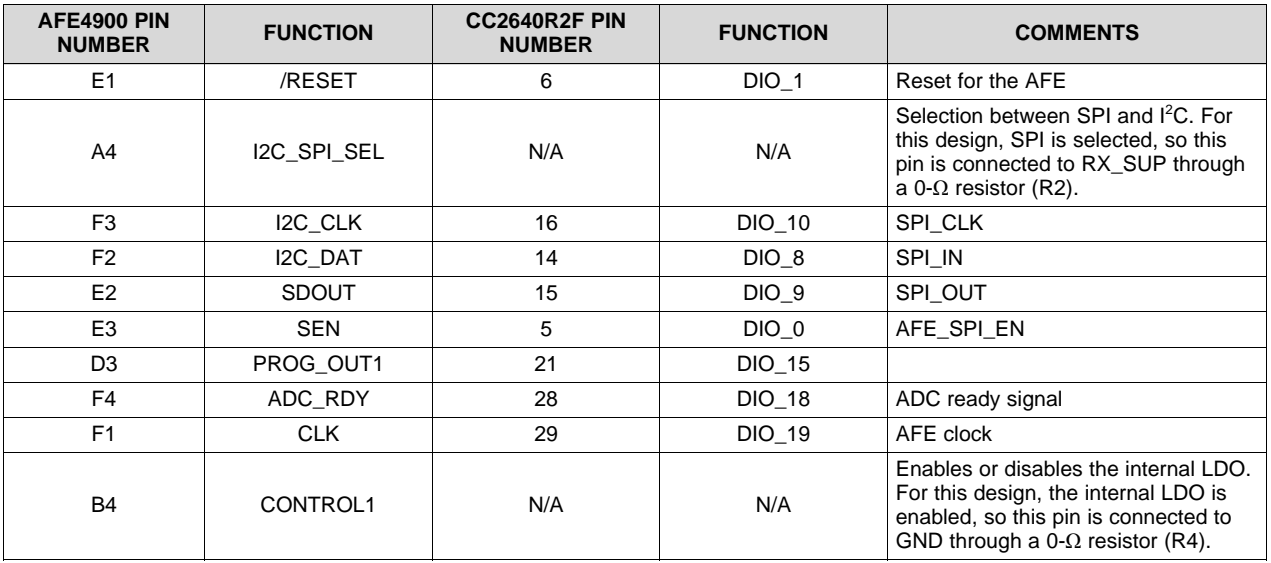

### **Table 2. Connections Between AFE4900 and CC2640R2F**

# **2.3.2 CC2640R2F Microcontroller**

[Figure](#page-9-1) 5 shows the schematic for configuring the CC2640R2F MCU.

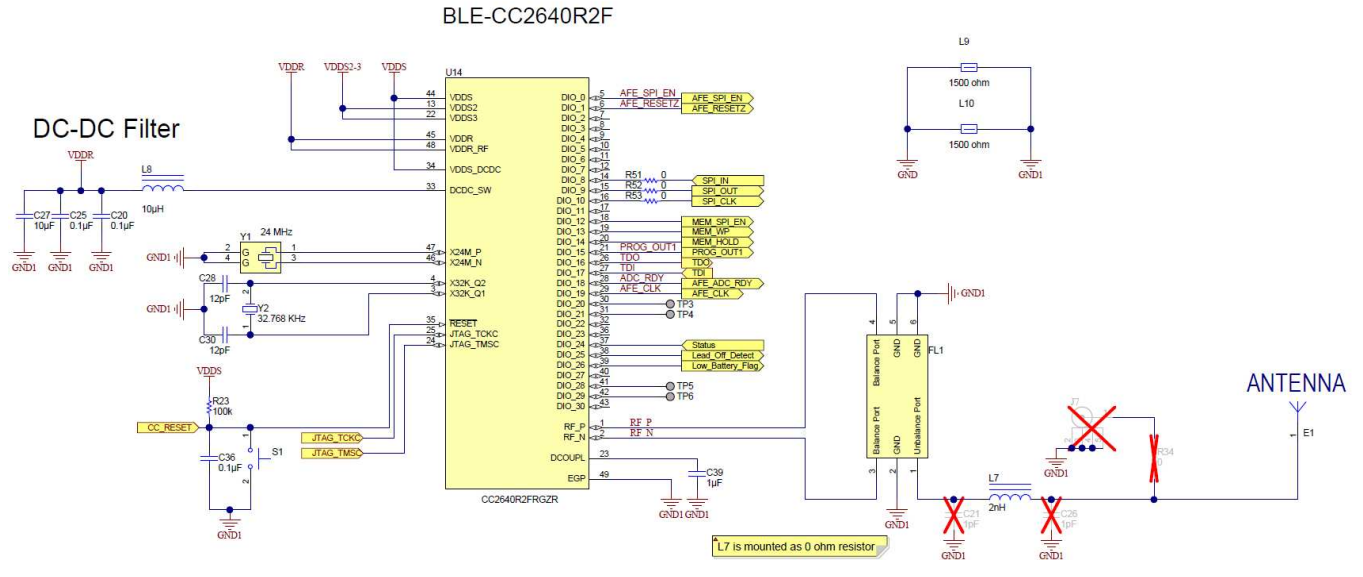

# **Figure 5. CC2640R2F MCU Schematic**

<span id="page-9-1"></span>The VDSS power supply for the MCU, 2.1 V, is derived using the TPS63036 device. The VDDR power supply is generated using the internal DC/DC of the CC2640R2F MCU, and L8, C20, C25, and C27 form the filter components for the same. Y1 is the 24-MHz, high-frequency, external clock and Y2 is the 32-kHz, low-frequency, external clock. The GPIO pins of the CC2640R2F MCU (DIO\_0 to DIO\_30) interface with different functions such as Memory interface lines, AFE4900 interface lines, SPI communication, LED drives, and so on.

The RF front end is used in differential-ended configurations with internal biasing. A Balun LFB182G45BG5D920 device is used for the RF front end and tuned for application. J7 is a connector for conducted RF measurements (if required). The antenna is a PCB antenna.

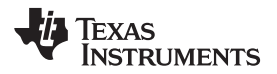

# **VDDS Decoupling Capacitors**

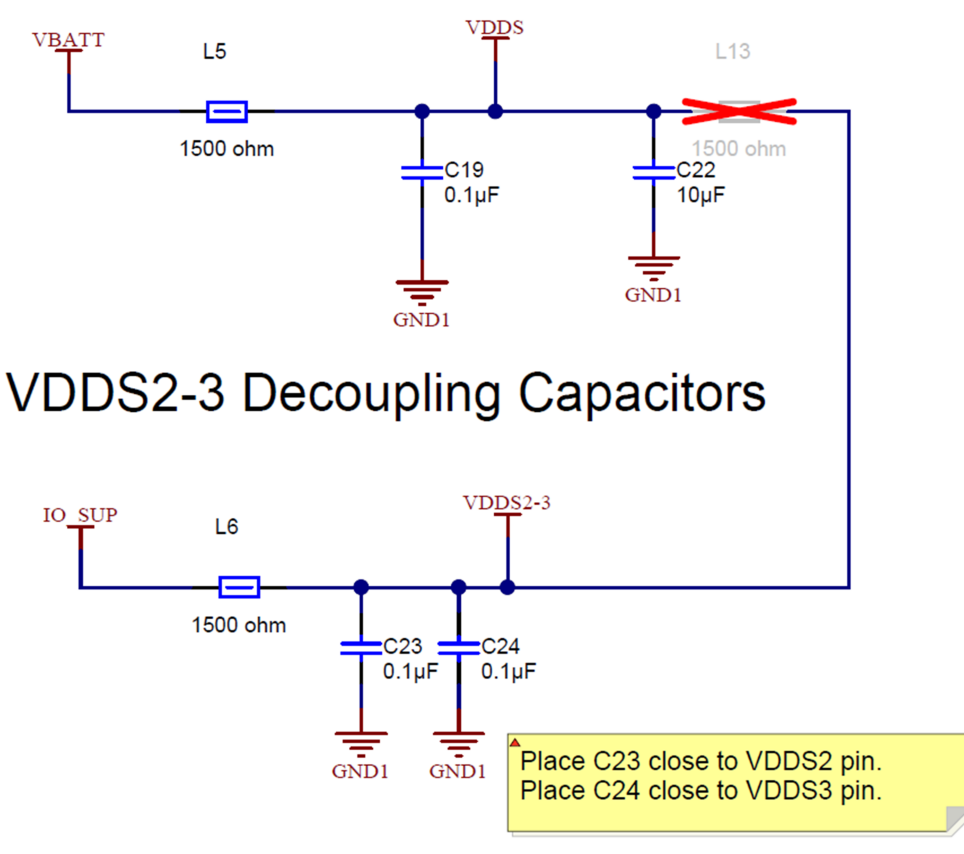

**Figure 6. Decoupling for CC2640R2F MCU**

<span id="page-10-0"></span>VBATT is connected to VDSS through L5 (a GHz noise-suppression chip ferrite bead), providing a lownoise supply to the MCU. C19 and C22 are the decoupling capacitors. A 2.1 V is connected to the VDDS2 and VDDS3 pins through L6 (a GHz noise-suppression chip ferrite bead), providing a low-noise supply to the MCU. C23 and C24 are the decoupling capacitors (see [Figure](#page-10-0) 6).

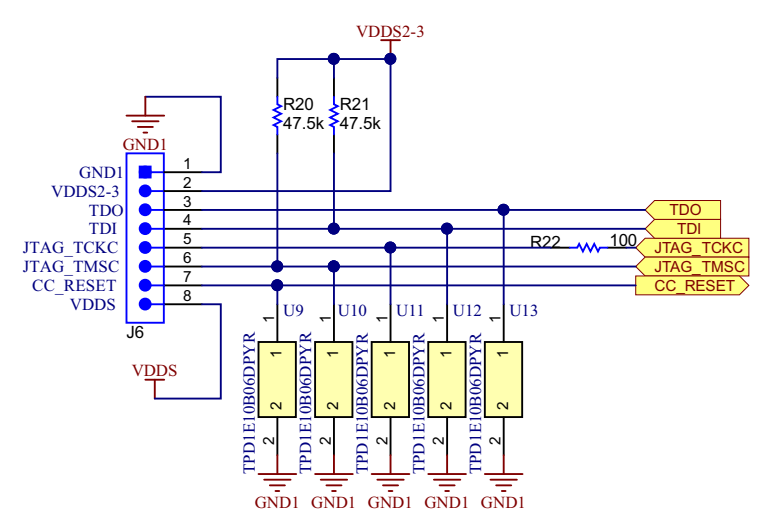

**Figure 7. MCU Programming Connector**

<span id="page-10-1"></span>TIDUDO6–April 2018 11 *Wearable, Wireless, Multi-Parameter Patient Monitor Reference Design*

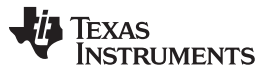

The MCU is programmed using a JTAG connection, as shown in [Figure](#page-10-1) 7. The connector inputs are protected by ESD diodes (TPD1E10B06DPYR) from Texas Instruments. The TPD1E10B06 device is a single-channel, ESD, TVS diode in a small 0402 package. This TVS protection product offers ±30-kV contact ESD, ±30-kV IEC air-gap protection, and an ESD clamp circuit, with a back-to-back TVS diode for bipolar or bidirectional signal support.

### **2.3.3 PPG Measurement**

For PPG measurement, three LEDs and two PDs are used in a single package. [Table](#page-11-0) 3 lists details about the OCS112 (from Taiwan Biophotonic Co.) and SFH7072 (from OSRAM®).

<span id="page-11-0"></span>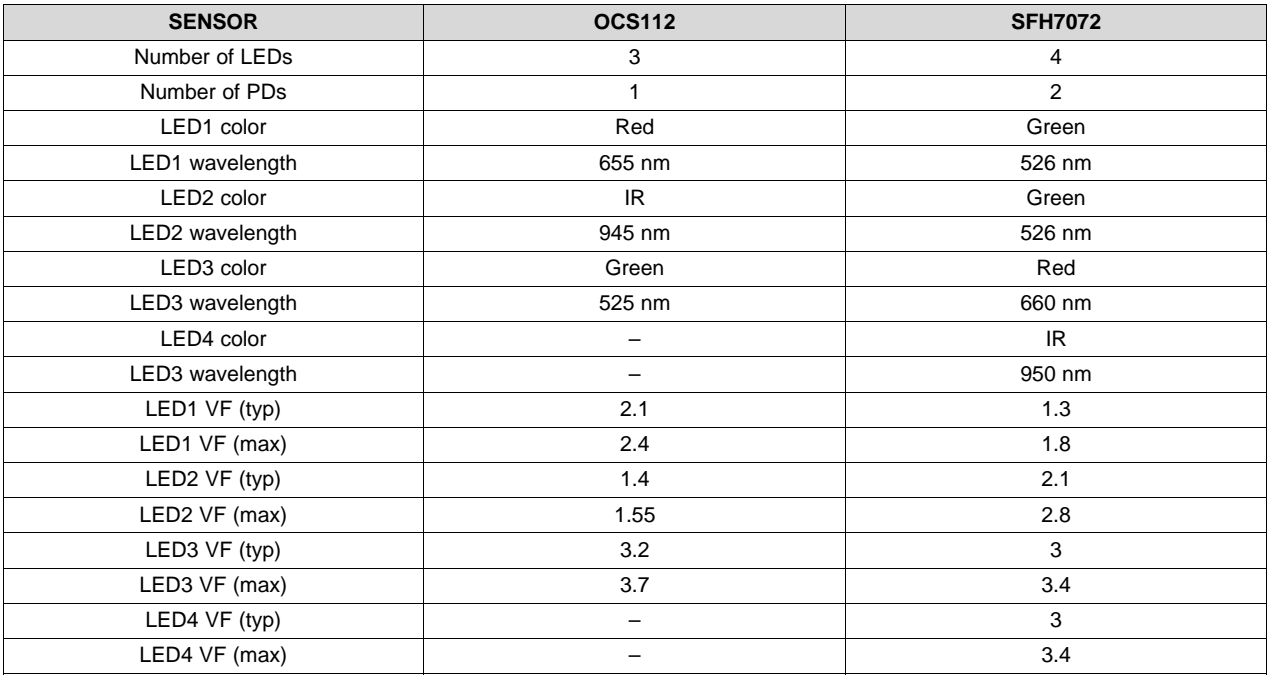

#### **Table 3. Optical Sensors**

The Sensor boards are designed to fit on the main board with 5-pin connectors, based on the LEDs and PDs available in the Optical Sensor. All the LEDs are configured in push-pull (common anode mode). See [Figure](#page-11-1) 8 and [Figure](#page-12-0) 9 for the connection diagrams.

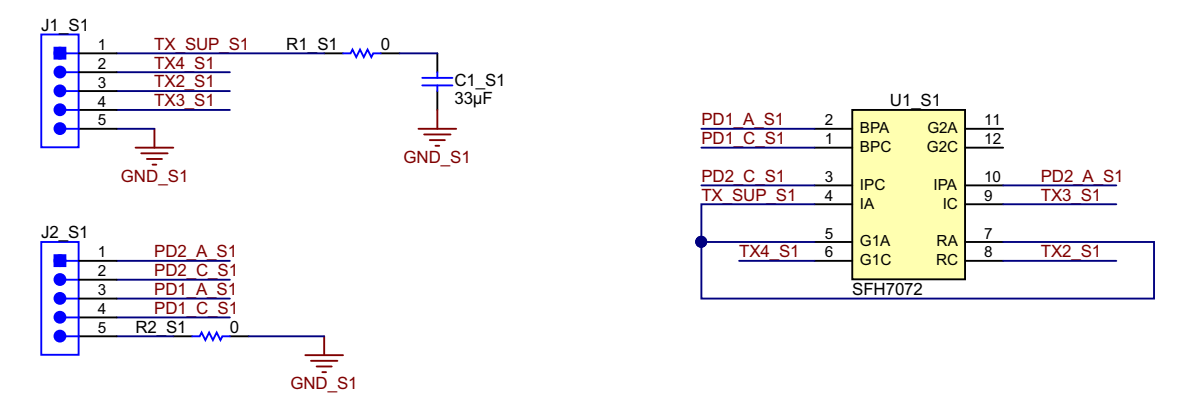

<span id="page-11-1"></span>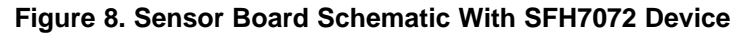

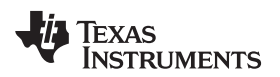

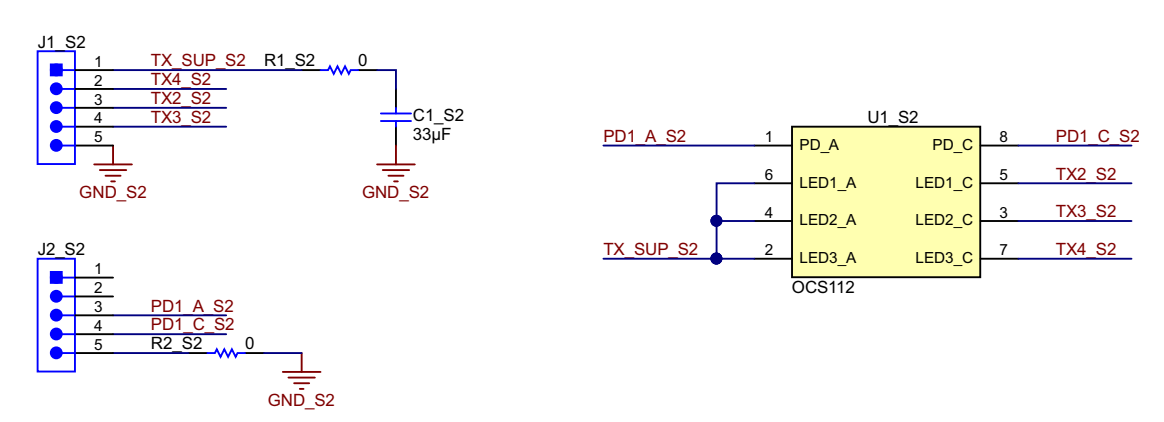

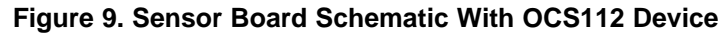

The Sensor boards are fit onto the main board using the J1 and J2 connector, as shown in [Figure](#page-12-1) 10.

<span id="page-12-0"></span>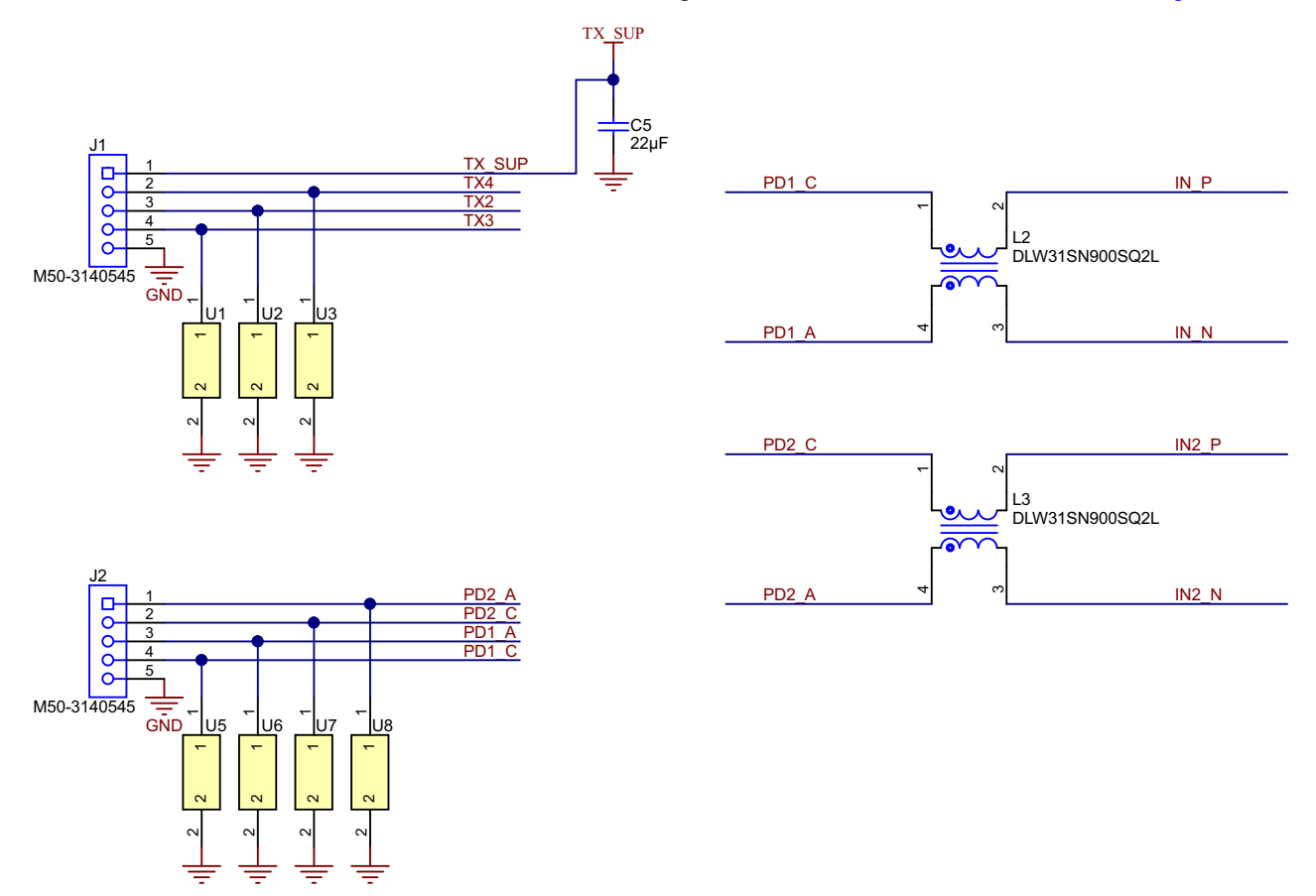

### **Figure 10. PPG Connection From Sensor Board to AFE4900 Device on Main Board**

<span id="page-12-1"></span>The J1 connector has 5 connections: TX\_SUP, TX drive pins, and GND. The J2 connector has 5 connections: PD1 Anode and Cathode, PD2 Anode and Cathode, and GND. The connector inputs are protected using ESD diodes (TPD1E10B06DPYR) from Texas Instruments. The TPD1E10B06 device is a single-channel, ESD, TVS diode in a small 0402 package. This TVS protection product offers ±30-kV contact ESD, ±30-kV IEC air-gap protection, and an ESD clamp circuit with a back-to-back TVS diode for bipolar or bidirectional signal support. The TX SUP pin is decoupled using a 33-µF capacitor.

The PD signals are filtered using SMD Common Mode Chokes (having specifications as 90  $\Omega$  at 100 MHz, 370-mA DCR 300 mΩ). The chokes help in improving the immunity to external common mode noise signals and improve overall SNR of the system.

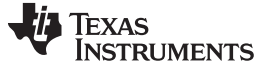

#### **2.3.4 ECG Measurement**

The single-lead ECG measurement can be done using either two electrodes or three electrodes.

### *2.3.4.1 Two-Electrode Configuration (Dry Electrodes)*

This configuration does not need a third wire or connection for RLD. The common mode voltage is provided to the inputs using a resistor divider network, as shown in [Figure](#page-13-0) 11. The signals coming from the electrodes are AC-coupled using capacitors.

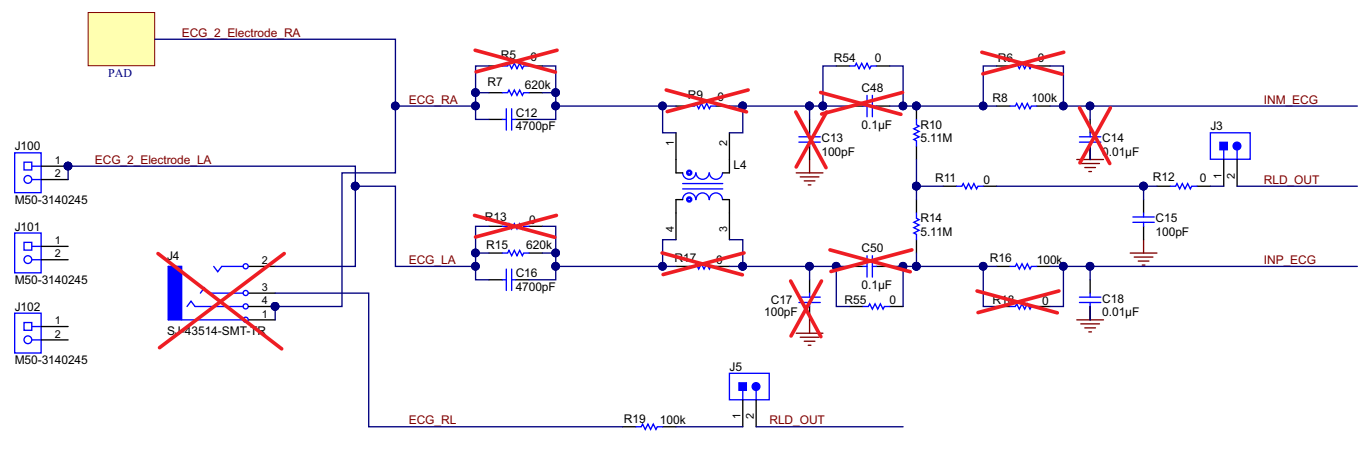

**Figure 11. Interface for ECG Measurement (Two Electrodes)**

# <span id="page-13-0"></span>*2.3.4.2 Three-Electrode Configuration (Wet Electrodes)*

This configuration needs a third wire or connection for RLD. The common mode voltage is provided to the inputs using the RLD terminal shown in [Figure](#page-13-1) 12. The signals coming from the electrodes are directly connected to the inputs of the AFE.

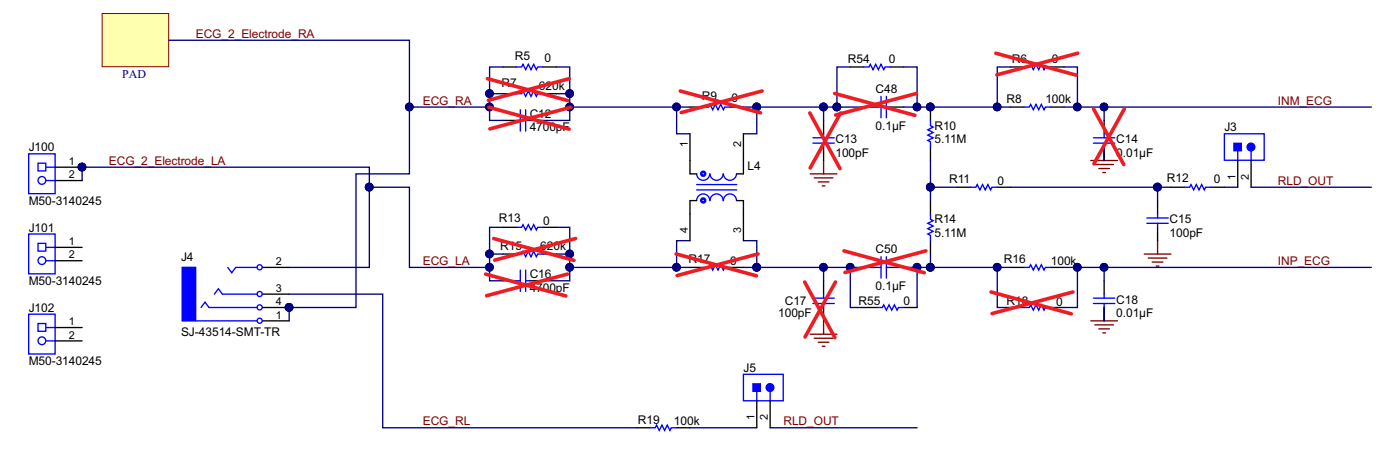

<span id="page-13-1"></span>**Figure 12. Interface for ECG Measurement (Three Electrodes)**

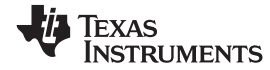

[Table](#page-14-0) 4 lists the component mounting instructions for 2-electrode and 3-electrode configuration – for DC as well as AC lead-off detection.

# **Table 4. Component Mounting for Two-Electrode and Three-Electrode Configurations (DC and AC Lead-Off Detection)**

<span id="page-14-0"></span>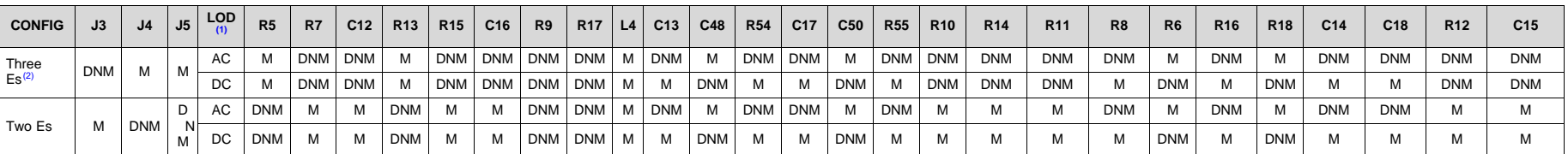

(1) Lead-Off Detection (LOD) type<br>  $(2)$  Flectrode (F)

(2) Electrode (E)

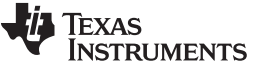

*System Overview* [www.ti.com](http://www.ti.com)

# <span id="page-15-0"></span>**2.3.5 Selecting TX Supply (TX\_SUP) Value for Driving LEDs**

[Table](#page-15-0) 5 shows the recommended TX\_SUP voltage range, taken from the AFE4900 device data sheet.

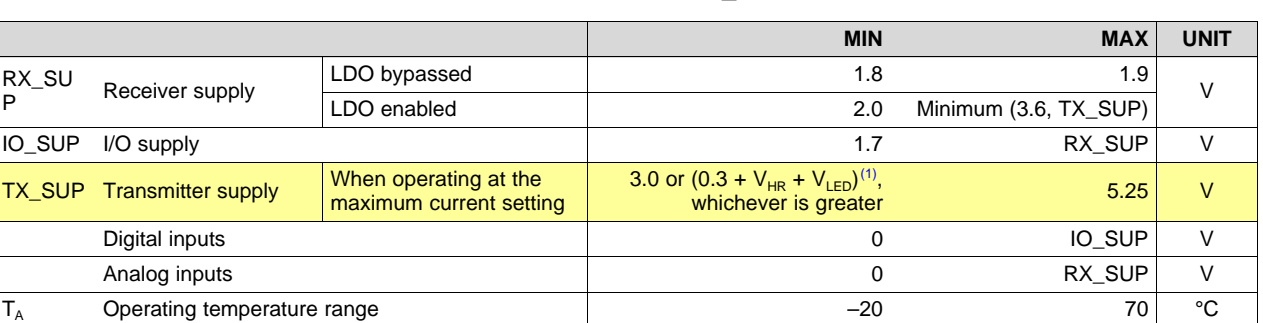

**Table 5. Recommended TX\_SUP Value**

 $(1)$  V<sub>LED</sub> refers to the maximum voltage drop across the external LED (at maximum LED current). This value is usually governed by the forward drop voltage ( $V_{FB}$ ) of the LED.  $V_{HR}$  refers to the headroom voltage of the LED driver as listed in [Table](#page-15-1) 6 for various LED current settings. The extra 0.3 V is the suggested margin.

[Table](#page-15-1) 6 shows the headroom voltage,  $V_{HR}$ .

#### **Table 6. Headroom Voltages**

<span id="page-15-1"></span>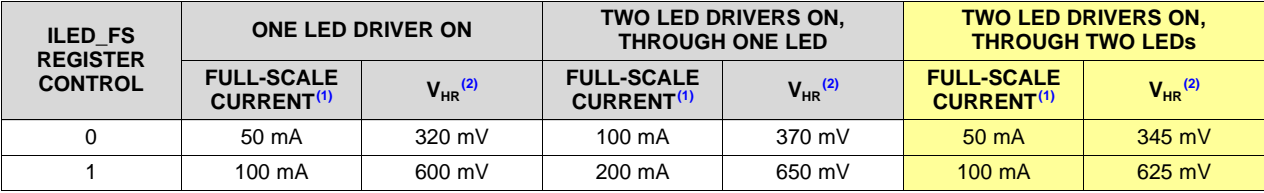

(1) Full-scale current per LED.

(2) Typical voltage headroom required for the LED driver.

$$
TX\_SUP = V_{LED} + V_{HR} + 0.3 = 3.2 + 0.625 + 0.3 = 4.125 V
$$

Select  $TX$  SUP = 4.2 V.

### **2.3.6 Generating TX Supply for Driving LEDs**

#### **Table 7. Specifications for TX\_SUP**

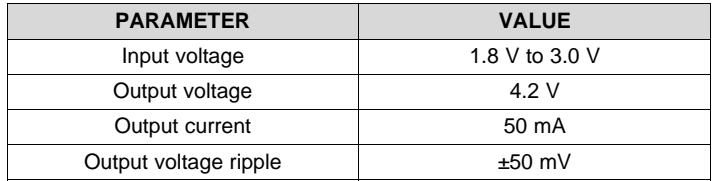

### <span id="page-15-2"></span>*2.3.6.1 Programming Output Voltage*

The output voltage is programmed to 4.2 V using [Equation](#page-15-2) 3, where  $V_{REF}$  = 1.0 V. For best accuracy, the current following through R36 should be 100 times larger than the FB pin leakage current.

$$
V_{\text{OUT}} = V_{\text{REF}} \times \frac{\text{R35} + \text{R36}}{\text{R36}}
$$

(3)

Because V<sub>OUT</sub> = 4.2 V and R36 = 100 kΩ, R35 = 320 kΩ. TI recommends high-accuracy resistors for better output voltage accuracy. The TIDA-01580 device uses both resistors with 0.5% tolerance.

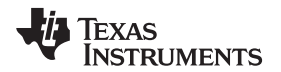

[www.ti.com](http://www.ti.com) *System Overview*

#### <span id="page-16-0"></span>*2.3.6.2 Maximum Output Current*

The maximum output capability of the TPS61099 device is determined by the input-to-output ratio and the current limit of the boost converter.

[Equation](#page-16-0) 4 shows  $I_{\text{OUT(max)}}$  = 300 mA (  $V_{\text{IN}}$  = 1.8 V,  $I_{\text{LM}}$  = 1 A,  $I_{\text{LH}}$  = 350 mA,  $\eta$  = 85%, and  $V_{\text{OUT}}$  = 4.2 V).

$$
I_{OUT(max)} = \frac{V_{IN} \times \left(I_{LIM} - \frac{I_{LH}}{2}\right) \times \eta}{V_{OUT}}
$$

(4)

(5)

# *2.3.6.3 Input and Output Capacitor Selection*

For the best output and input voltage filtering, TI recommends low-ESR X5R or X7R ceramic capacitors. The input capacitor minimizes input voltage ripple, suppresses input voltage spikes, and provides a stable system rail for the device. An input capacitor value of 10  $\mu$ F (C47) is used to improve transient behavior of the regulator and EMI behavior of the total power supply circuit. TI recommends placing a ceramic capacitor as close as possible to the VIN and GND pins of the IC.

(max)  $=$   $\frac{V_{\text{OUT}}}{V_{\text{OUT}}}$ <br> **Input and Output Capacitor Selection**<br>
the best output and input voltage filterin<br>
input capacitor minimizes input voltage<br>
em rail for the device. An input capacito<br>
regulator and EMI beh For the output capacitor of the VOUT pin, ceramic capacitors (C49 and C53) are placed as close as possible to the VOUT and GND pins of the IC. This capacitor must be placed as close as possible to the VOUT and GND pins of the IC. From the power-stage point of view, the output capacitor sets the corner frequency of the converter, while the inductor creates a Right-Half-Plane-Zero. Consequently, with a larger inductor, a larger output capacitor must be used. The TPS61099x device is optimized to work with the inductor from 1 μH to 2.2 μH, so the minimal output capacitor value is 20 μF (nominal value). Increasing the output capacitor makes the output ripple smaller in PWM mode.

# <span id="page-16-1"></span>*2.3.6.4 Switching Frequency*

The switching frequency is calculated as [Equation](#page-16-1) 5.

$$
f = \frac{V_{IN} \times (V_{OUT} - V_{IN} \times \eta)}{L \times I_{LH} \times V_{OUT}} = \frac{1.8 \times (4.2 - 1.8 \times 0.85)}{2.2 \mu \times 0.35 \times 4.2} = 1.48 \text{ MHz}
$$

[Figure](#page-16-2) 13 shows the schematic for the boost converter, TPS61099.

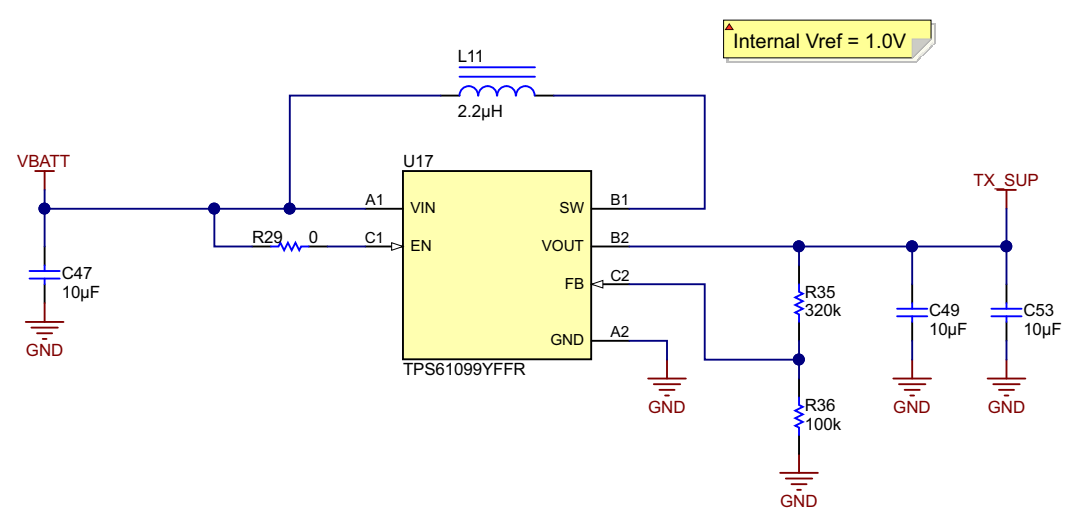

<span id="page-16-2"></span>**Figure 13. TPS61099 Boost Converter (V<sub>OUT</sub> = 4.2 V)** 

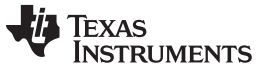

### *2.3.6.5 WEBENCH® Simulation for TPS61099 Boost Converter*

[Figure](#page-17-0) 14 and [Figure](#page-17-1) 15 show the WEBENCH® simulation for the TPS61099 boost converter. For any custom requirement, simulation is available on the [TPS61099](http://www.ti.com/product/TPS61099) product page.

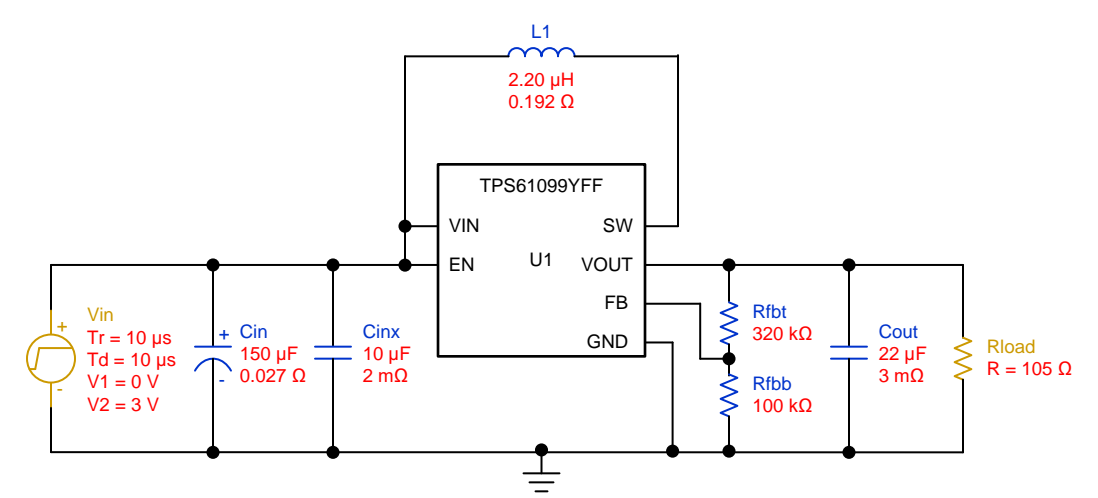

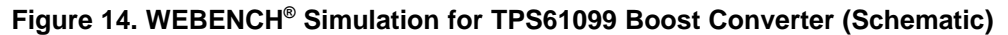

<span id="page-17-0"></span>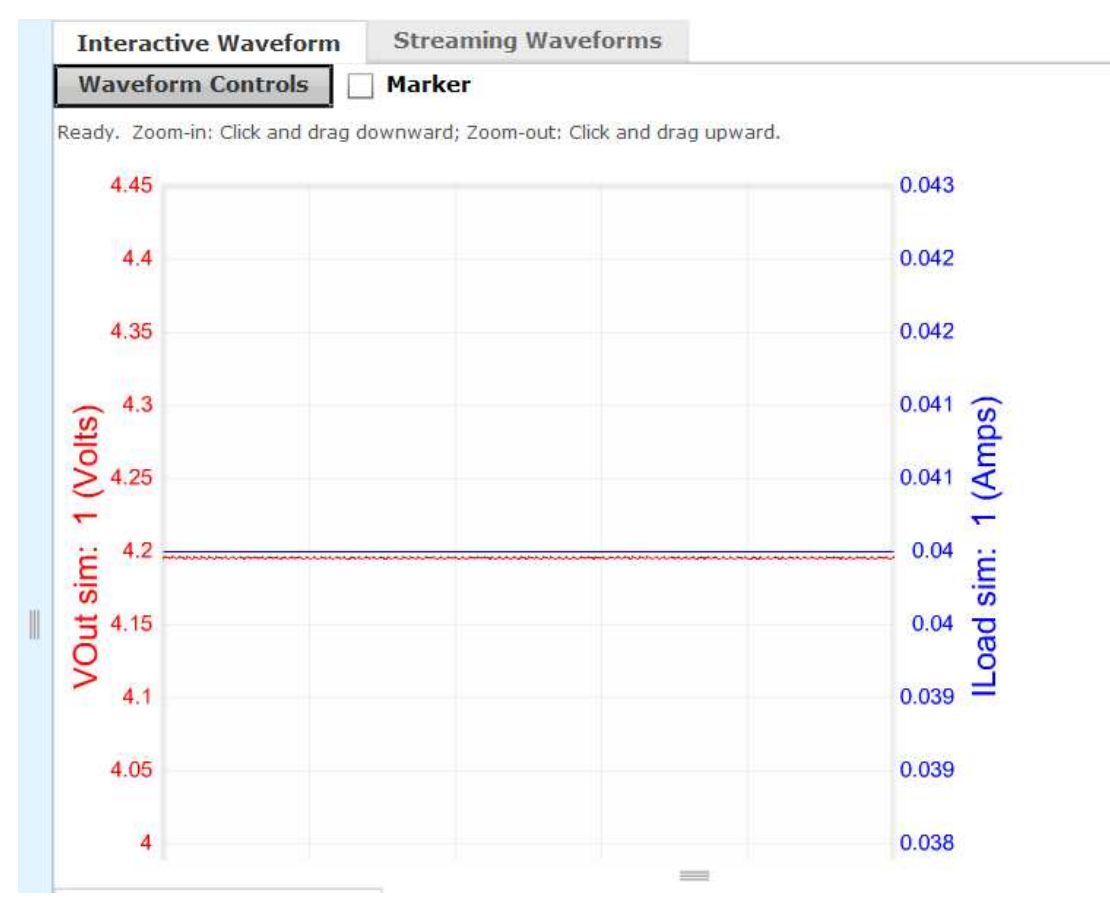

<span id="page-17-1"></span>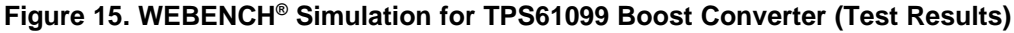

#### **2.3.7 Generating RX Supply for AFE4900**

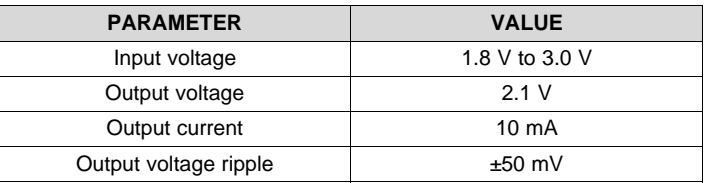

# **Table 8. Specifications for RX\_SUP**

# *2.3.7.1 Setting Output Voltage*

The output voltage of the TPS63036 device is set by an external resistor divider connected between VOUT, FB, and GND. When the output voltage is regulated, the typical value of the voltage at the FB pin is 500 mV. The typical current into the FB pin is 0.01  $\mu$ A, and the voltage across the resistor between FB and GND, R32, is typically 500 mV. Based on these two values, the recommended value for R32 must be lower than 100 kΩ, to set the divider current at 5  $\mu$ A or higher (selected value of R32 = 51.1 kΩ). From here, the value of the resistor connected between VOUT and FB, R31, (depending on the needed VOUT), can be calculated using [Equation](#page-18-0) 6.

<span id="page-18-0"></span>
$$
R31 = R32 \times \left(\frac{V_{OUT}}{V_{FB}} - 1\right) = 51.1 \text{ k} \times \left(\frac{2.1}{0.5} - 1\right) = 163 \text{ k}\Omega
$$
\n(6)

A small capacitor C44 = 10 pF, in parallel with R31, is placed to considerably improve the output voltage ripple.

### *2.3.7.2 Capacitor Selection*

TI recommends at least a 10-μF input capacitor to improve transient behavior of the regulator and EMI behavior of the total power supply circuit. TI also recommends a ceramic capacitor be placed as close as possible to the VIN and GND pins of the IC (C43 = 10  $\mu$ F).

For the output capacitor, TI recommends using small ceramic capacitors placed as close as possible to the VOUT and GND pins of the IC. The recommended typical output capacitor value is 30 μF. The TIDA-01580 device uses 10  $\mu$ F in parallel with 22  $\mu$ F. When choosing input and output capacitors, keep in mind that the value of capacitance experiences significant loss from its rated value, depending on the operating temperature and the operating DC voltage. It is not uncommon for a small surface-mount ceramic capacitor to lose 50% and more of its rated capacitance. For this reason it could be important to use a larger value of capacitance or a capacitor with higher voltage rating, to ensure the required capacitance at the full operating voltage.

# *2.3.7.3 Output Current Limit*

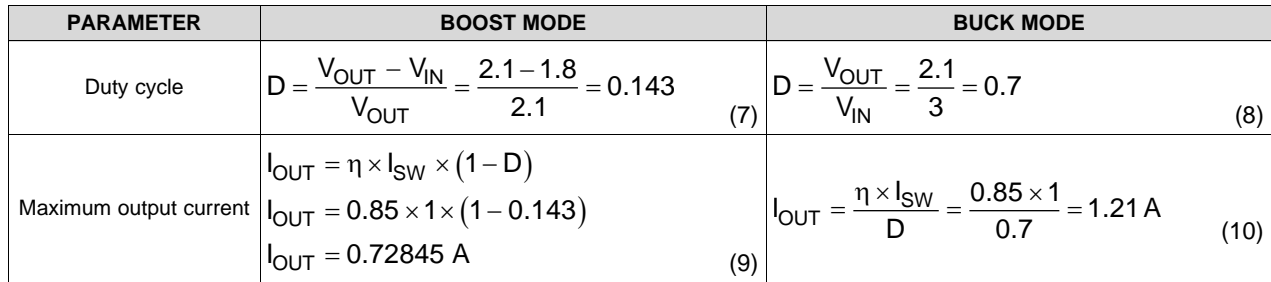

### **Table 9. Equations for Boost and Buck Mode in TPS63036**

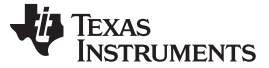

#### *System Overview* [www.ti.com](http://www.ti.com)

#### *2.3.7.4 Inductor Selection*

For high efficiency, the inductor must have a low DC resistance to minimize conduction losses. Especially at high-switching frequencies, the core material has a greater impact on efficiency. When using small chip inductors, efficiency is reduced mainly due to higher inductor core losses. This must be considered when selecting the appropriate inductor. The inductor value determines the inductor ripple current. The larger the inductor value, the smaller the inductor ripple current and the lower the conduction loss of the converter. Conversely, larger inductor values cause a slower load-transient response. The peak current for the inductor in steady-state operation can be calculated to avoid saturation of the inductor with the chosen inductance value. The equation which defines the switch current in boost mode is reported, because it provides the highest value of current and represents the critical current value for selecting the right inductor.

$$
I_{PEAK} = I_{SW\_MAX} + \frac{V_{IN} \times D}{2 \times f \times L} = 1 + \frac{1.8 \times 0.143}{2 \times 2 M \times 1 \mu} = 1.06435 A
$$

where

- $D = D$ uty cycle in boost mode
- $F =$  converter switching frequency (typical 2 MHz)
- $L =$  Selected inductor value
- Η = Estimated converter efficiency
- $I_{SWMAX}$  = Maximum average input current (11)

[Figure](#page-19-0) 16 shows the schematic for the buck-boost converter, TPS63036.

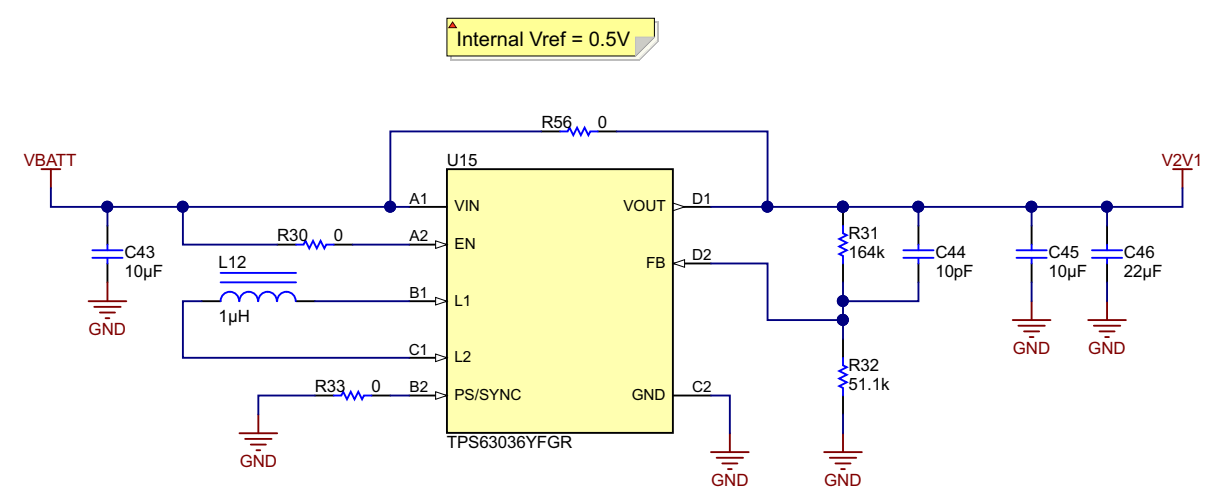

<span id="page-19-0"></span>**Figure** 16. **TPS63036** Buck-Boost Converter  $(V_{\text{OUT}} = 2.1 V)$ 

#### *2.3.7.5 TINA-TI™ Simulation for TPS63036*

[Figure](#page-20-0) 17 and [Figure](#page-20-1) 18 show the TINA-TI™ simulation for the TPS63036 buck-boost converter. The TINA simulation file for any custom requirement can be downloaded from the [TPS63036](http://www.ti.com/product/TPS63036/toolssoftware) product page.

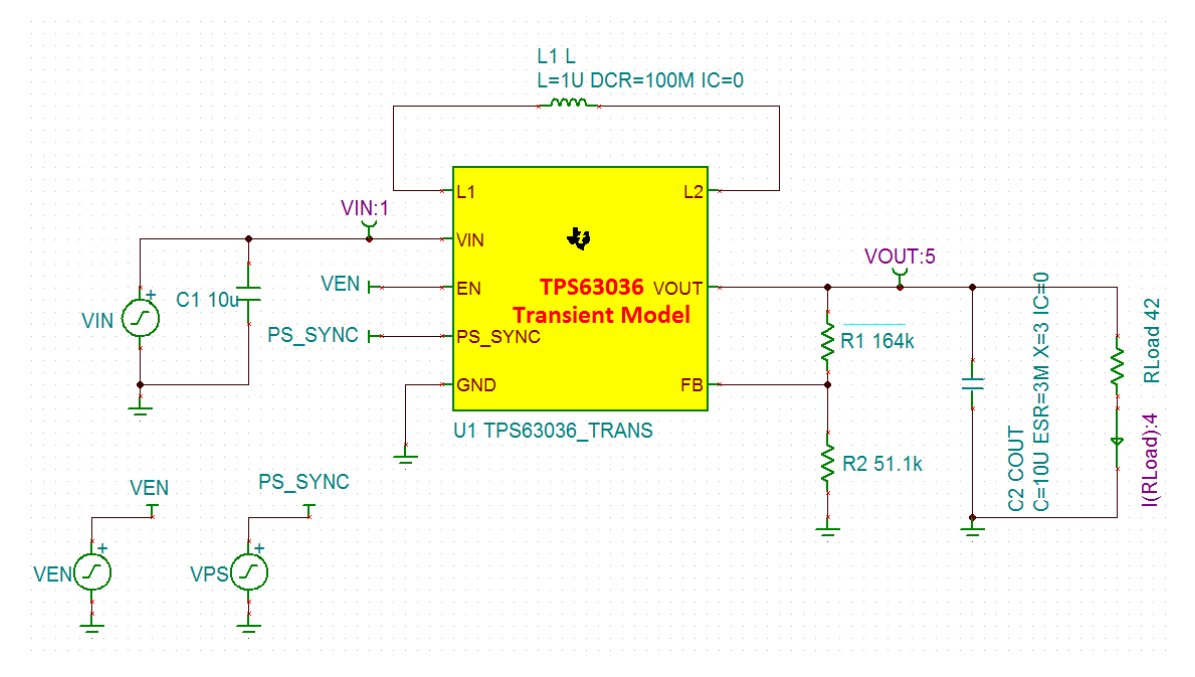

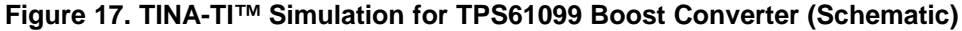

<span id="page-20-0"></span>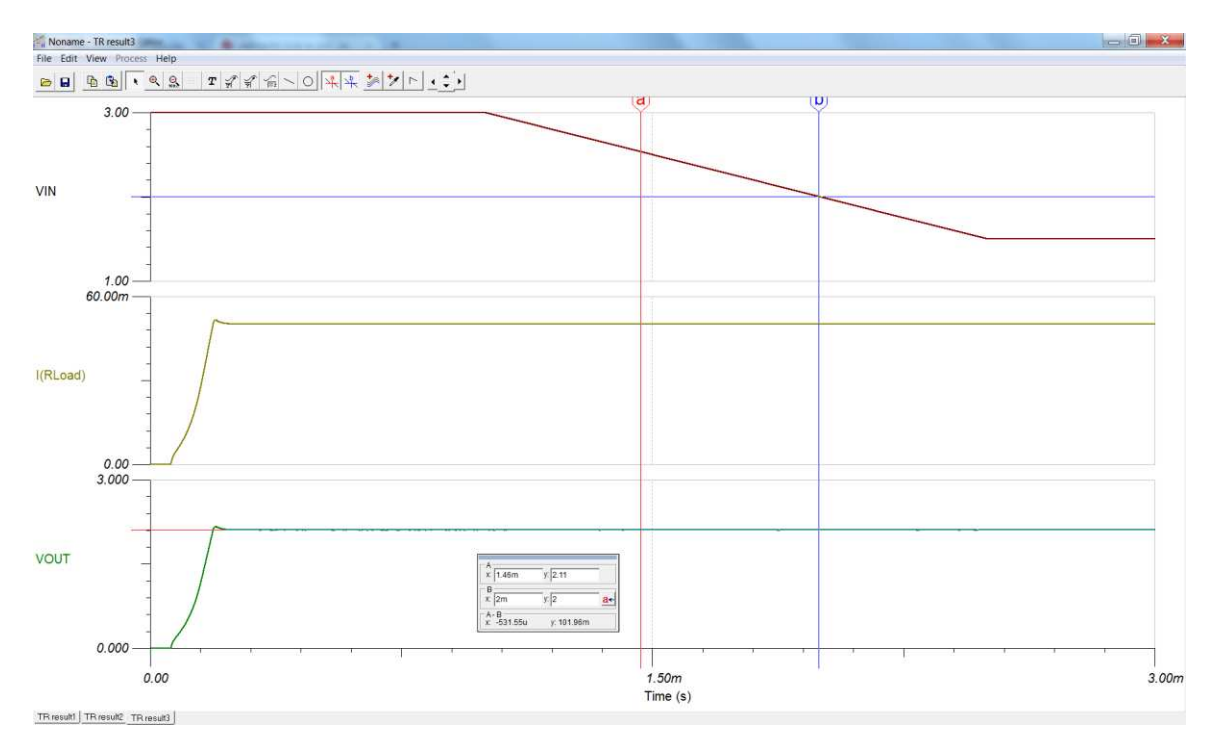

<span id="page-20-1"></span>**Figure 18. TINA-TI™ Simulation for TPS61099 Boost Converter (Test Results)**

### **2.3.8 Generating I/O Supply**

The I/O supply selected is the same as RX-SUP (2.1 V) through R28 (0 $\Omega$ ). There is an option to mount an LDO at position U18 though.

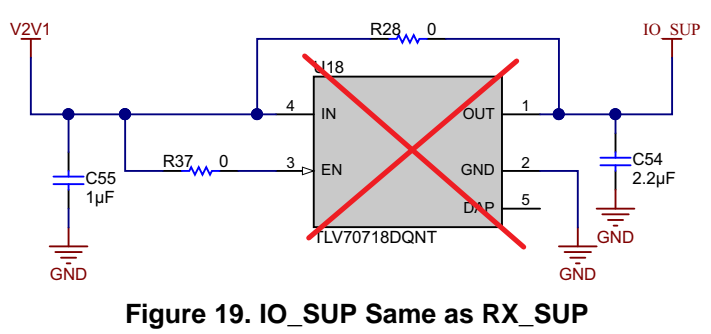

**NOTE:** U18 is currently not mounted on the TIDA-01580 board. The user can mount U18 if IO\_SUP must be different than 2.1 V. LDOs with low drop-out voltages (for example, < 300 mV) have higher quiescent currents – which may affect the battery operating time.

# **2.3.9 Battery Input and Reservoir Capacitors**

The power source for this TIDA-01580 device is the CR3032, a lithium-ion coin cell. Selection of the CR2032 coin-cell battery as the power source was due to the ubiquity of the battery type, particularly in small form factor systems. The voltage characteristics of the CR3032 lithium-ion coin cell battery are also ideal. The output voltage remains relatively flat throughout the discharge life, until the cell is nearly depleted. When the remaining charge in the coin-cell battery is nearly depleted, the output voltage drops off relatively quickly. The temperature characteristics of lithium-ion batteries are also superior to that of alkaline cells, particularly at lower temperatures. This superiority is due to lithium-ion cells having a nonaqueous electrolyte that performs better than the aqueous electrolytes commonly found in alkaline batteries.

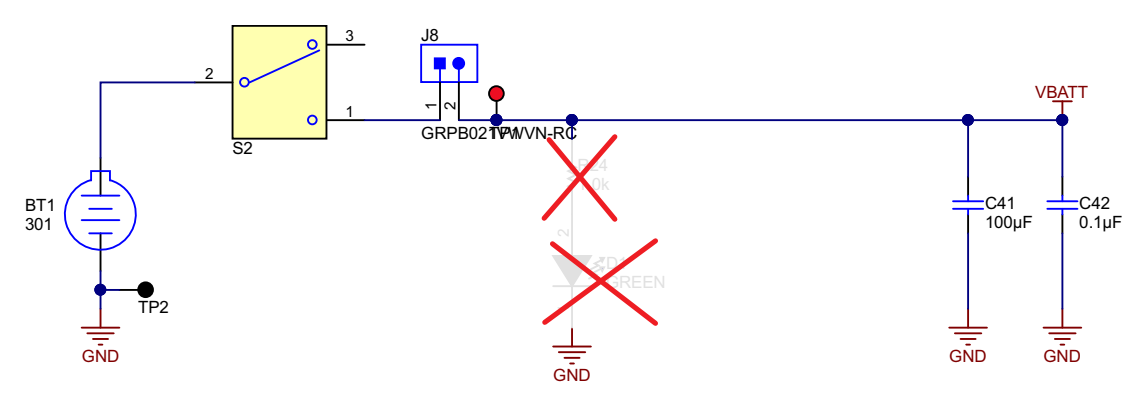

**Figure 20. Battery Connector and Reservoir**

<span id="page-21-0"></span>Given an appropriate weather-proof enclosure, this TI reference design system is suited for both indoor and outdoor use. Immediately following the battery is a bulk capacitor. This TI reference design uses a coin-cell battery tray that prevents an end-user from inserting the battery backwards, which may eliminate the need for the reverse Schottky diode. The bulk capacitor is sized to prevent too much voltage sag, particularly during the initial transition into the on state (see [Figure](#page-21-0) 20).

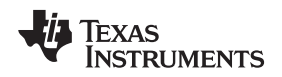

#### [www.ti.com](http://www.ti.com) *System Overview*

#### **2.3.10 Battery Life Calculations**

This section explains the calculations for battery life of the CR3032 coin-cell battery. The possible current paths in this design are:

- Battery to AFE4900, through the Boost (TPS61099) to the TX SUP pin
- Battery to AFE4900, through the Buck-Boost (TPS63036) to the RX\_SUP/IO\_SUP pin
- Battery to CC2640R2F, through the Buck-Boost (TPS63036) to the VDDS2/3 pin
- Battery to CC2640R2F, directly to the VDDS pin

### *2.3.10.1 AFE4900 Current Consumption*

The current consumption of the AFE4900 device depends on the sampling rate (for example, PTT mode at 1-kHz sampling rate for both ECG and PPG).

Typical specifications are at  $T_A = 25^{\circ}$ C; TX\_SUP = 5 V, RX\_SUP = 1.8 V (with CONTROL1 = 1.8 V to bypass internal LDOs), IO\_SUP = 1.8 V, external clock mode with 32-kHz clock on CLK pin (period =  $t_{TF}$  = 31.25 µs), the AFE operates with ULP mode enabled (ENABLE\_ULP = 1); **PPG:** 1-kHz sampling rate, SAMP width of 3  $\times$  t<sub>TE</sub>, LED ON width of 4  $\times$  t<sub>TE</sub>, C<sub>E</sub> chosen such that there are 7-8 TIA time constants within the SAMP width, NUMAV = 1 (2 ADC averages), noise-reduction filter bandwidth set to 2.5 kHz,  $C_{IN}$ = 100 pF (capacitor across the input pins to model the zero bias differential capacitance of the PD); **ECG:** 1-kHz sampling rate, INA gain of 12, chopper mode enabled (unless otherwise noted).

### **Table 10. Current Consumption for AFE4900 in Different Modes**

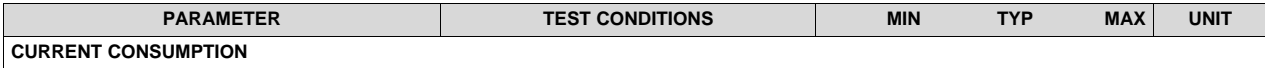

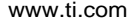

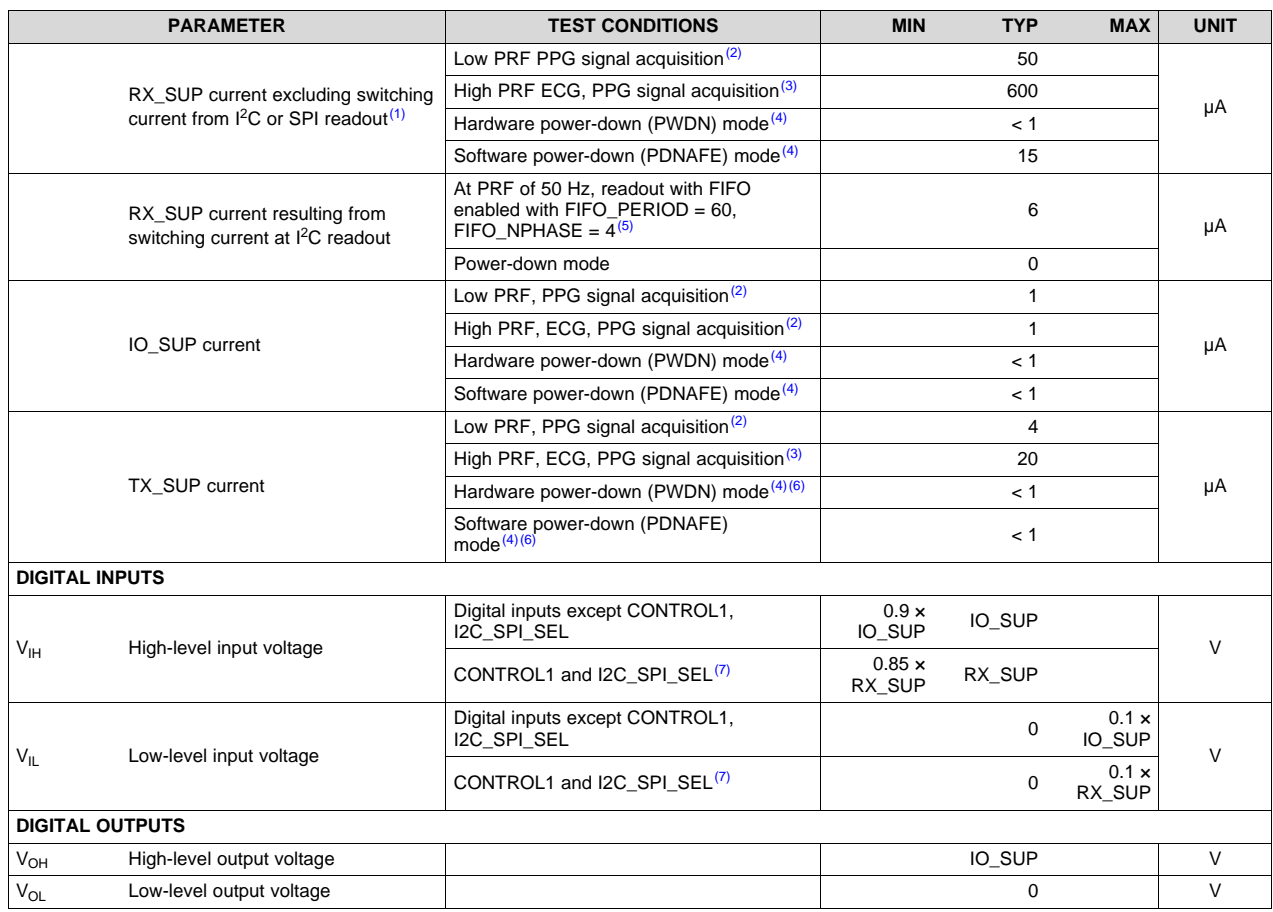

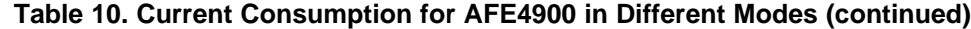

(1) The additional current for FIFO readout is negligible when operating in the SPI mode.<br>(2) Acquisition of four phases of signal in PPG mode at 50-Hz PRF

(2) Acquisition of four phases of signal in PPG mode at 50-Hz PRF.<br>(3) PTT mode at 1-kHz sampling rate for both FCG and PPG

(3) PTT mode at 1-kHz sampling rate for both ECG and PPG  $(4)$  External clock switched off

External clock switched off.

<sup>(5)</sup> This current depends on the percentage of time for which the I2C\_CLK is low; and scales with FIFO\_NPHASE and PRF. This extra component of current is negligible when operating in the SPI interface mode.

(6) With LED currents set to 0 mA<br>  $\frac{(7)}{(7)}$  CONTROL 1 and I2C, SPL SFL

CONTROL1 and I2C\_SPI\_SEL can also be driven directly by the MCU (with IO\_SUP levels) if the V<sub>IH</sub>, V<sub>IL</sub> levels are satisfied.

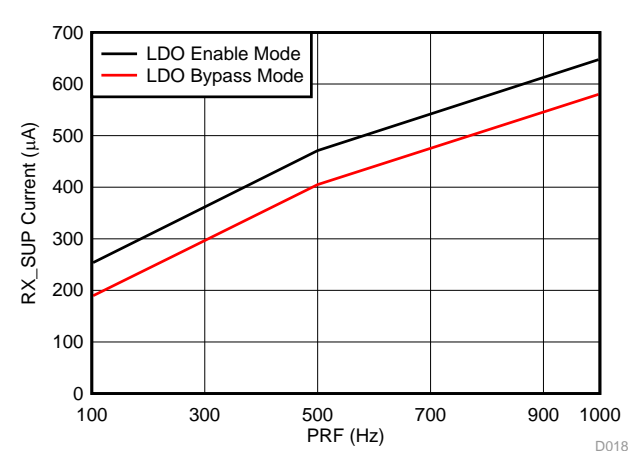

**Figure 21. Current Consumption for AFE4900 in LDO Enable Mode**

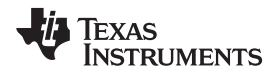

The TX\_SUP current is taken to be 3 mA at normal operating conditions (10% duty cycle for 100 mA) – worst case.

Over operating free-air temperature range (unless otherwise noted).

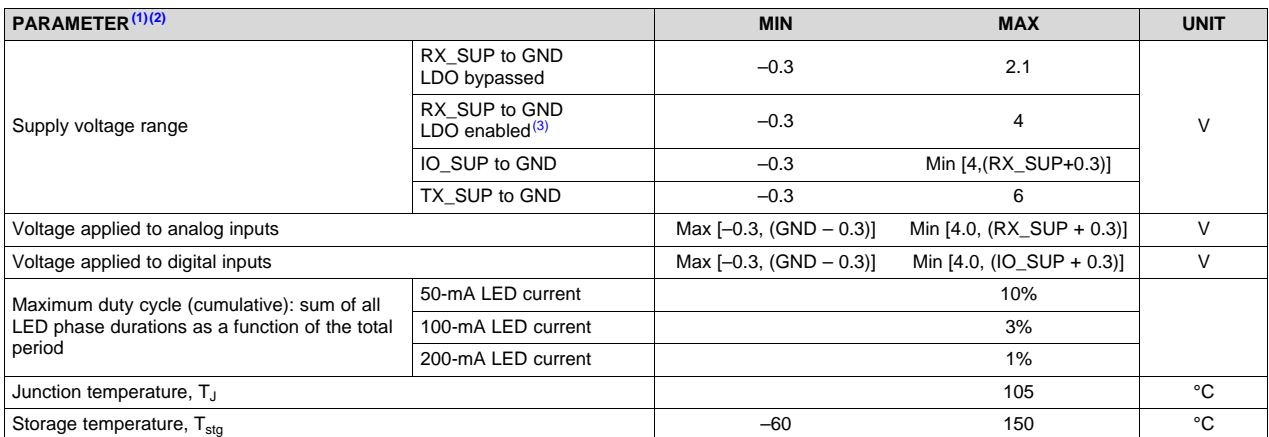

#### **Table 11. LED Drive Currents With Duty Cycles**

(1) Stresses beyond those listed under *Absolute Maximum Ratings* may cause permanent damage to the device. These are stress ratings only, which do not imply functional operation of the device at these or any other conditions beyond those indicated under *Recommended Operating Conditions*. Exposure to absolute-maximum-rated conditions for extended periods may affect device reliability.

<sup>(2)</sup> If subjected to additional processing steps (for example during PCB assembly or product manufacturing), avoid exposure of the device to UV radiation and exposure to high temperatures (350°C and higher).

(3) Voltages higher than 2.1 V can be applied on RX\_SUP only when CONTROL1 pin is at 0.

The RX\_SUP and IO\_SUP current are taken to be 700 µA (600 µA + 10 µA (I/O) + 50 µA (LDO enabled)  $+ 40$  µA (buffer)).

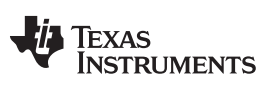

#### *2.3.10.2 CC2640R2F Current Consumption*

The net total of the current supplied to the CC2640R2F device is taken as 10 mA (including peripherals and TX only). A 50-µA average current is chosen at VDDS2/3.

Measured on the TI CC2650EM-5XD reference design with  $T_c = 25^{\circ}$ C, V<sub>DDS</sub> = 3.0 V with an internal DC/DC converter, unless otherwise noted.

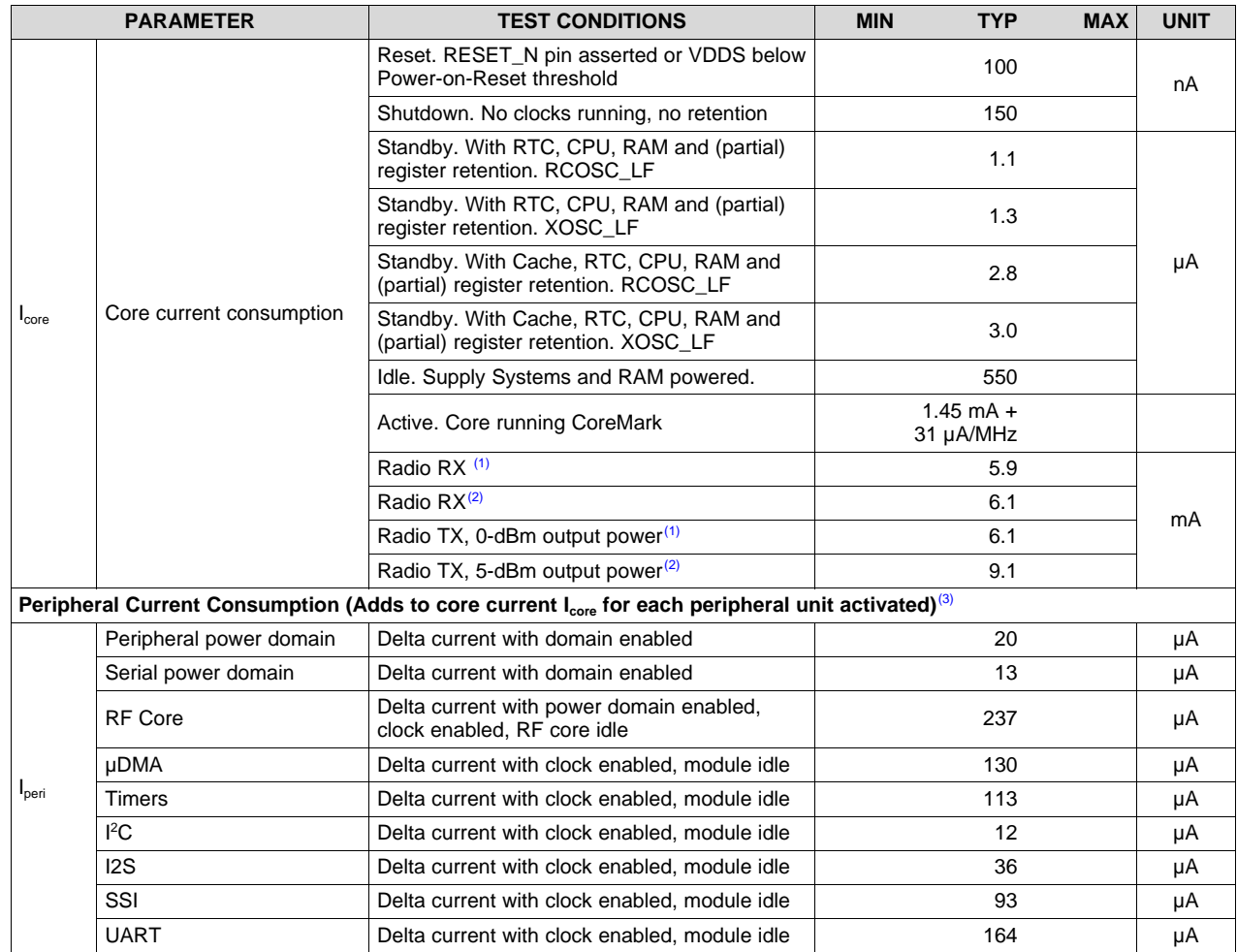

#### **Table 12. Power Consumption for CC2640R2F**

(1) Single-ended RF mode is optimized for size and power consumption. Measured on CC2650EM-4XS.<br>(2) Differential PE mode is optimized for PE performance. Measured on CC2650EM 5XD

Differential RF mode is optimized for RF performance. Measured on CC2650EM-5XD.

 $I<sub>peri</sub>$  is not supported in Standby or Shutdown.

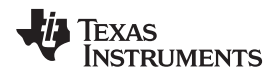

[www.ti.com](http://www.ti.com) *System Overview*

#### <span id="page-26-0"></span>*2.3.10.3 On-State Current Calculations*

Now, the reflected current on the input side of the TPS61099 device is given in [Equation](#page-26-0) 12.

$$
I_{TPS61098} = \frac{V_0 \times I_0}{(V_{\text{imin}} \times \eta)} = \frac{4.2 \times 3 \text{ mA}}{(1.8 \times 0.85)} = 8.5 \text{ mA}
$$
\n(12)

Where, efficiency is taken to be 85% (max 88% at low load of 10 µA), see [Equation](#page-26-1) 13.

<sup>1</sup>P561098<sup>-</sup> (
$$
V_{\text{imin}} \times \eta
$$
)<sup>-</sup> (1.8 × 0.85)<sup>-</sup> 0.5117V  
\nWhere, efficiency is taken to be 85% (max 88% at low load of 10 µA), see Equation 13.  
\n
$$
I_{\text{TPS63036}} = \frac{V_{\text{O}} \times I_{\text{O}}}{(V_{\text{imin}} \times \eta)} = \frac{2.1 \times 750 \,\mu\text{A}}{(1.8 \times 0.9)} = 975 \,\mu\text{A} = 1 \,\text{mA}
$$
\n(13)

 $(14)$ 

(18)

(20)

<span id="page-26-1"></span><sup>11PS63036</sup>  $V_{\text{limit}} \times \eta$  (1.8  $\times$  0.9)<br>Where efficiency is taken to be 50%. The<br>Equation 14.<br> $I_{\text{net}} = 8.5 \text{ mA} + 1 \text{ mA} + 12 \text{ mA} = 21.5 \text{ mA}$ Where efficiency is taken to be 50%. Therefore, the net total current from all the branch is given in [Equation](#page-26-2) 14.

<span id="page-26-2"></span>
$$
I_{\text{net}} = 8.5 \text{ mA} + 1 \text{ mA} + 12 \text{ mA} = 21.5 \text{ mA}
$$

Therefore, the calculated battery life of the coin cell is given in [Equation](#page-26-3) 15.

For CR3032, rating  $=$  500 mAh

Life(hrs) = 500 
$$
\frac{mAh}{21.5 mA} \times 0.85 = 19.76 hrs
$$
 (15)

The measured currents on the TIDA-01580 device are much less than these calculated values, because the calculations are for worst-case performance. The measured values are follow.

 $I_{net}$  = 4.09 mA at Vin = 3 V

 $I_{net}$  = 6.05 mA at Vin = 1.8 V

So  $I_{\text{avg}}$  = 5.06 mA, which gives battery life of 98.7 hours.

### *2.3.10.4 Off-State Current Calculations (Considering Battery Voltage = 3 V)*

<span id="page-26-3"></span>Life (hrs) = 500  $\frac{mAh}{21.5 \text{ mA}} \times 0.85 = 19.76 \text{ hrs}$ <br>The measured currents on the TIDA-01580<br>the calculations are for worst-case perform<br>I<sub>net</sub> = 4.09 mA at Vin = 3 V<br>So I<sub>avg</sub> = 5.06 mA, which gives battery life of<br>**4** The RX\_SUP current at low-power operation (15 µA at software power-down mode and 1 µA at hardware power-down mode) = 16 µA (worst case). The TX\_SUP current at low-power operation (1 µA at software power-down mode, 1  $\mu$ A at hardware power-down mode) = 2  $\mu$ A (worst case). The net total current supplied to the CC2640R2F device is taken as 200 nA (shutdown), 5 µA (standby), and 550 µA (idle).

Now, reflected current on the input side of TPS61099 is

$$
I_{TPS61098} = \frac{V_0 \times I_0}{(V_{\text{imin}} \times \eta)} = \frac{4.2 \times 2 \,\mu\text{A}}{(1.8 \times 0.85)} = 5.62 \,\mu\text{A}
$$
\n(16)

$$
T_{\text{PS61098}} - (V_{\text{imin}} \times \eta) - (1.8 \times 0.85)^{-0.52 \text{ }\mu\text{A}}
$$
\n
$$
I_{\text{TPSG3036}} = \frac{V_{\text{O}} \times I_{\text{O}}}{(V_{\text{imin}} \times \eta)} = \frac{2.1 \times 16 \,\mu\text{A}}{(1.8 \times 0.85)} = 22 \,\mu\text{A}
$$
\n(17)

 $I_{\text{net}(shutdown)} = 5.62 \mu A + 22 \mu A + 0.2 \mu A = 27.82 \mu A$ 

 $I_{\sf net({\sf shutdown})}$  = 5.62  $\sf \mu A$  + 22  $\sf \mu A$  + 0.2  $\sf \mu A$  = 27.62<br> $I_{\sf net({\sf standpoint})}$  = 5.62  $\sf \mu A$  + 22  $\sf \mu A$  + 5  $\sf \mu A$  = 32.62  $\sf \mu A$ (19)

$$
I_{\text{net}(\text{standby})} = 5.62 \mu A + 22 \mu A + 5 \mu A = 32.62 \mu A
$$
\n
$$
I_{\text{net}(\text{idle})} = 5.62 \mu A + 22 \mu A + 600 \mu A = 627.62 \mu A
$$

[Table](#page-26-4) 13 lists the battery lifetime for the cases shown.

<span id="page-26-4"></span>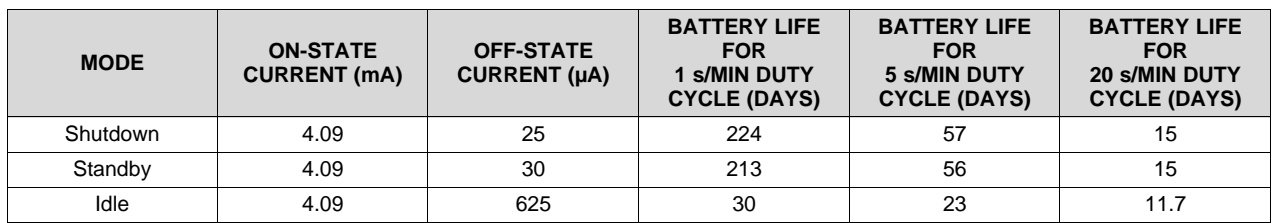

# **Table 13. Battery Life Calculations**

#### **2.3.11 External Memory**

**NOTE:** U16 is currently not mounted on the TIDA-01580 board. The user can mount it if externaldata log memory is required. When selecting the memory, the user must check the IO\_SUP value and operating VCC for the memory.

The TIDA-01580 board has a provision for external memory connection over SPI, as shown in [Figure](#page-27-0) 22.

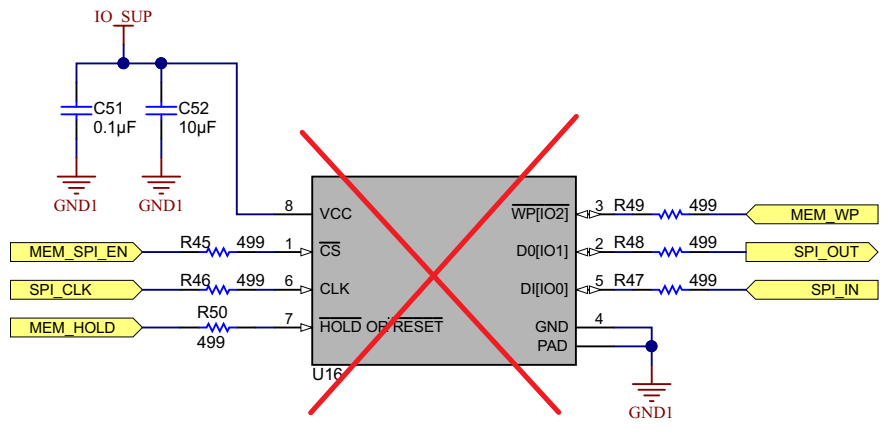

**Figure 22. External Memory**

<span id="page-27-0"></span>[Table](#page-27-1) 14 lists the connections between the memory chip and the CC2640R2F device.

<span id="page-27-1"></span>

| <b>MEMORY PIN</b><br><b>NUMBER</b> | <b>FUNCTION</b> | <b>CC2640R2F PIN</b><br><b>NUMBER</b> | <b>FUNCTION</b>  | <b>COMMENTS</b>      |
|------------------------------------|-----------------|---------------------------------------|------------------|----------------------|
|                                    | /CS             | 18                                    | <b>DIO 12</b>    | Memory SPI enable    |
| າ                                  | D0 (IO1)        | 15                                    | DIO <sub>9</sub> | SPI OUT for memory   |
| 3                                  | /WP (IO2)       | 19                                    | <b>DIO 13</b>    | Memory write protect |
| 5                                  | D1 (IO0)        | 14                                    | DIO <sub>8</sub> | SPI IN for memory    |
| 6                                  | <b>CLK</b>      | 16                                    | <b>DIO 10</b>    | SPI CLK for memory   |
|                                    | /HOLD or /RESET | 20                                    | <b>DIO 14</b>    | Memory hold          |

**Table 14. Connections Between Memory and CC2640R2F**

### **2.3.12 LED Indications**

<span id="page-27-2"></span>The board has four LEDs for indication, see [Figure](#page-27-2) 23 and [Figure](#page-21-0) 20.

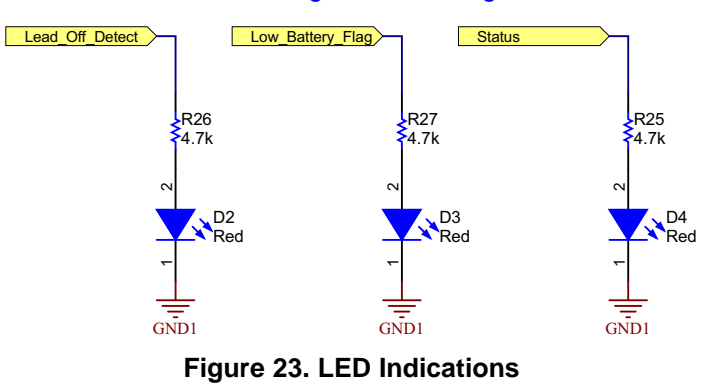

<span id="page-28-0"></span>

[Table](#page-28-0) 15 lists the functions of each LED.

| <b>LED NUMBER</b> | <b>COLOR</b> | <b>FUNCTION</b>                            |  |  |  |
|-------------------|--------------|--------------------------------------------|--|--|--|
| D1                | Green        | Incoming power supply or battery indicator |  |  |  |
| D2                | Red          | Lead-off detection                         |  |  |  |
| D3                | Red          | Low-battery indication                     |  |  |  |
| D4                | Red          | <b>BLE</b> connection status               |  |  |  |

**Table 15. LED Indications**

# **2.3.13 Connections Between Sensor Board and ECG Board**

[Figure](#page-28-1) 24 shows the connectors which connect all the boards together. The J1, J2, J3, J1\_M, and J2\_M connectors are used for connecting the ECG board to the main board. The J1\_S and J2\_S connectors are used for connecting the PPG sensor boards.

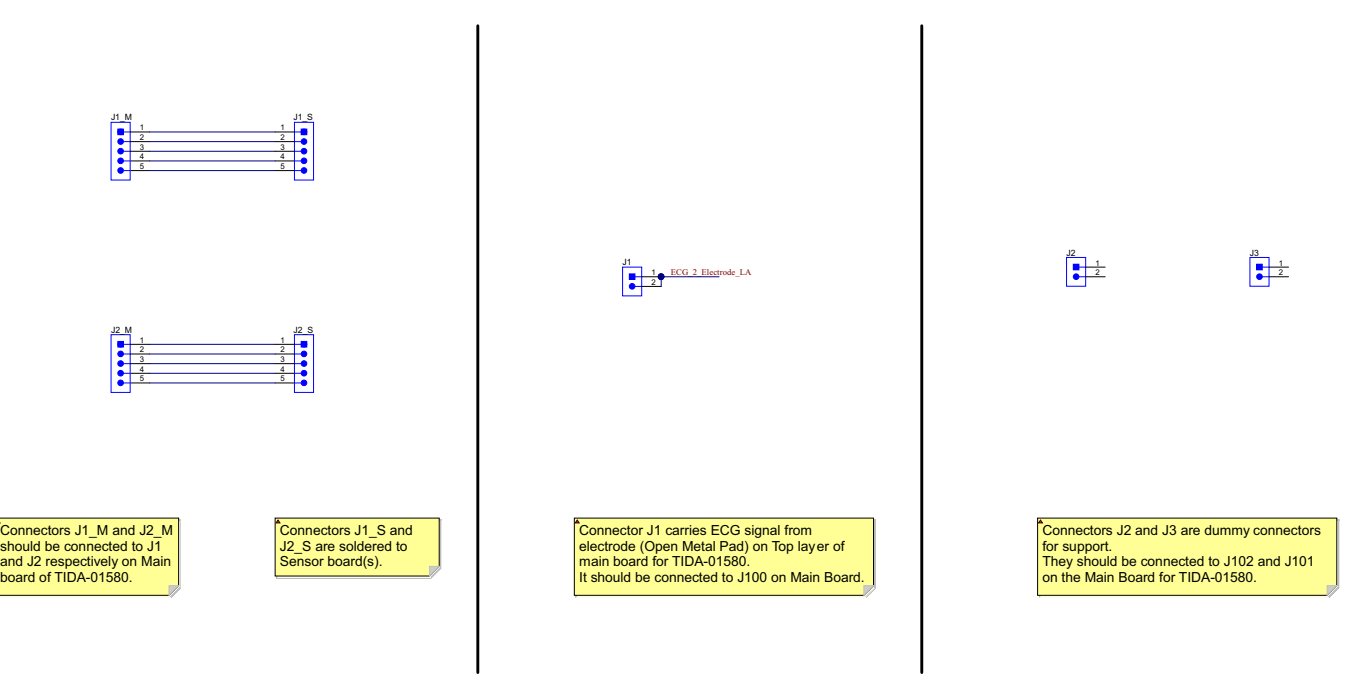

<span id="page-28-1"></span>**Figure 24. Connections Between Sensor Board and ECG Board**

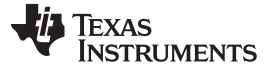

# **3 Hardware, Software, Testing Requirements, and Test Results**

#### *3.1 Required Hardware and Software*

#### **3.1.1 Hardware**

[Figure](#page-29-0) 25 and [Figure](#page-30-0) 26 show top and bottom views of the TIDA-01352 PCB, respectively. The important sections are highlighted with red boxes and captions.

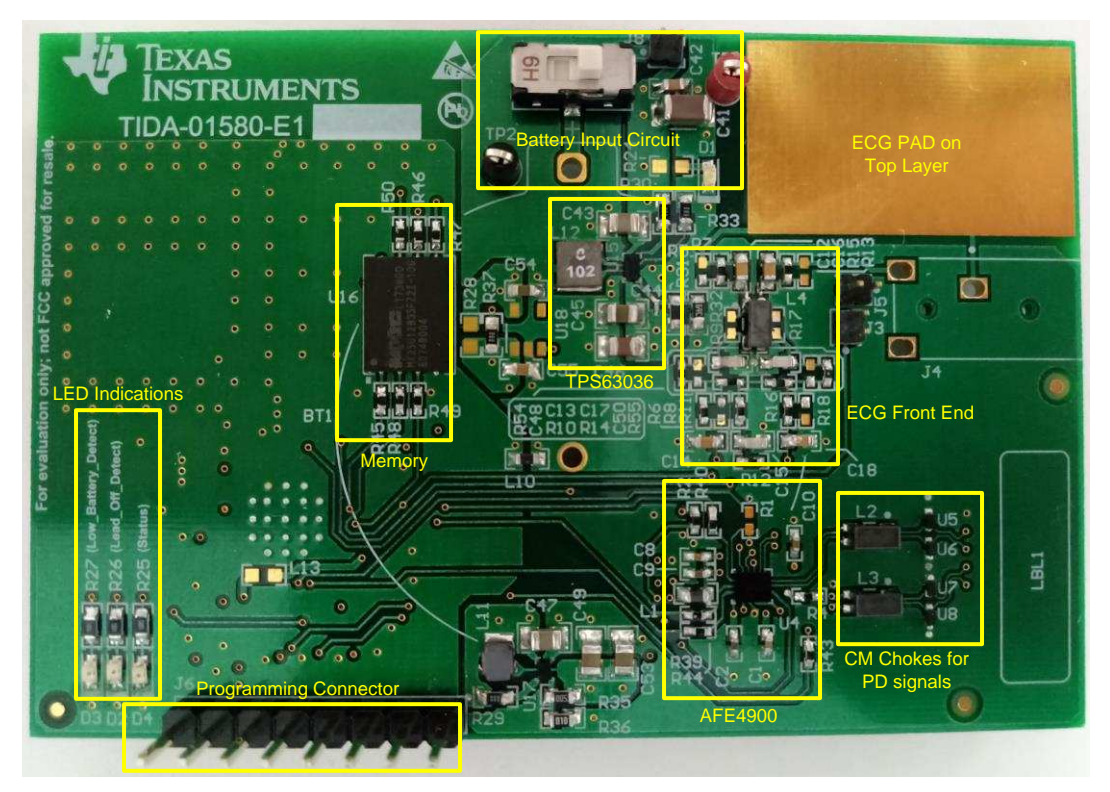

<span id="page-29-0"></span>**Figure 25. TIDA-01580 PCB - Top View Battery Holder (BT1) Not Mounted**

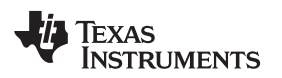

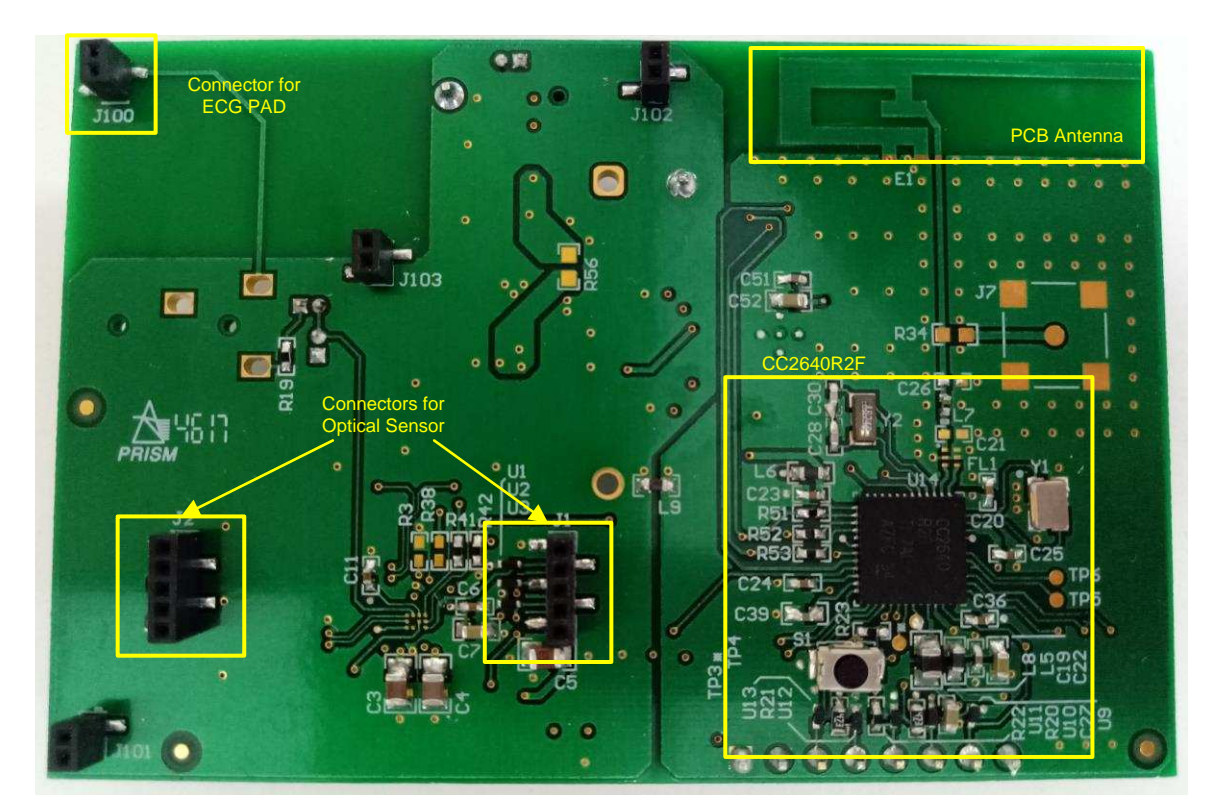

<span id="page-30-0"></span>**Figure 26. TIDA-01580 PCB - Bottom View**

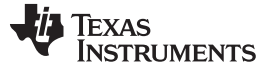

# *3.1.1.1 Connecting Optical Sensor and ECG Boards to Main Board*

[Figure](#page-31-0) 27 shows the ECG and PPG board mounted on the main board.

<span id="page-31-0"></span>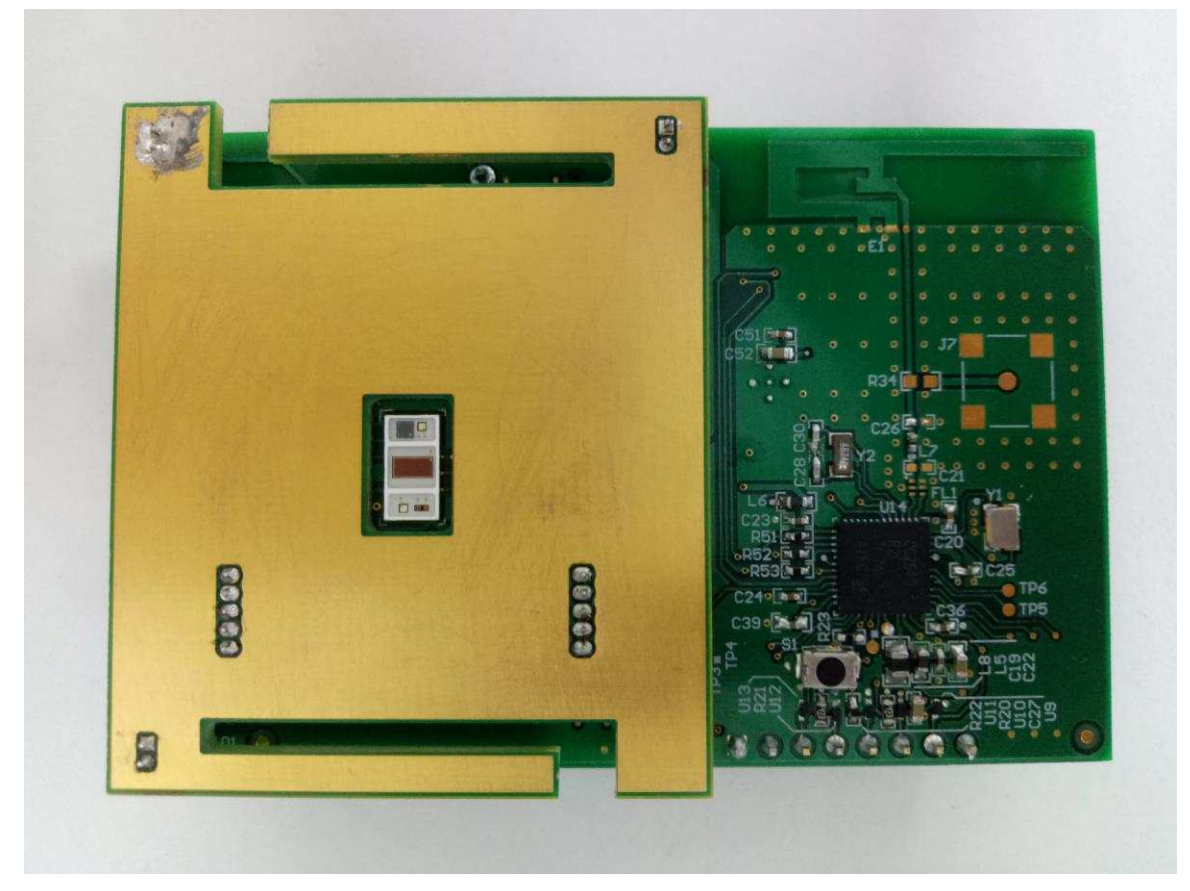

**Figure 27. ECG and PPG Board Mounted on Main Board (Top View)**

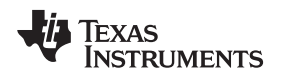

[www.ti.com](http://www.ti.com) *Hardware, Software, Testing Requirements, and Test Results*

[Figure](#page-32-0) 28 shows separate PPG and ECG boards. The PPG board must be soldered on the ECG board in such a way that the PPG sensor faces towards the cut-slot on the ECG board.

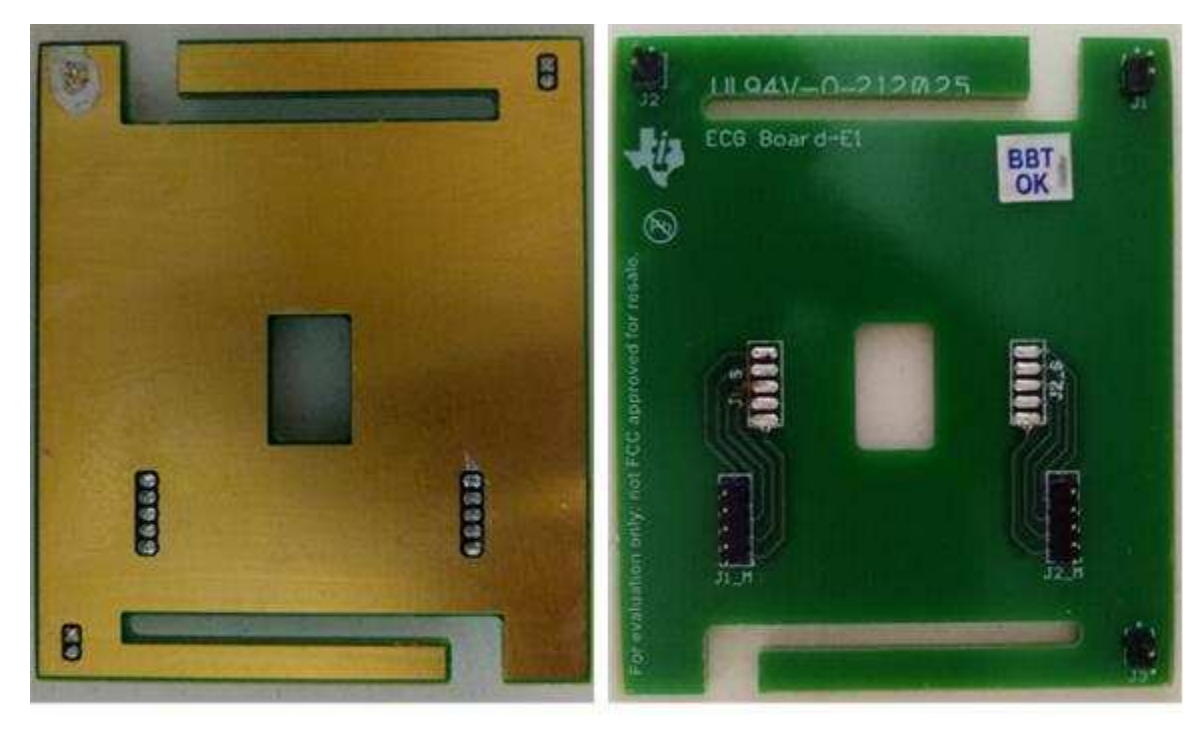

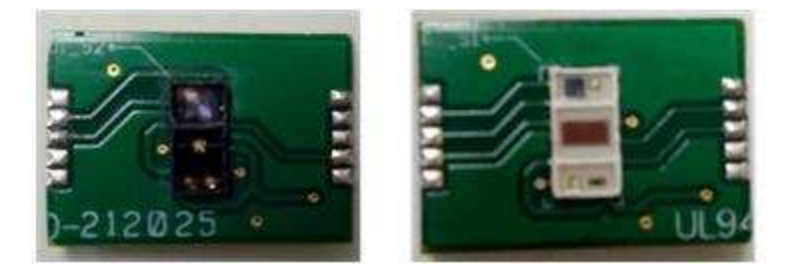

**Figure 28. Separate PPG and ECG Boards**

<span id="page-32-0"></span>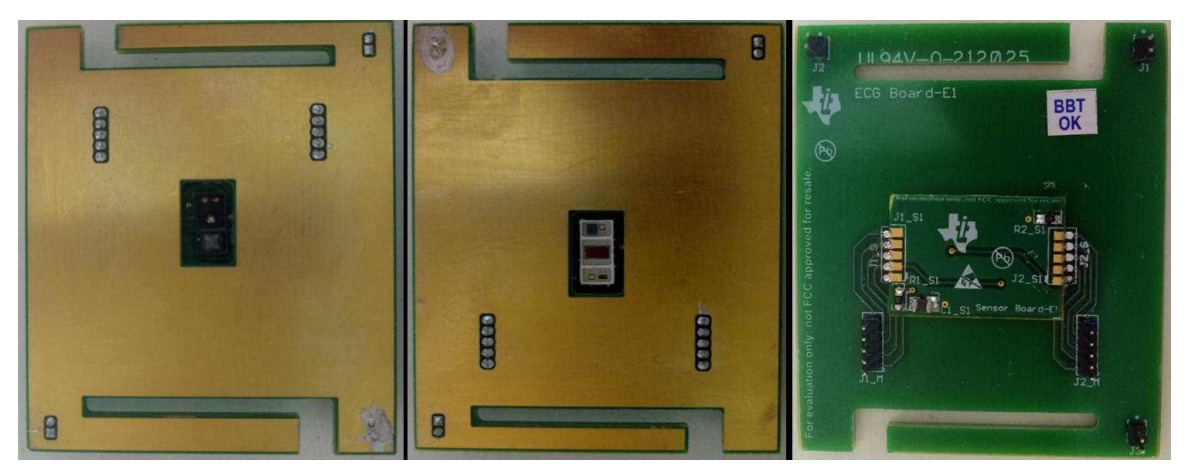

**Figure 29. ECG and PPG Board**

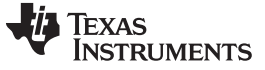

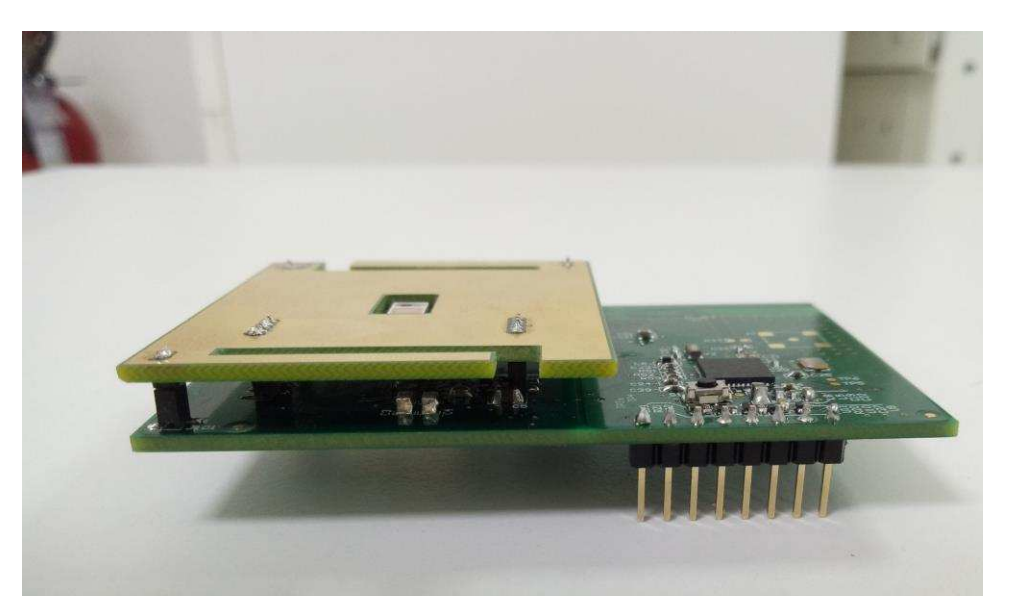

**Figure 30. ECG and PPG Board Mounted on Main Board (Side View)**

### *3.1.1.2 Difference Between PPG Sensor Boards*

One PPG sensor board uses the SFH 7072 device from OSRAM. The default configuration for the PPG sensor board follows:

- LED1 (green1) of the SFH7072 = connected to TX4 of the AFE4900 device
- LED2 (green2) of the SFH7072 = not connected to the AFE4900 device
- LED3 (red) of the SFH7072 = connected to TX2 of the AFE4900 device
- LED4 (IR) of the SFH7072 = connected to TX3 of the AFE4900 device
- The Dual\_PD\_Enable bit is set in the 0x4E register in the AFE4900 device (see [Figure](#page-34-0) 31).
- PD1 of the AFE4900 device is connected to Broadband PD, and PD2 of the AFE4900 device is connected to Infrared-Cut PD.

Registers to be read for getting raw data follow:

- 0x2A Raw PPG data from the red LED
- 0x2B Raw PPG data from the IR LED
- 0x2C Raw PPG data from the green LED
- 0x2D Raw ECG data

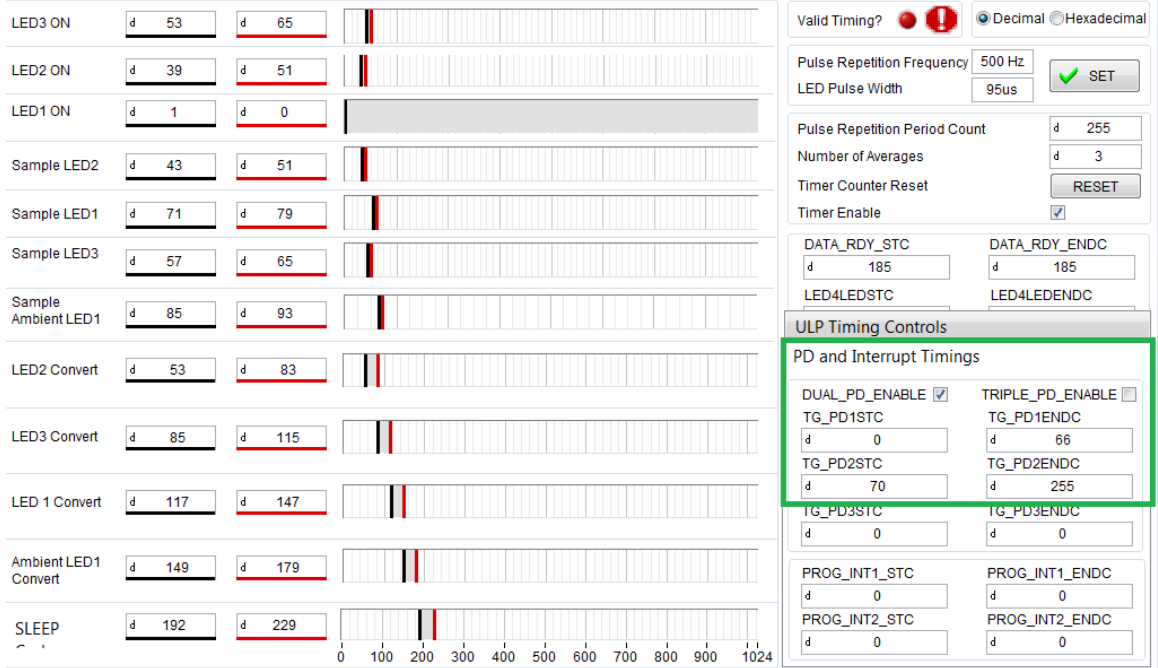

<span id="page-34-0"></span>**Figure 31. Timing and Settings for SFH 7072 PPG Sensor**

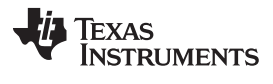

The other PPG sensor board uses the OCS112 device from tBPC. The default configuration for the PPG sensor board follows:

- LED1 (red) of the OCS112 device = connected to TX2 of the AFE4900 device
- LED2 (IR) of the OCS112 device = connected to TX3 of the AFE4900 device
- LED3 (green) of the OCS112 device = connected to TX4 of the AFE4900 device

Because this sensor has only one PD, the Dual\_PD\_Enable bit is not set in the 0x4E register in the AFE4900 device (see [Figure](#page-35-0) 32). PD1 of the AFE4900 device is always connected to PD of the sensor.

Registers to be read for getting raw data follow:

- 0x2A Raw PPG data from the red LED
- 0x2B Raw PPG data from the IR LED
- 0x2C Raw PPG data from the green LED
- 0x2D Raw ECG data

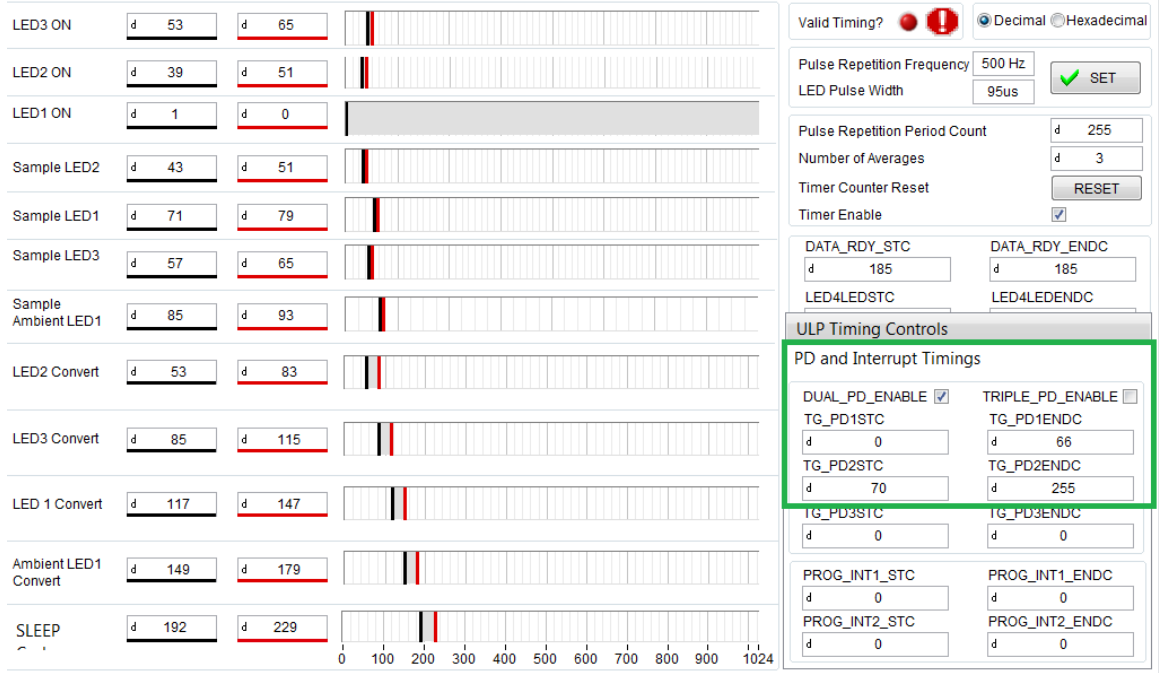

**Figure 32. Timing and Settings for OCS112 PPG Sensor**

<span id="page-35-0"></span>**NOTE:** [Figure](#page-34-0) 31 and [Figure](#page-35-0) 32 are screen shots from the AFE4900EVM GUI (available at [AFE4900EVM](http://www.ti.com/tool/afe4900evm)).
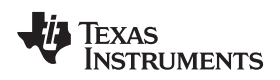

# [www.ti.com](http://www.ti.com) *Hardware, Software, Testing Requirements, and Test Results*

#### **3.1.2 Software**

The following software tools were used to test and obtain the results for this TI reference design:

- Code Composer Studio™ (CCS), version 7 or higher (should be installed with CC26xx support. Run installer again if CC26xx support is not already installed)
- [SIMPLELINK-CC2640R2-SDK](http://www.ti.com/tool/simplelink-cc2640r2-sdk) Software
- [LAUNCHXL-CC2640R2](http://www.ti.com/tool/LAUNCHXL-CC2640R2)
- LabVIEW™ 2016 Development Engine or Runtime Engine (32-bit)
- JAVA Runtime Engine (32-bit)

The following instructions assume that CCS, SIMPLELINK-CC2640R2-SDK, LabVIEW and JAVA are installed on the PC. Download the LabVIEW application setup (zip file) from the [TIDA-01580](http://www.ti.com/tool/TIDA-01580) product [page](http://www.ti.com/tool/TIDA-01580). This setup installs the firmware containing four project folders (two for the transmit section and two for the receive section) and the LabView application folder containing executable file and source files.

## *3.1.2.1 Software Loading for TIDA-01580 Board (Transmit Side of BLE)*

1. Plug in the LAUNCHXL-CC2640R2 board on the USB port of the PC. See the setup in [Figure](#page-36-0) 33 and [Figure](#page-37-0) 34. [Table](#page-37-1) 16 lists the connections between the TIDA-01580 board and the LAUNCHXL-CC2640R2 board.

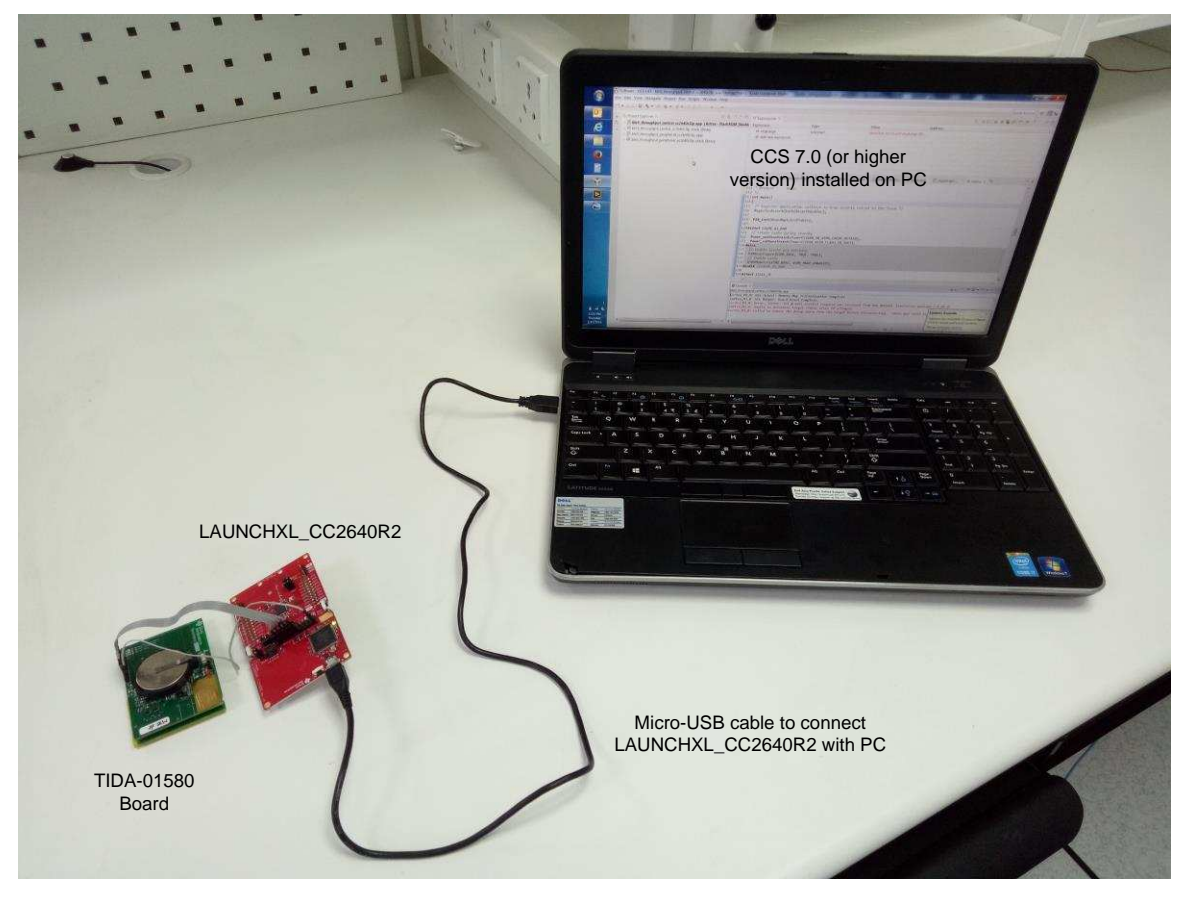

## **Figure 33. Programming TIDA-01580 Board Using LAUNCHXL-CC2640R2**

- <span id="page-36-0"></span>2. Insert one CR3032 battery into the BT1 connector on the TIDA-01580 board, and power it on by using the S2 switch (ensure J8 is shorted on the TIDA-01580 board).
- 3. Open CCS as administrator (Right click on the CCS icon and run as administrator).
- 4. Click on the Project option in the main toolbar and then click Import CCS projects.
- 5. Browse to select the installed firmware (Default: C:\Program Files (x86)\Texas Instruments\TIDA-01580\TIDA-01580\_firmware) and import all projects. Click the OK button.

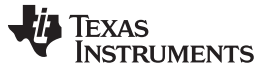

*Hardware, Software, Testing Requirements, and Test Results* [www.ti.com](http://www.ti.com)

- 6. Click View, Project Explorer and select TIDA-01580\_firmware\_tx.
- 7. Click on the Run and Debug buttons. This action programs the board with the selected project file.
- 8. Disconnect the TIDA-01580 board from the LAUNCHXL-CC2640R2 device.

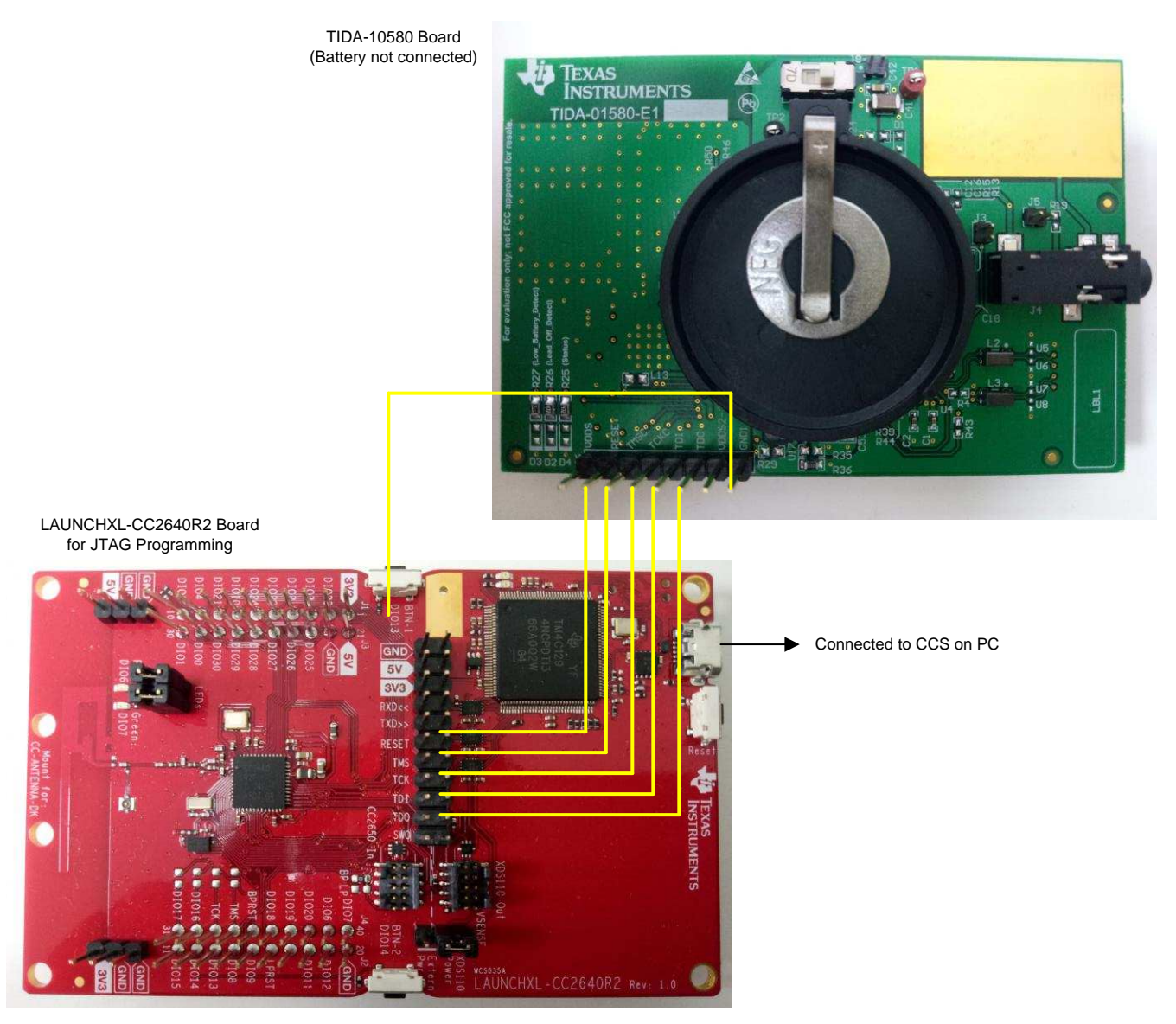

# **Figure 34. Connections Between TIDA-01580 Board and LAUNCHXL-CC2640R2**

#### **Table 16. Connections for Programming TIDA-01580 Using LAUNCHXL-CC2640R2**

<span id="page-37-1"></span><span id="page-37-0"></span>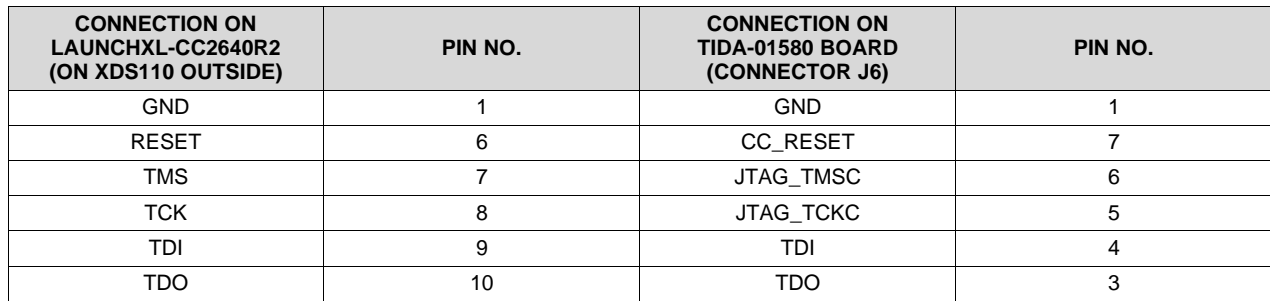

## *3.1.2.2 LabVIEW™ File Execution for Checking Measurement Data (Receive Side of BLE)*

- **NOTE:** Only one device, the LAUNCHXL-CC2640R2 or XDS110, can be connected to the PC while running the executable file.
- 1. Insert one CR3032 battery into the BT1 connector on the TIDA-01580 board and power it on by using the S2 switch (ensure J8 is shorted on the TIDA-01580 board). Ignore this step if it was already done during programming of the TIDA-01580 board.
- 2. Revert back to the original LaunchPAD jumper settings.
- 3. Plug in the LAUNCHXL-CC2640R2 device on the USB port of the PC.
- 4. Open the Setup\_TIDA-01580.exe file and go through the installation process, explained as follows.
	- 1. Setup Welcome Screen click Next.

**TEXAS** 

**TRUMENTS** 

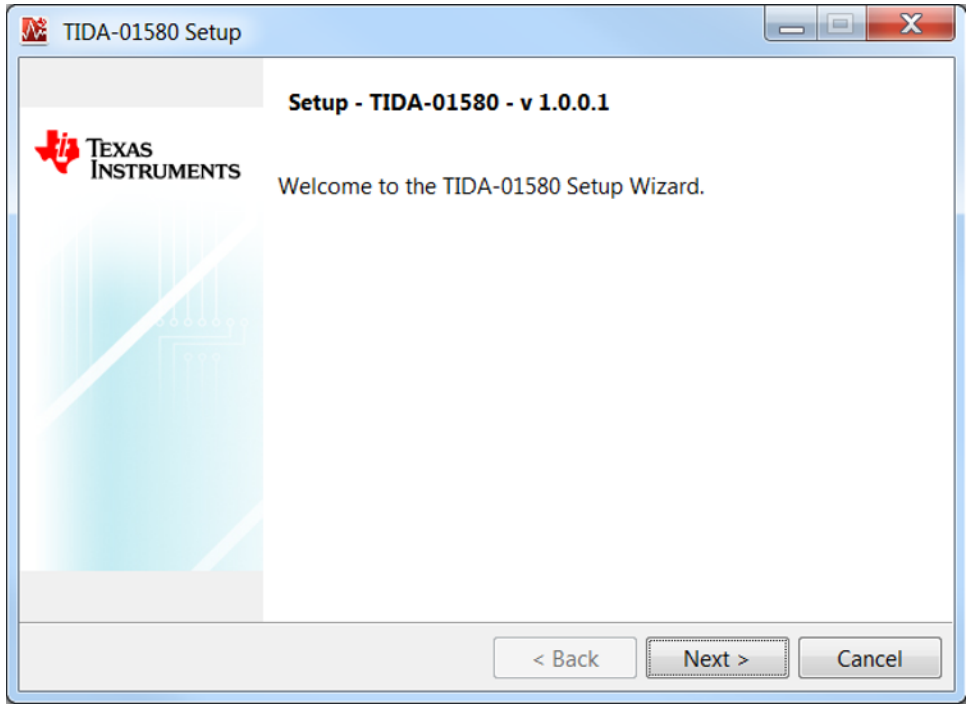

**Figure 35. Setup Welcome Screen**

2. License Agreement Screen – Accept the agreement and click Next.

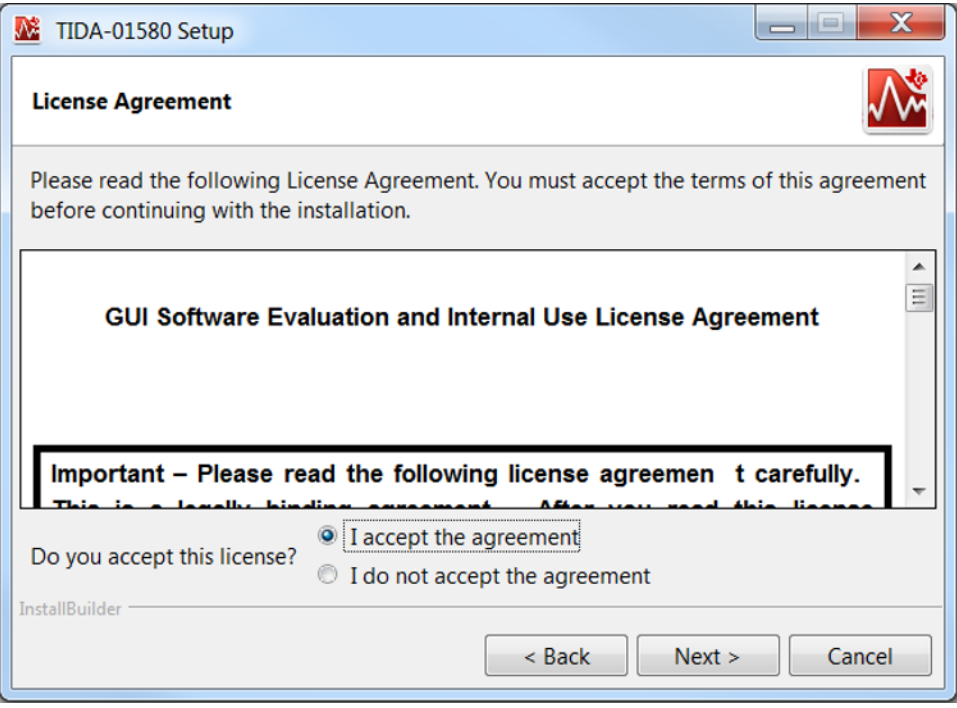

**Figure 36. License Agreement Screen**

3. Installation Directory Screen – click Next.

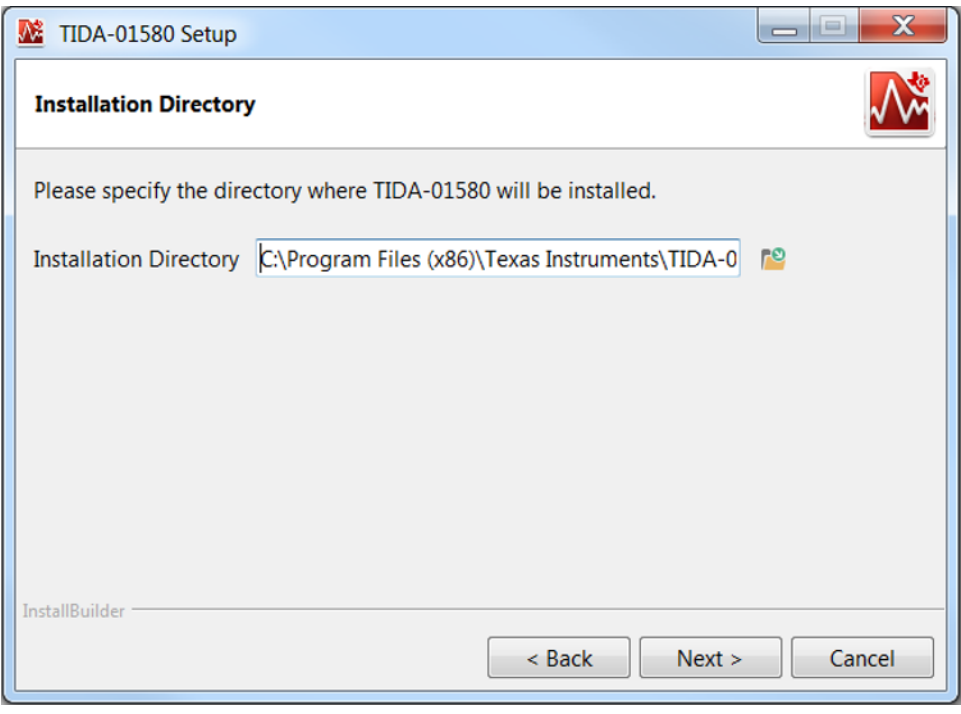

**Figure 37. Installation Directory Screen**

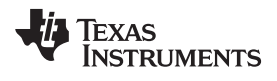

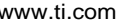

4. Select Components Screen – click Next.

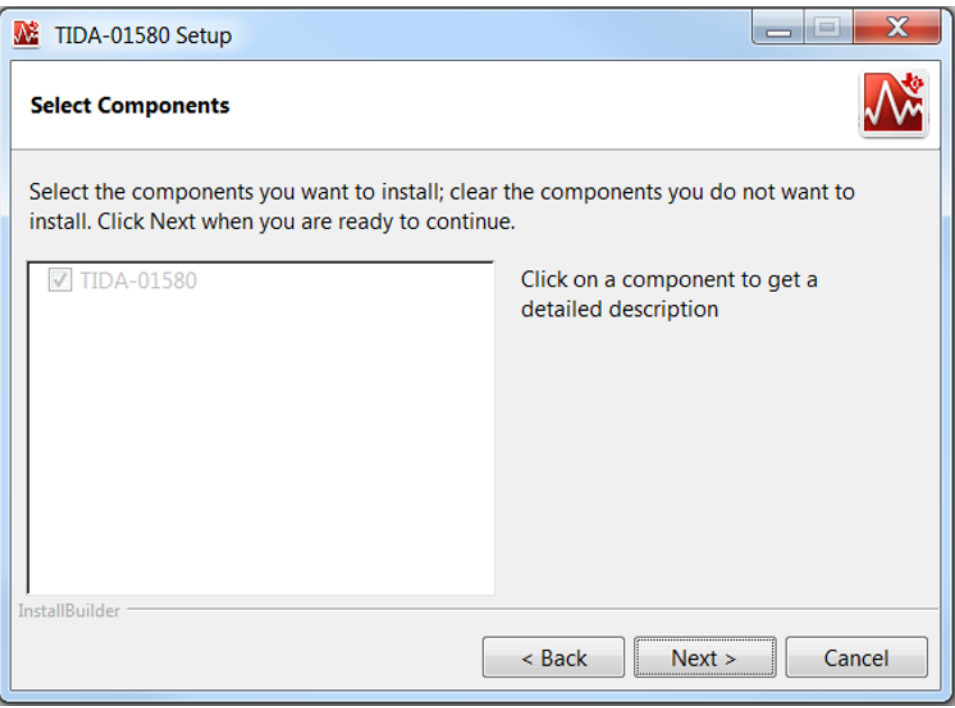

**Figure 38. Select Components Screen**

5. Ready to Install Screen – click Next.

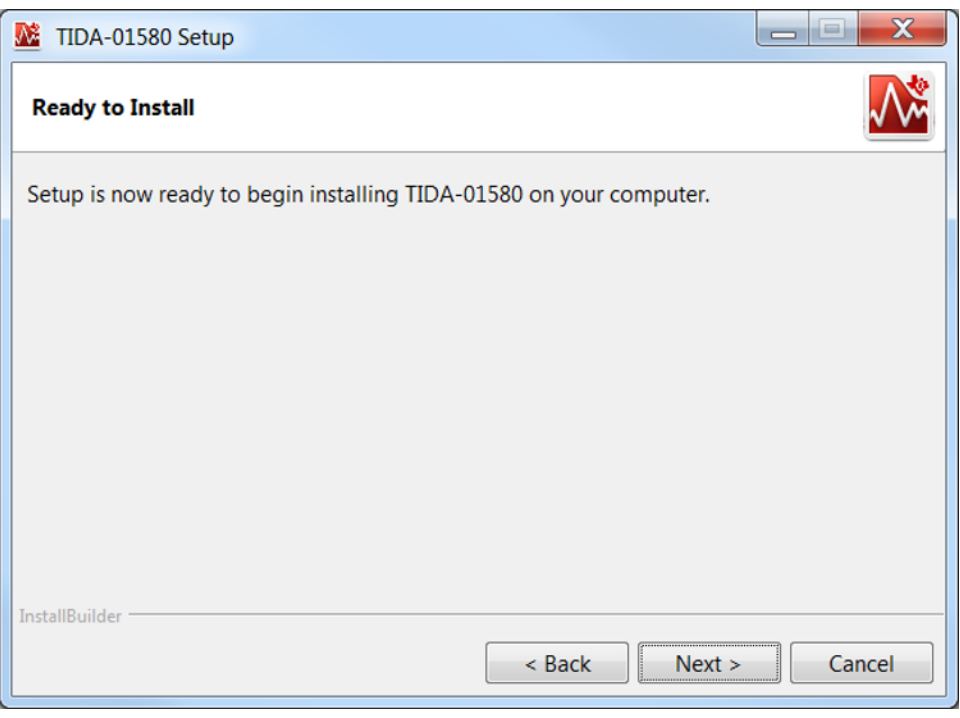

**Figure 39. Ready to Install Screen**

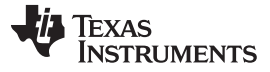

The setup starts installing and the progress screen is displayed (see [Figure](#page-41-0) 40).

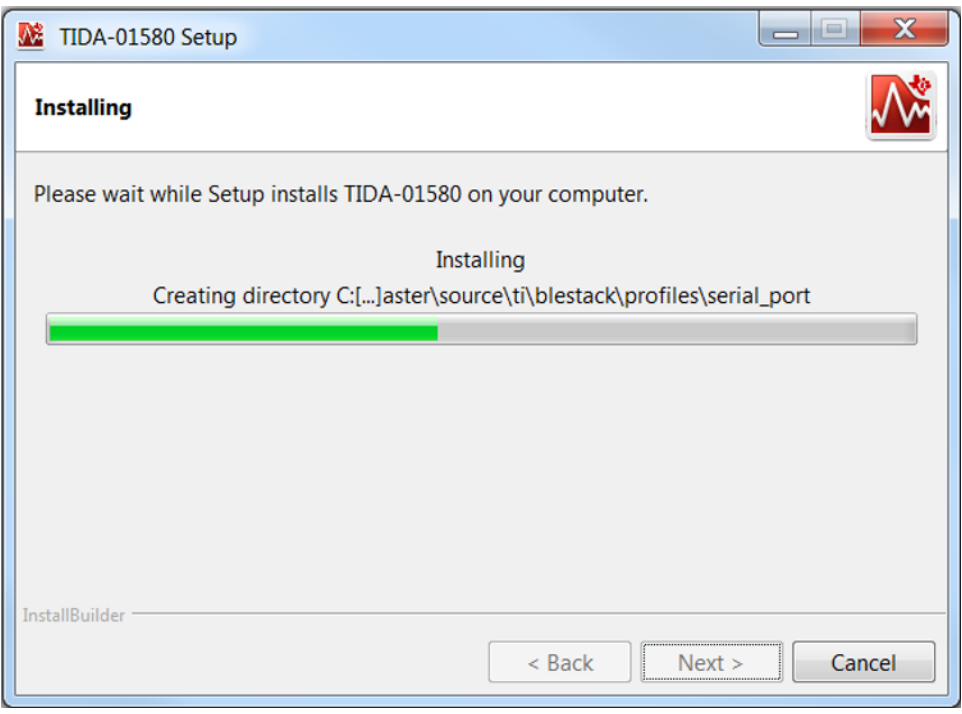

# **Figure 40. Installing GUI**

<span id="page-41-0"></span>6. When installed, click Finish. Look for the TIDA-01580 Application.exe at the installed location (default location: C:\Program Files (x86)\Texas Instruments\TIDA-01580\TIDA-01580 Application).

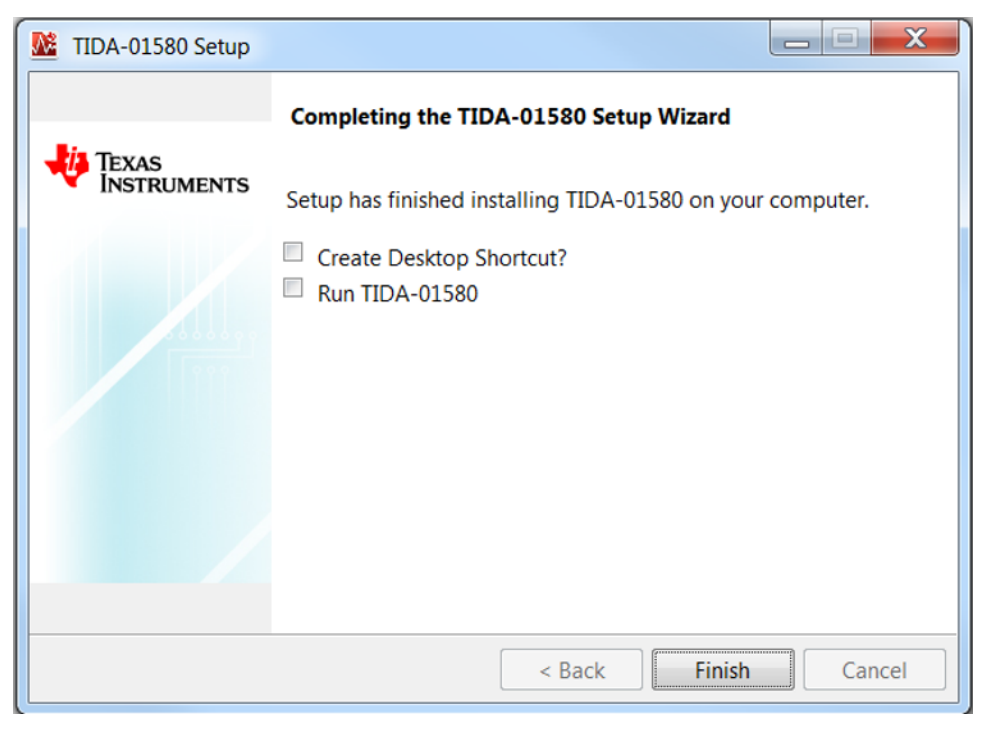

# **Figure 41. Completing TIDA-01580 Setup Wizard**

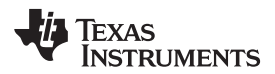

While launching the GUI, a splash screen appears, as shown in [Figure](#page-42-0) 42.

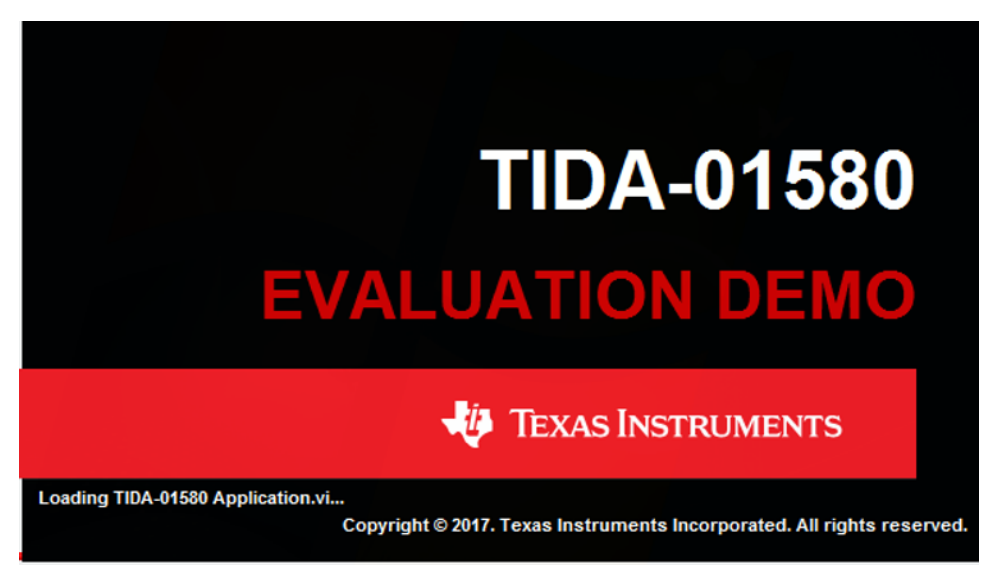

**Figure 42. Splash Screen on Launching TIDA-01580 GUI**

<span id="page-42-0"></span>The Instructions tab provides instructions and safety precautions for the user, as shown in [Figure](#page-42-1) 43.

<span id="page-42-1"></span>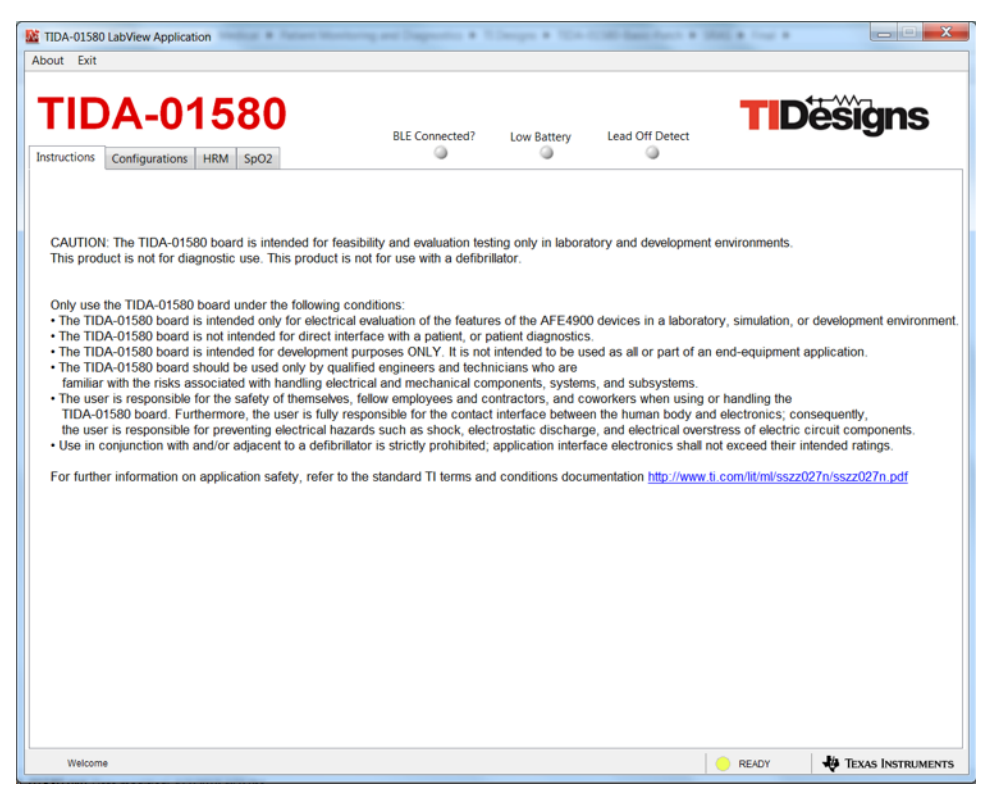

**Figure 43. TIDA-01580 GUI Instructions Tab**

The Configurations tab (see [Figure](#page-43-0) 44) provides information about the software paths.

- 1. Ensure the CCS base-folder path is set to <CCS installation path>\ccsv7\ccs\_base.
- 2. Ensure the project .OUT file path is set to <installation folder>\TIDA-01580\_firmware\TIDA-01580\_firmware\_rx\FlashROM\_StackLibrary\TIDA-01580\_firmware\_rx.out.
- 3. The START/STOP button can connect and program the LAUNCHXL-CC2640R2 device to capture the data. After clicking the START/STOP button, the TIDA-01580 board must immediately be power cycled using the S2 switch. The START/STOP button can also disconnect the link.

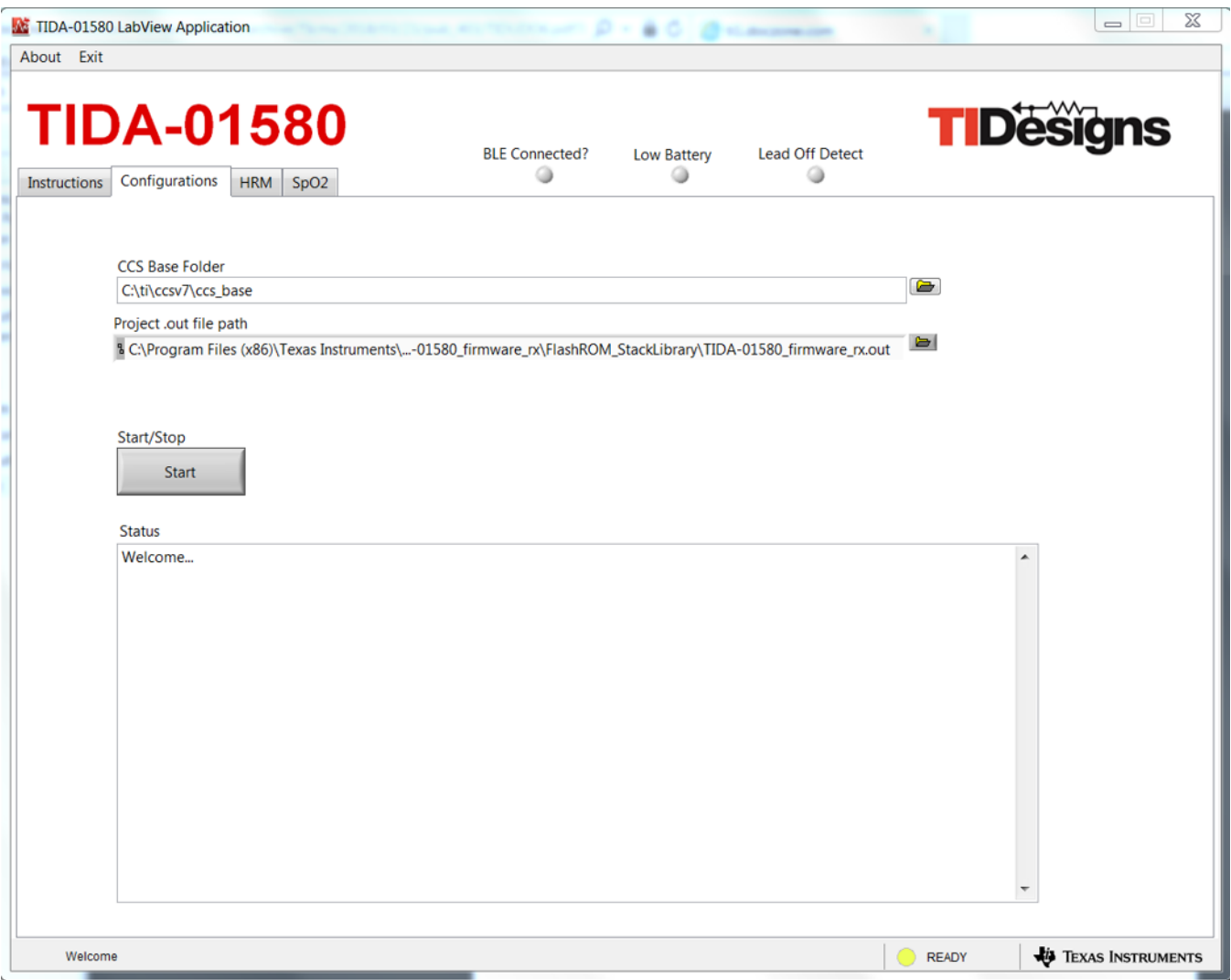

<span id="page-43-0"></span>**Figure 44. TIDA-01580 GUI Configurations Tab**

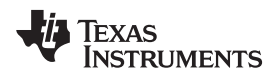

[www.ti.com](http://www.ti.com) *Hardware, Software, Testing Requirements, and Test Results*

The HRM tab (see [Figure](#page-44-0) 45) shows PPG data taken from green LED and ECG data. The HRM tab estimates heart-rate from both sets of data (time difference in seconds between two peaks of PPG or ECG data / 60).

**NOTE:** As soon as the BLE connection is established, the Configurations tab switches to the HRM tab.

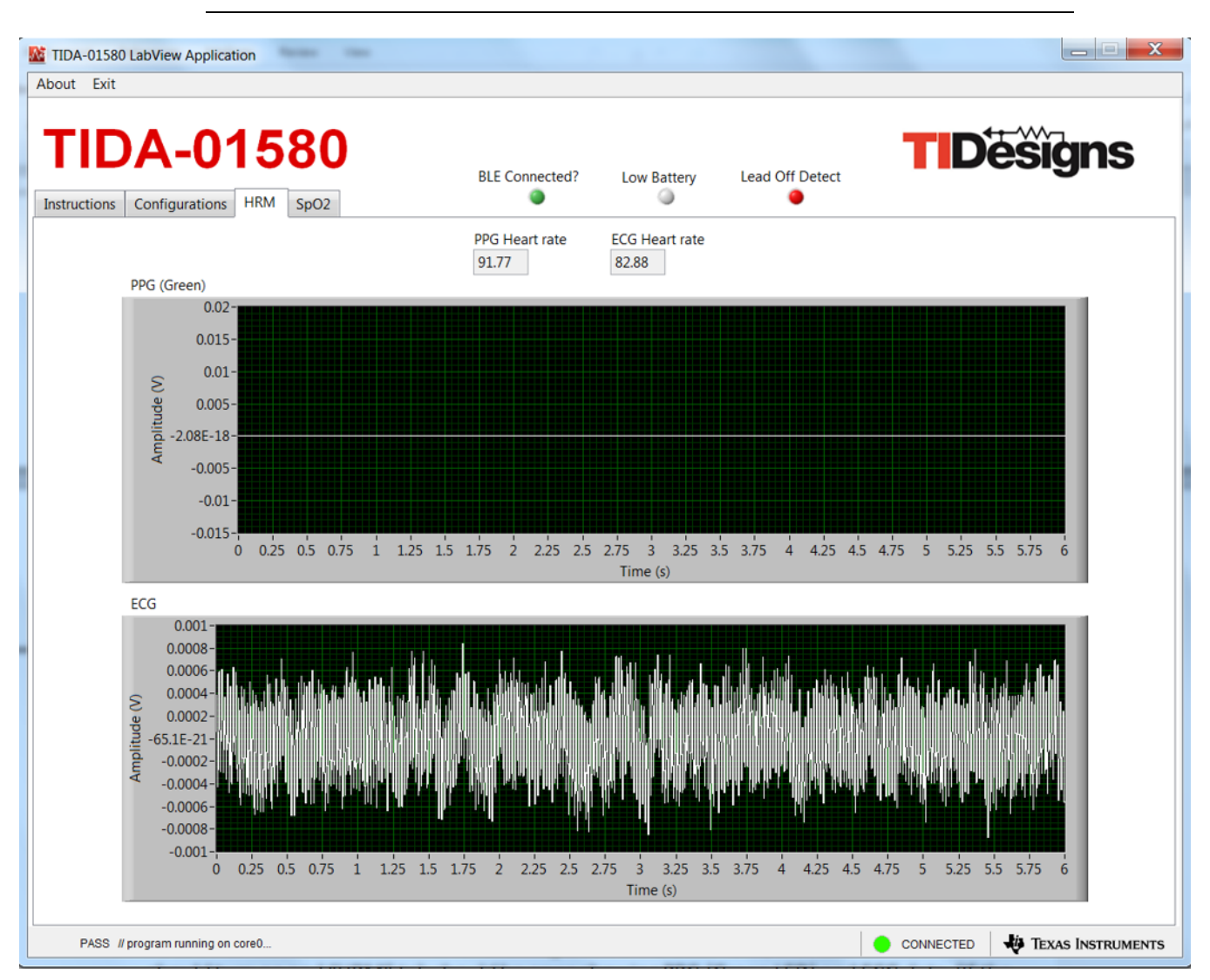

<span id="page-44-0"></span>**Figure 45. TIDA-01580 GUI HRM Tab**

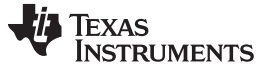

The SpO2 tab (see [Figure](#page-45-0) 46) shows PPG data taken from the red and IR LEDs. The SpO2 tab estimates % SpO2 from both sets of data.

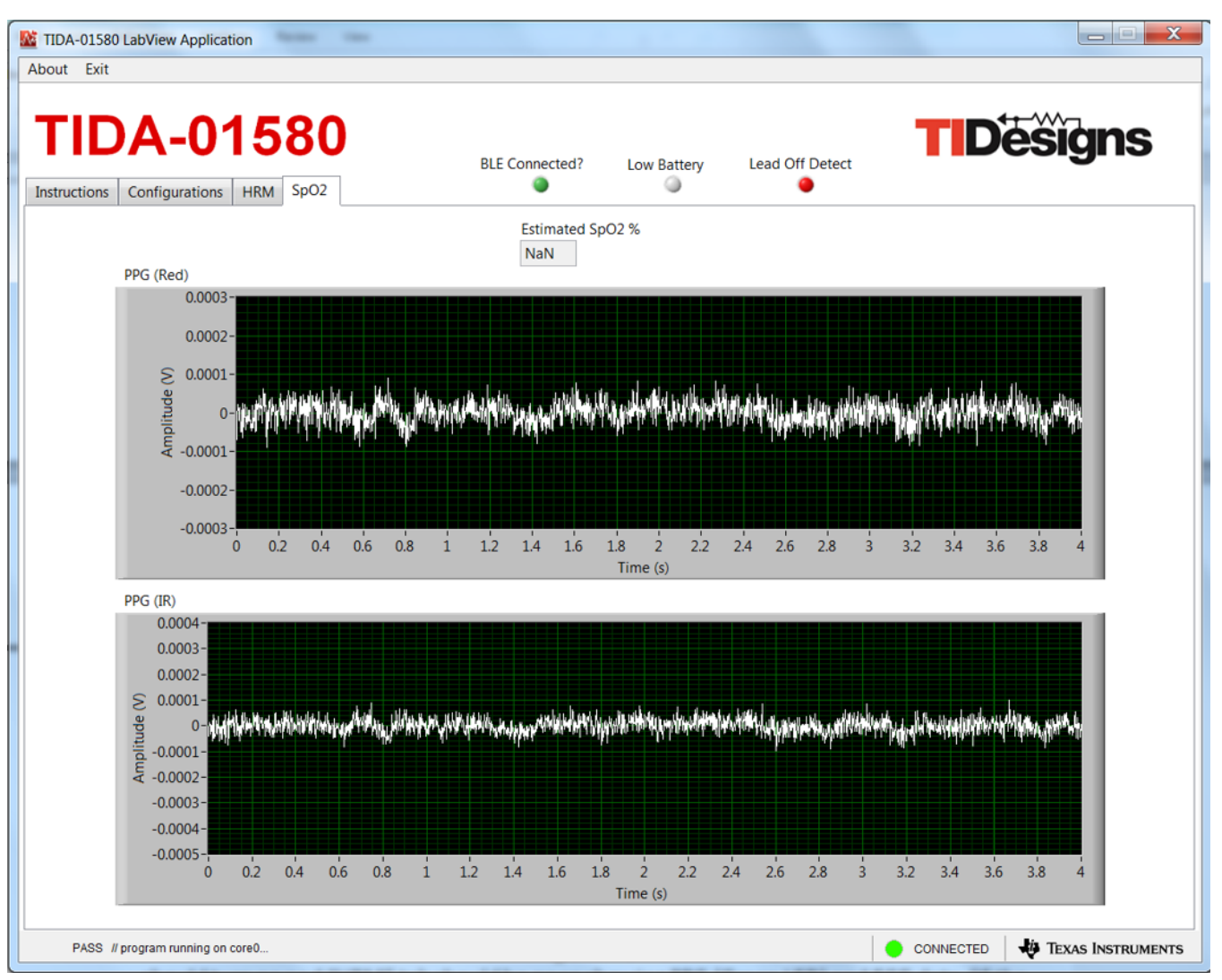

**Figure 46. TIDA-01580 GUI SpO2 Tab**

- <span id="page-45-0"></span>• The LED indication of BLE Connected? turns on if the LAUNCHXL-CC2640R2 receiver is connected with the TIDA-01580 board over BLE.
- The LED indication of Low Battery turns on if the battery voltage is less than 2 V.
- The LED indication of Lead Off Detect turns on if any one of the ECG electrodes are not connected to the human body.
- The Exit button can disconnect and quit the .exe file.

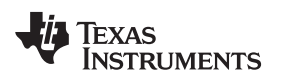

# *3.2 Testing and Results*

This section describes the test setup and test results for the TIDA-01580 board (see [Figure](#page-46-0) 47).

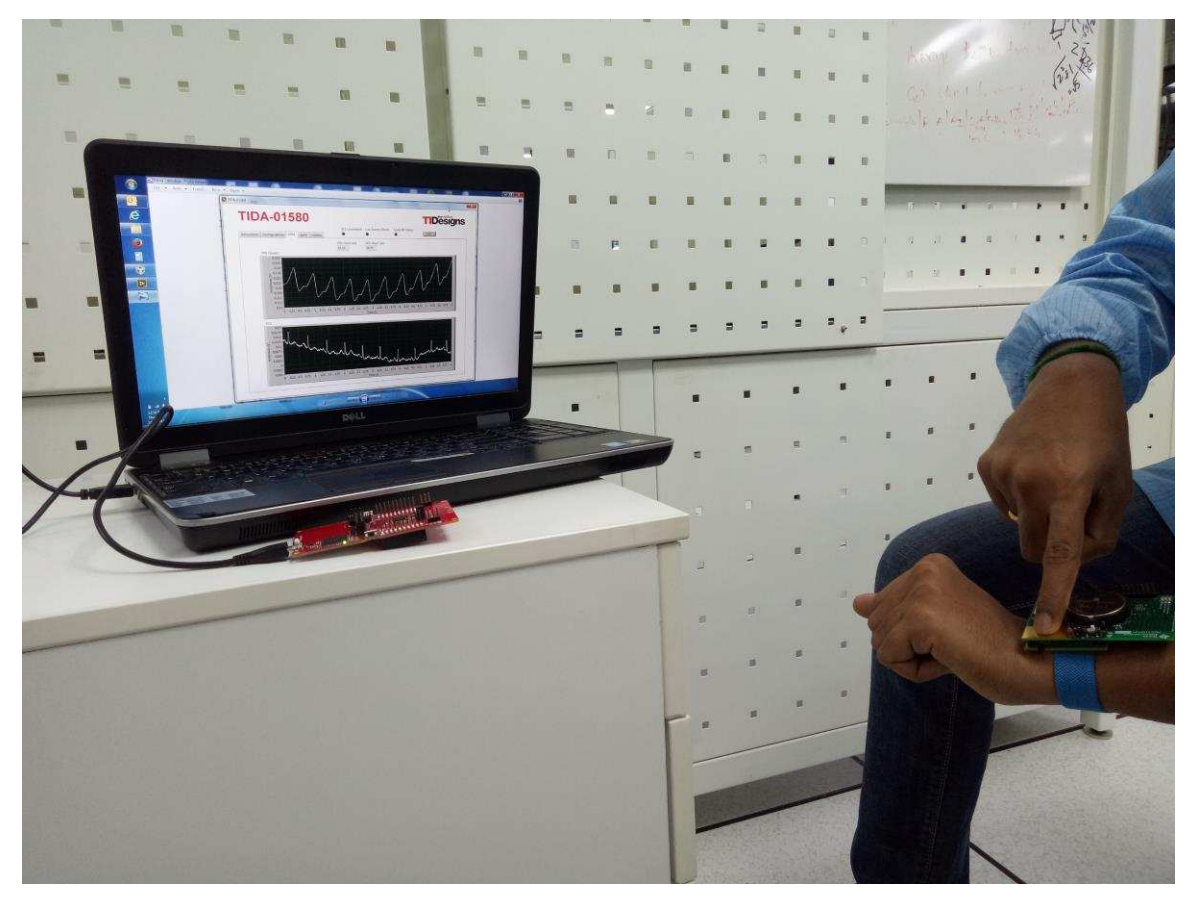

**Figure 47. Test Setup for Capturing Data**

## <span id="page-46-0"></span>**3.2.1 Test Setup**

- 1. Plug in the LAUNCHXL-CC2640R2 device on the USB port of the PC.
- 2. Open TIDA-01580 Application.exe file.
- 3. Connect the human body (fingers or wrist) to the TIDA-01580 board for the measurement. Ensure the PPG sensor on the bottom side is covered by a finger. For ECG measurement, two electrodes are used. One electrode is on the bottom side touched by one hand, and another electrode is formed by touching the top side using a second hand.
- 4. Ensure the paths are correct for the CCS Base Folder and Project .out file on the Configurations tab.
- 5. Click on the START/STOP button in the Configurations tab on the TIDA-01580 GUI.
- 6. Power-cycle the TIDA-01580 board by toggling the S2 switch.
- 7. The Configurations Tab shows the following message:

Welcome... Advanced filtering is disabled in the Run Time Engine PASS // core0 connected as Cortex\_M3\_0... PASS // program file loaded on core0... PASS // program running on core0...

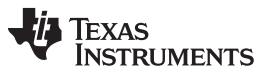

As soon as the TIDA-01580 board connects to the receiving LAUNCHXL-CC2640R2 board, the BLE Connected? LED turns on, and the HRM tab should be open showing PPG (green LED) and ECG data. If the ECG electrodes are not connected properly, the Lead Off Detect LED turns on. The SpO2 tab can be used for measuring PPG data from the red and IR LEDs.

8. Once evaluation is over, click on the START/STOP button in the Configurations tab. The tab shows the following message:

PASS // closing tcp session on port 1444..

9. Click on the Exit button to quit the .exe file.

#### **3.2.2 Test Results**

#### *3.2.2.1 Heart-Rate Measurement Using PPG (Green LED) and ECG*

[Figure](#page-47-0) 48 and [Figure](#page-48-0) 49 show HRM and ECG data from the SFH 7072 and OCS112 sensors.

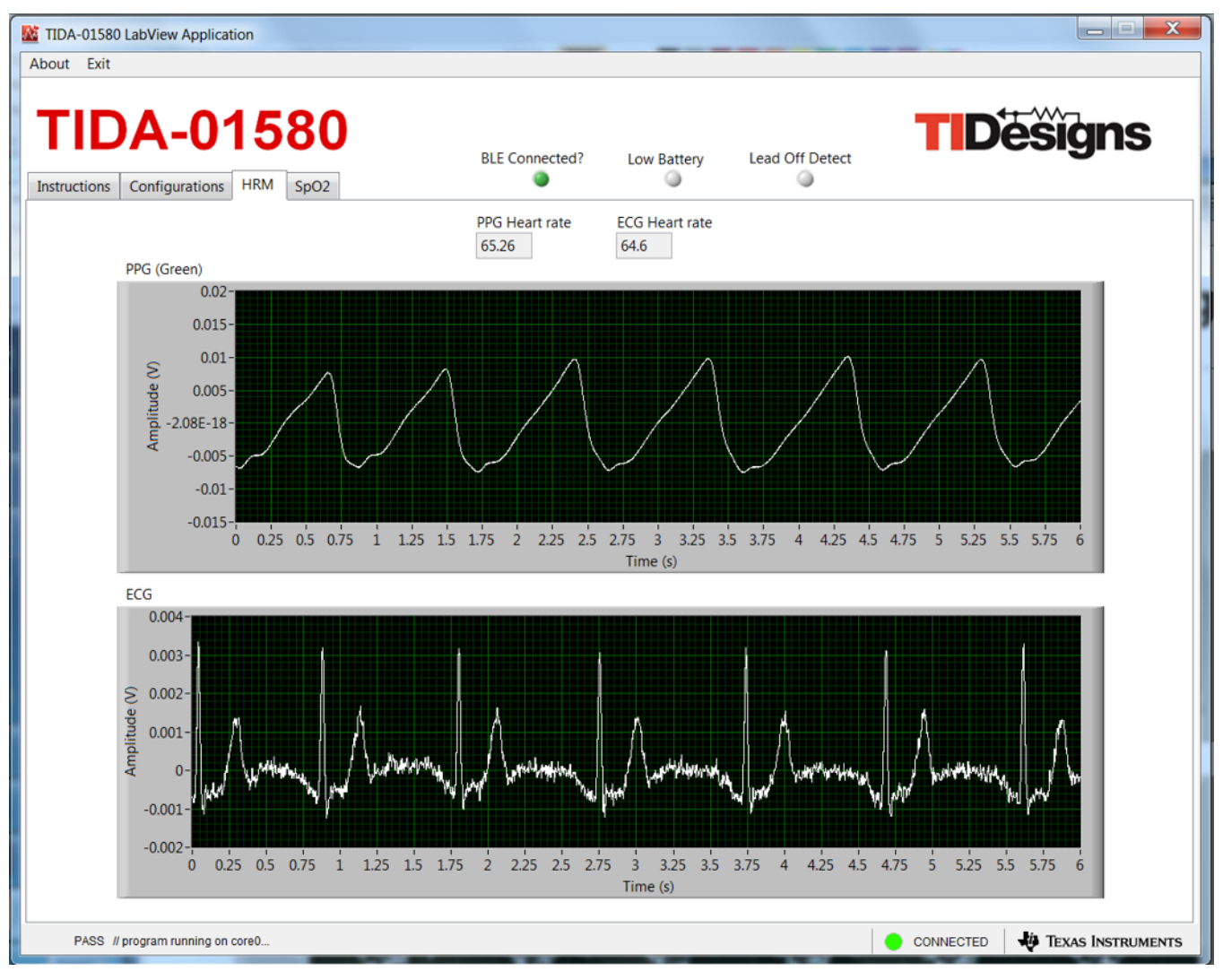

<span id="page-47-0"></span>**Figure 48. HRM Data From SFH 7072 Sensor and ECG Data**

<span id="page-48-0"></span>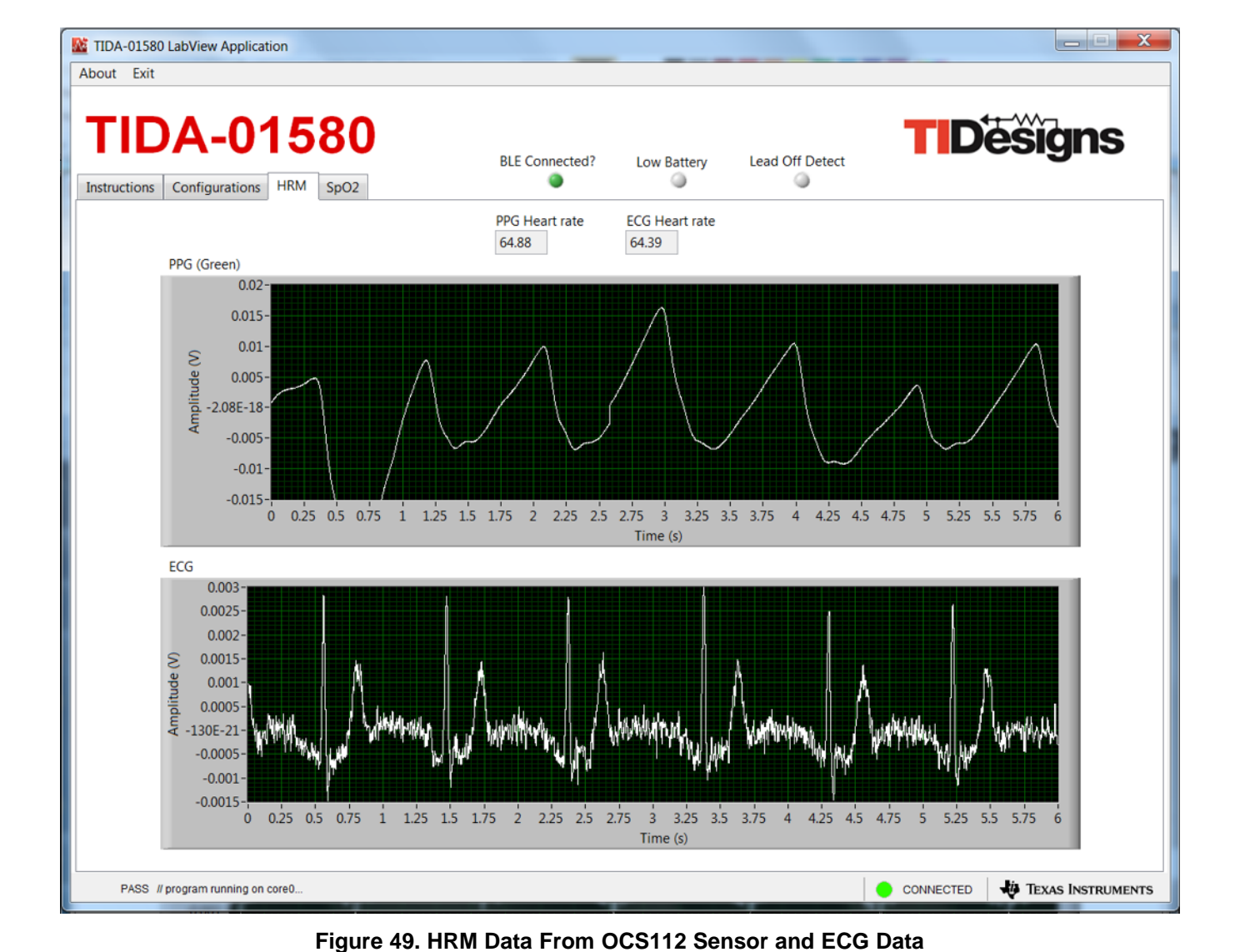

#### *3.2.2.2 SpO2 Measurement Using Red and IR LEDs*

[Figure](#page-49-0) 50 and [Figure](#page-50-0) 51 show SpO2 and ECG data from the SFH 7072 and OCS112 sensors.

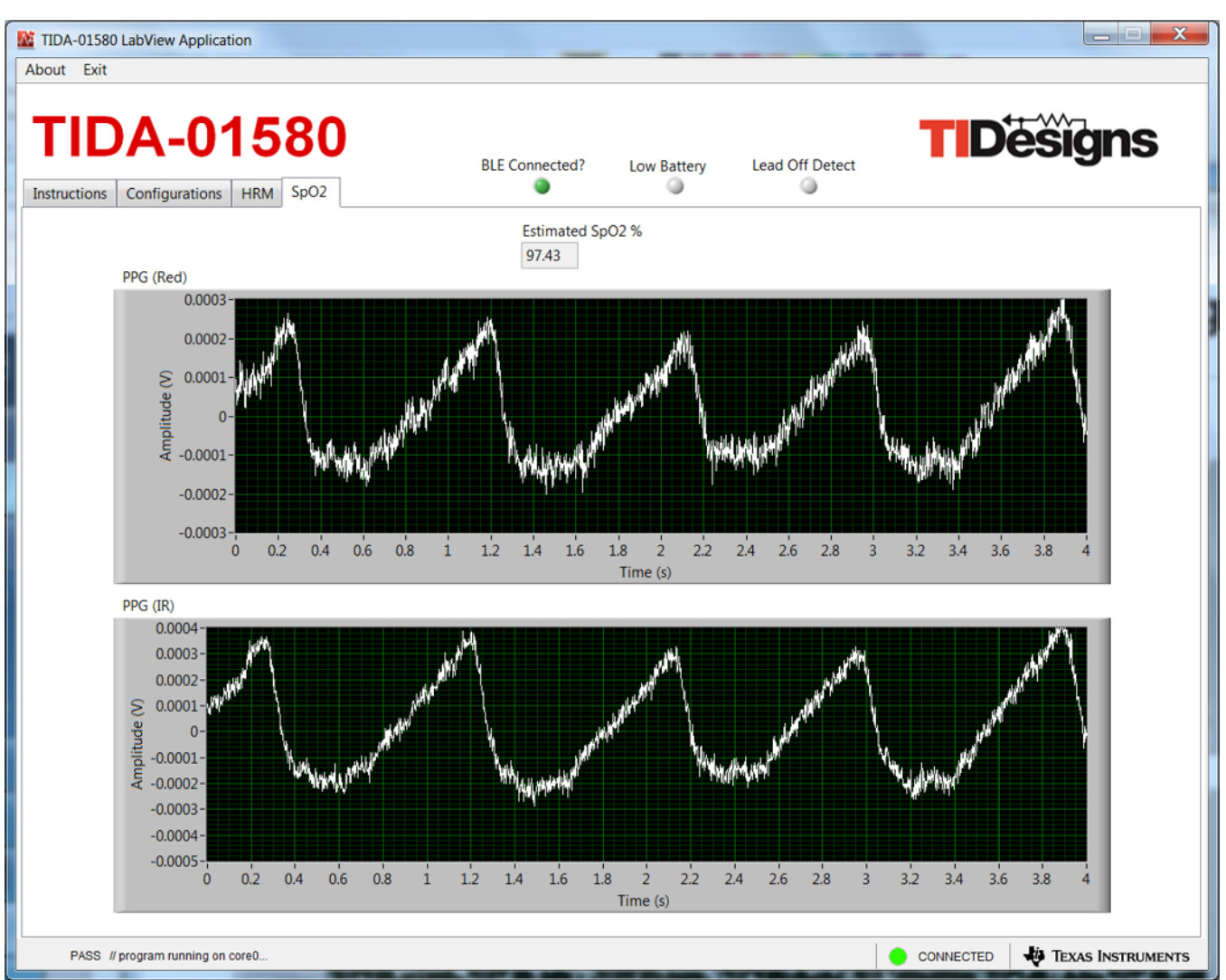

<span id="page-49-0"></span>**Figure 50. SpO2 Data From SFH 7072 Sensor and ECG Data**

Copyright © 2018, Texas Instruments Incorporated

 $-0.0002$  $-0.0003$  $-0.0004$  $-0.0005 \dot{\mathbf{0}}$  $0.2$  $0.4$  $0.6$  $0.8$  $\mathbf{i}$  $1.2$  $1.4\,$  $1.6$  $1.8$  $\overline{2}$  $2.2$  $2.4$  $2.6$  $2.8$ 

<span id="page-50-0"></span>PASS // program running on core0.

 $3.2$  $3.4$  $3.6$  $3.8$ 

CONNECTED

TEXAS INSTRUMENTS

 $\overline{3}$ 

[www.ti.com](http://www.ti.com) *Hardware, Software, Testing Requirements, and Test Results*

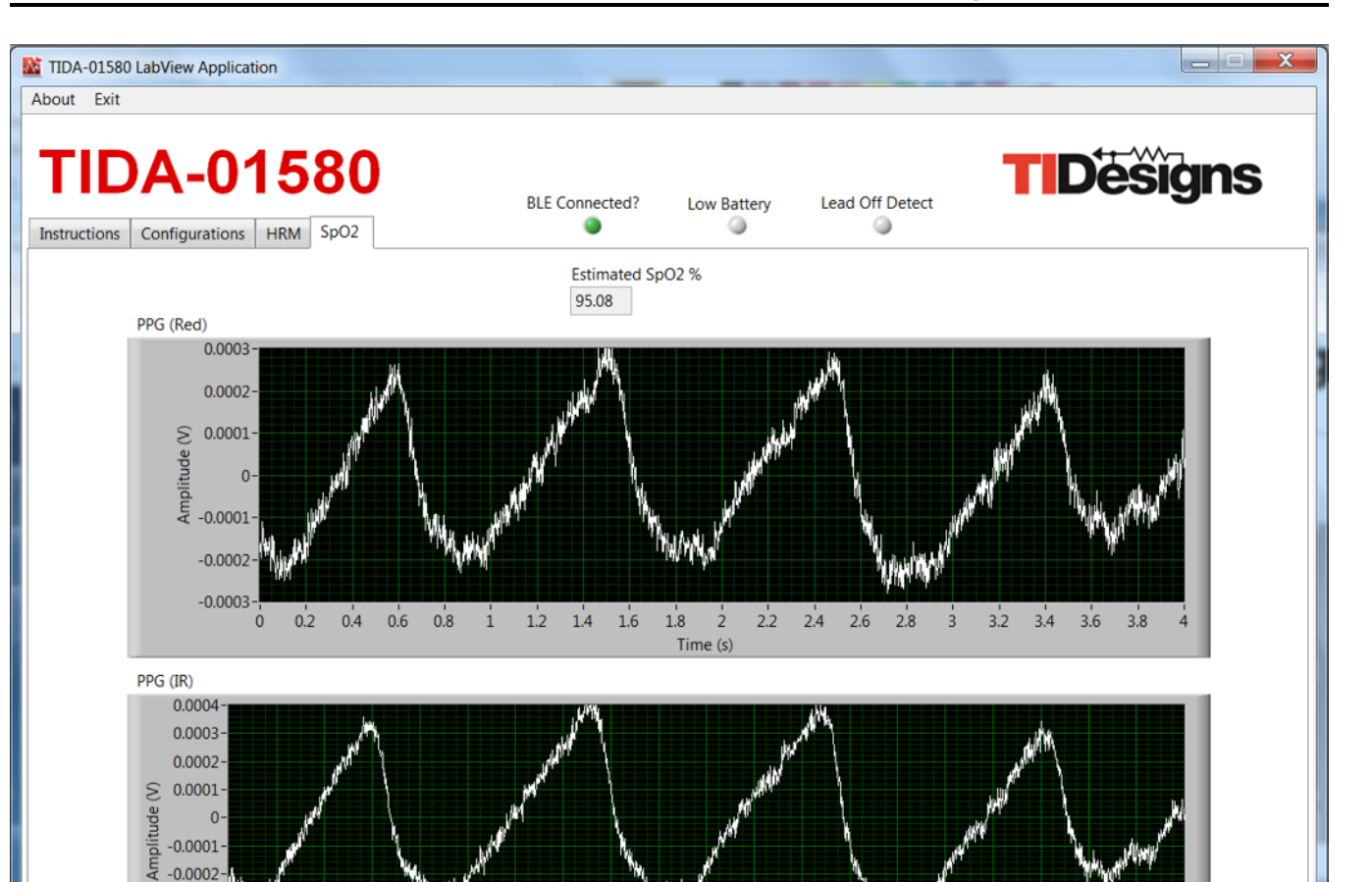

**Figure 51. SpO2 Data From OCS112 Sensor and ECG Data**

Time (s)

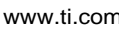

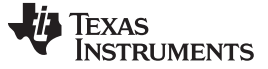

#### *3.2.2.3 PTT Measurement*

[Figure](#page-51-0) 52 shows the PTT measurement.

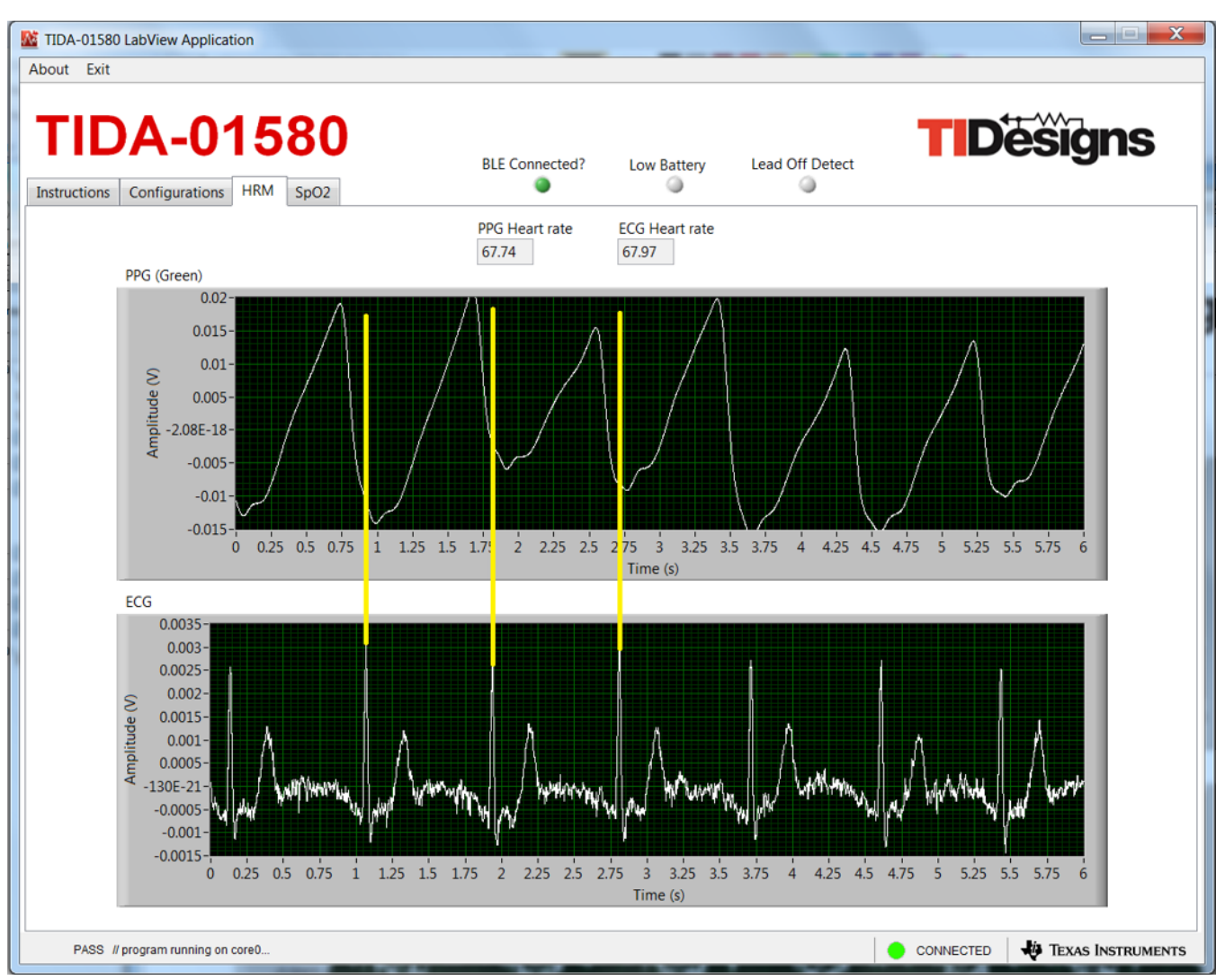

**Figure 52. Measurement Showing Constant PTT**

<span id="page-51-0"></span>**NOTE:** During testing, it was observed that the power line noise and other motion artifacts getting coupled to the PPG signals drastically reduced the SNR. For HRM applications, it is imperative to remove the noise and baseline drift. Heart-rate estimation usually requires an algorithm that filters the noise and detects the beat-to-beat heart rate and average heart rate. Even under rest conditions, extraction of heart rate data can get complicated, due to sudden changes in the DC level of the signal, due to respiration and motion artifacts. The heart rate can be calculated by measuring the separation between the successive peaks of the signal after eliminating the effect of the sudden DC-level shifts. In the presence of artifacts such as motion, the PPG signal can be buried. This occurrence requires motion cancellation algorithms, usually aided by data from accelerometers, to be able to remove the motion artifact and extract the heart rate.

#### *3.2.2.4 Lead-Off Detect*

Lead-off detect is implemented on the TIDA-01580 board. The onboard LED D2 indicates the same. Leadoff detection is also highlighted on the TIDA-01580 GUI by turning on the LED.

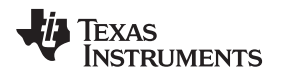

## *3.2.2.4.1 AC Lead-Off Detect*

[Figure](#page-52-0) 53 shows the settings for AC lead-off detection (using the AFE4900 EVM GUI).

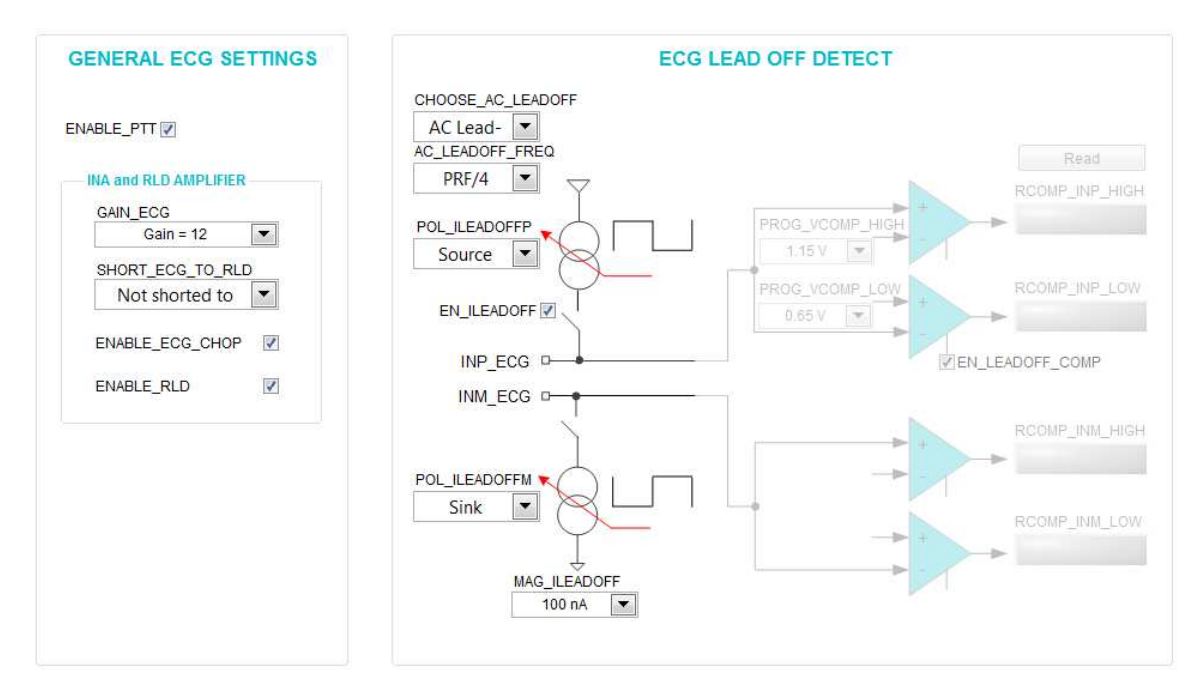

**Figure 53. Settings for AC Lead-Off Detection**

# <span id="page-52-0"></span>*3.2.2.4.2 DC Lead-Off Detect*

[Figure](#page-52-1) 54 shows the settings for DC lead-off detection (using the AFE4900 EVM GUI).

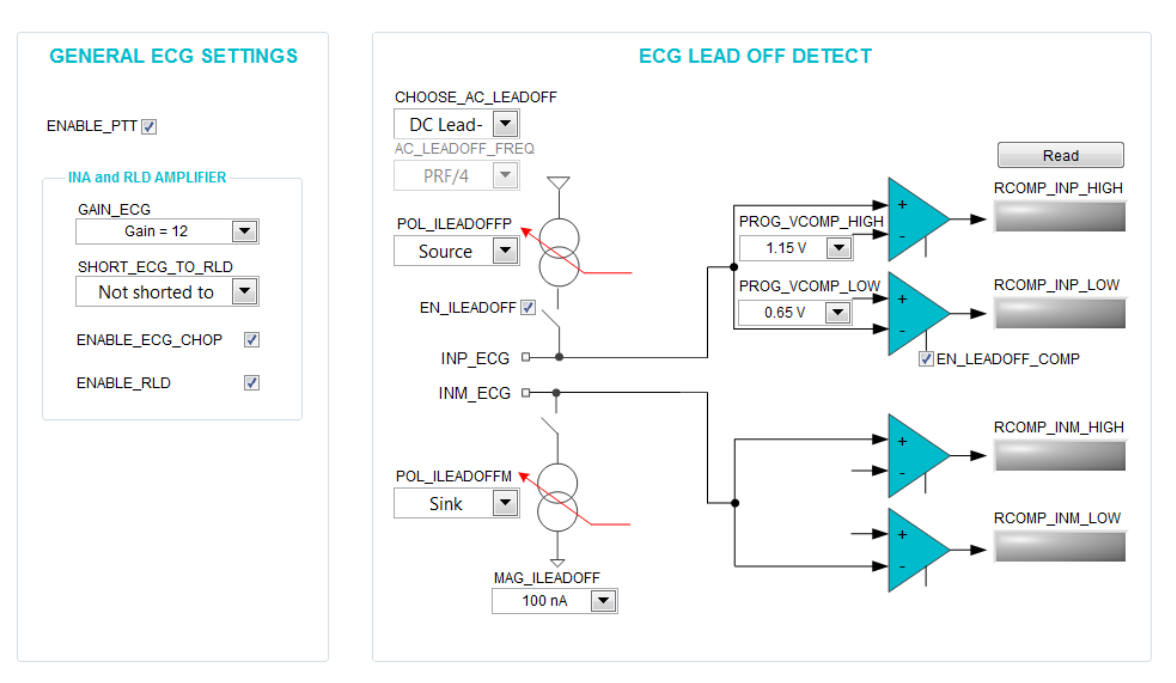

<span id="page-52-1"></span>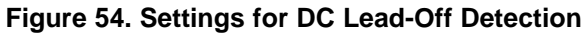

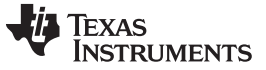

### *3.2.2.5 Low-Battery Indication*

Low-battery indication is implemented on the TIDA-01580 board. The onboard LED D3 indicates the same. Low-battery is also highlighted on the TIDA-01580 GUI by turning on the LED. The low-battery detection threshold is set at 1.9 V.

# *3.2.2.6 Waveforms for DC/DC Converters*

[Figure](#page-53-0) 55 through [Figure](#page-55-0) 59 show waveforms for DC/DC converters.

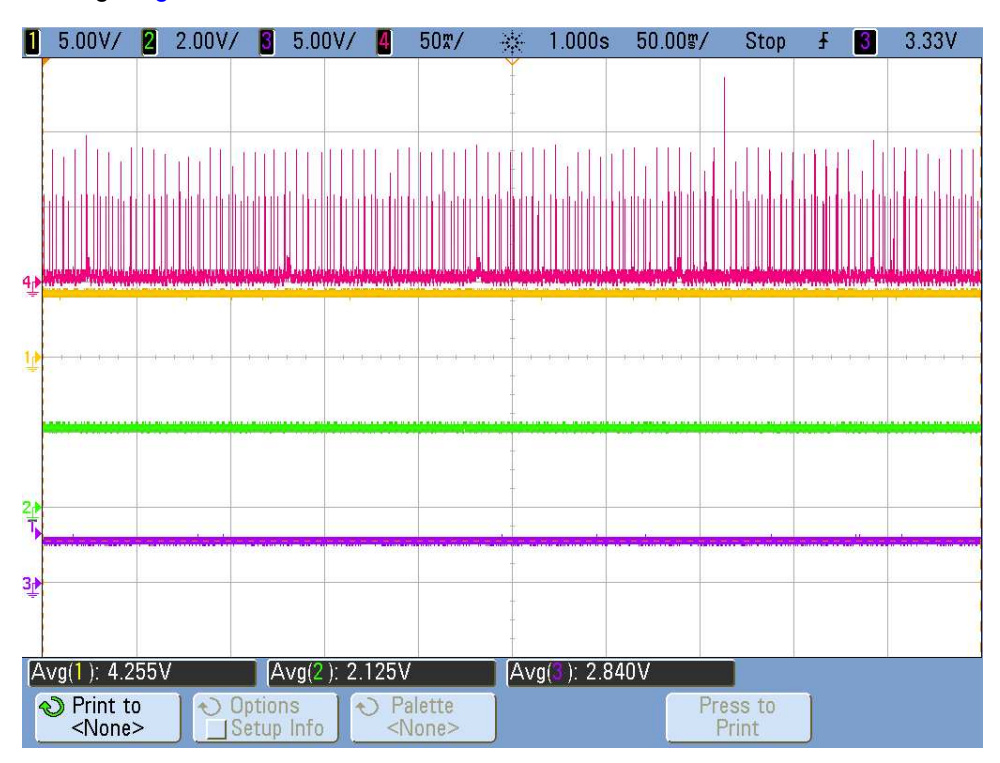

<span id="page-53-0"></span>**Figure 55. Waveform Showing Ibattery (Pink), RX\_SUP (Yellow), TX\_SUP (Green), and Vbattery (Purple)**

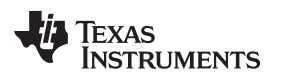

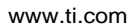

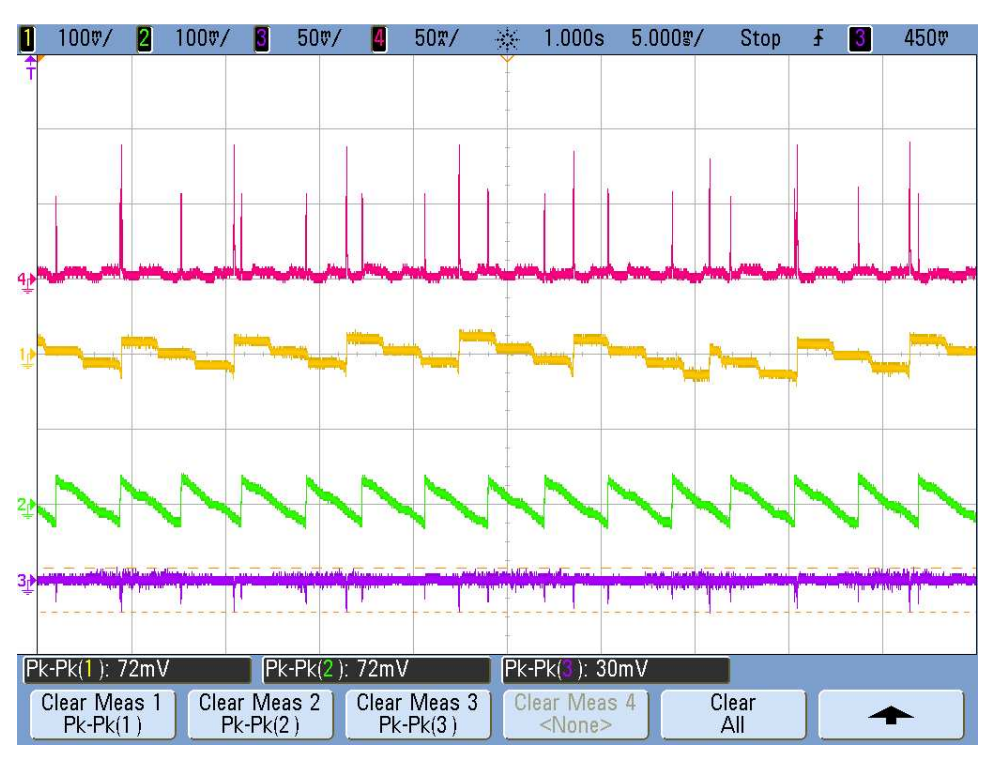

**Figure 56. Waveform Showing Ibattery (Pink), Ripple on RX\_SUP (Yellow), Ripple on TX\_SUP (Green), and Ripple on Vbattery (Purple)**

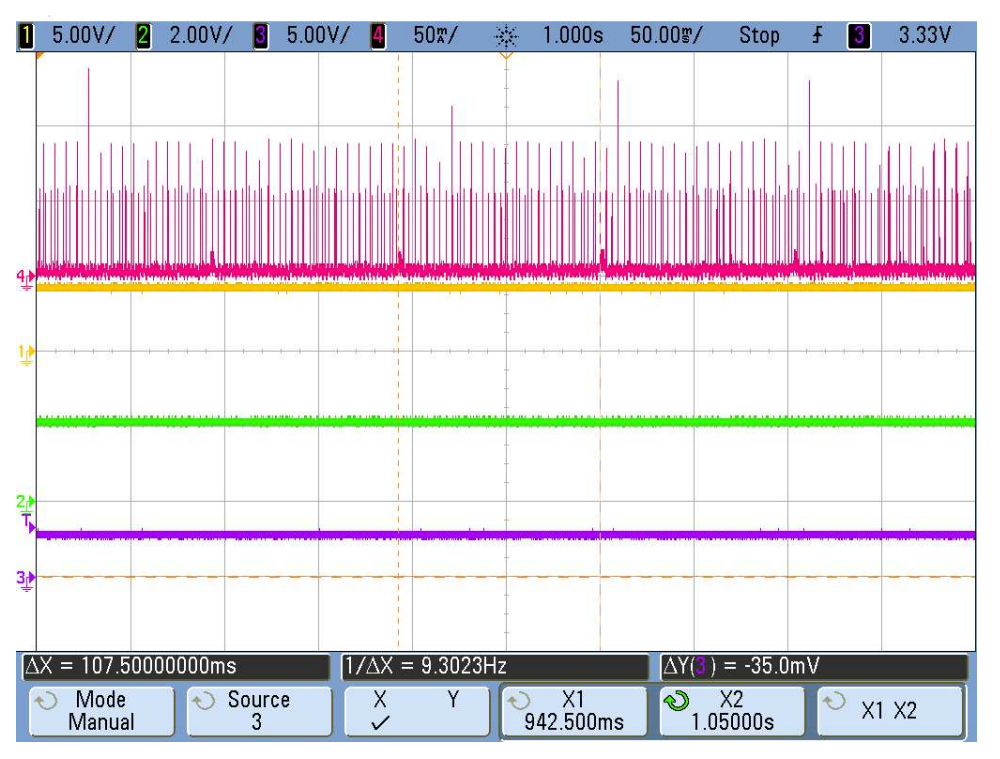

**Figure 57. Pink Waveform Shows 100-ms Advertising Time for BLE**

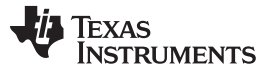

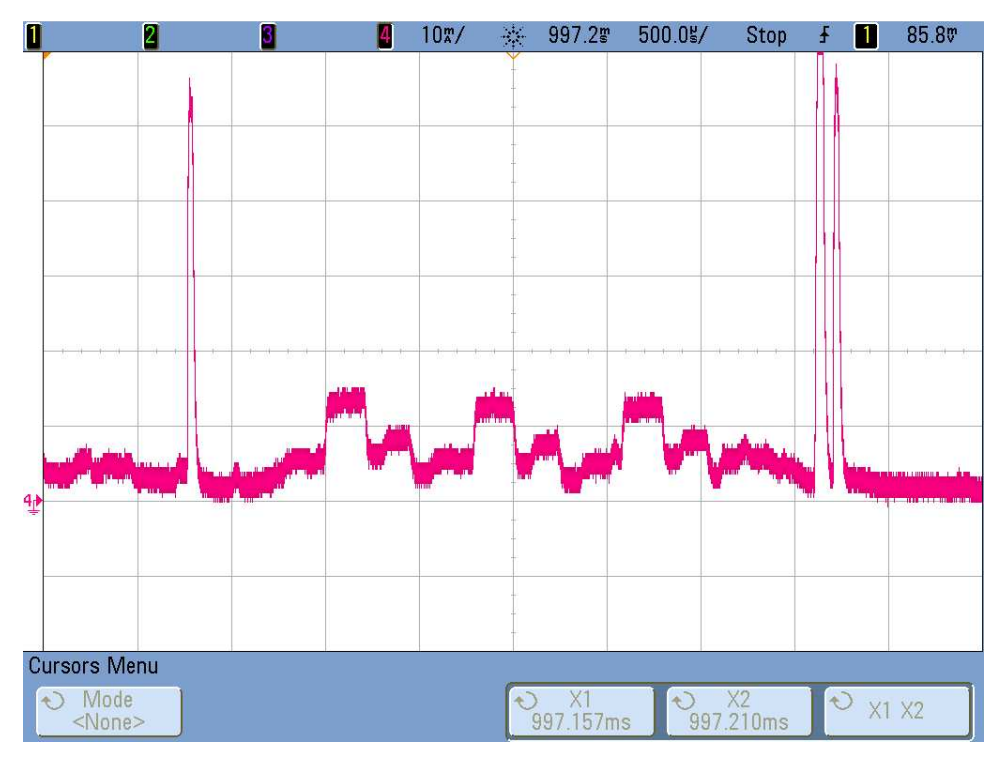

**Figure 58. Three Pulses Showing Standard Advertising for BLE**

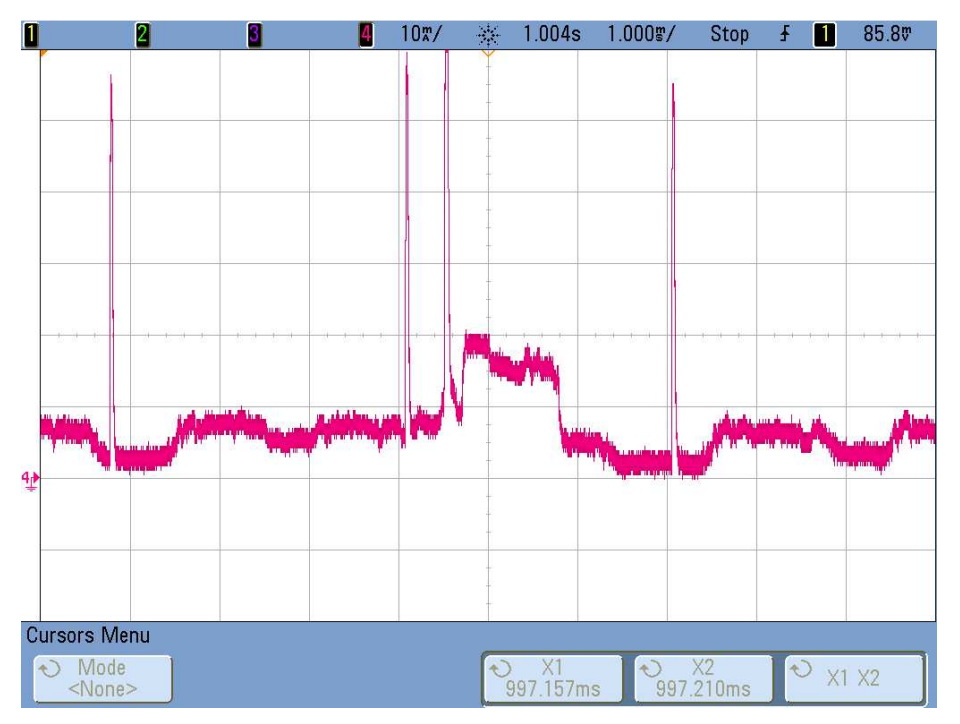

**Figure 59. Pulse Showing Standard BLE Once Connected**

## <span id="page-55-0"></span>*3.2.2.7 Battery Life Test*

The battery life test is done by keeping the TIDA-01580 board on for continuous transmission of the data. The CR3032 battery works continuously for 100 hours.

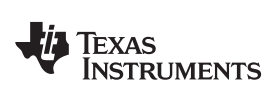

# **4 Design Files**

# *4.1 Schematics*

To download the schematics, see the design files at [TIDA-01580.](http://www.ti.com/tool/TIDA-01580)

## *4.2 Bill of Materials*

To download the bill of materials (BOM), see the design files at [TIDA-01580](http://www.ti.com/tool/TIDA-01580).

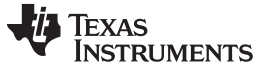

# *4.3 PCB Layout Recommendations*

Device-specific layout guidelines for each TI part used in this design can be found in the corresponding data sheets. [Figure](#page-29-0) 25 and [Figure](#page-30-0) 26 show top and bottom views of the TIDA-01580 PCB, respectively. The important sections are highlighted with red arrows and captions.

# **4.3.1 Layout for Main Board**

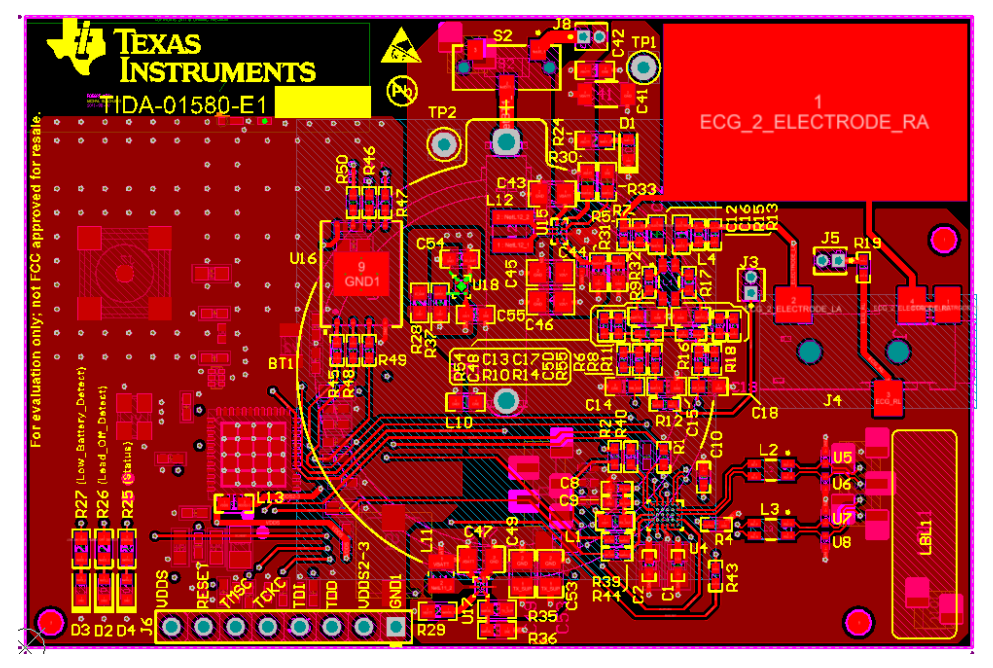

**Figure 60. Top Layer for TIDA-01580 Board**

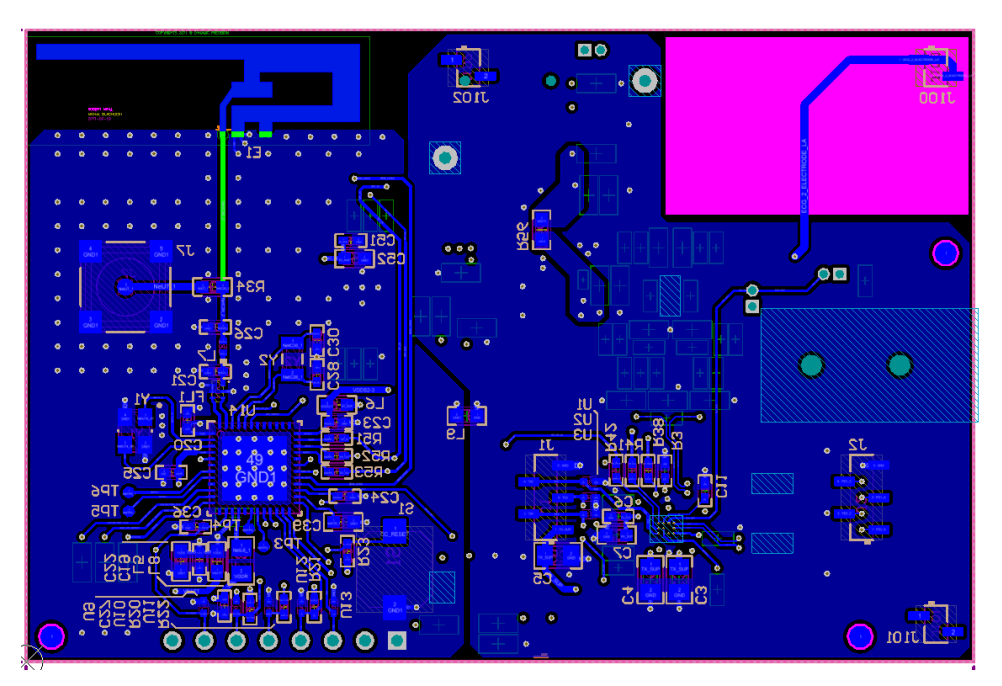

**Figure 61. Bottom Layer for TIDA-01580 Board**

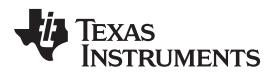

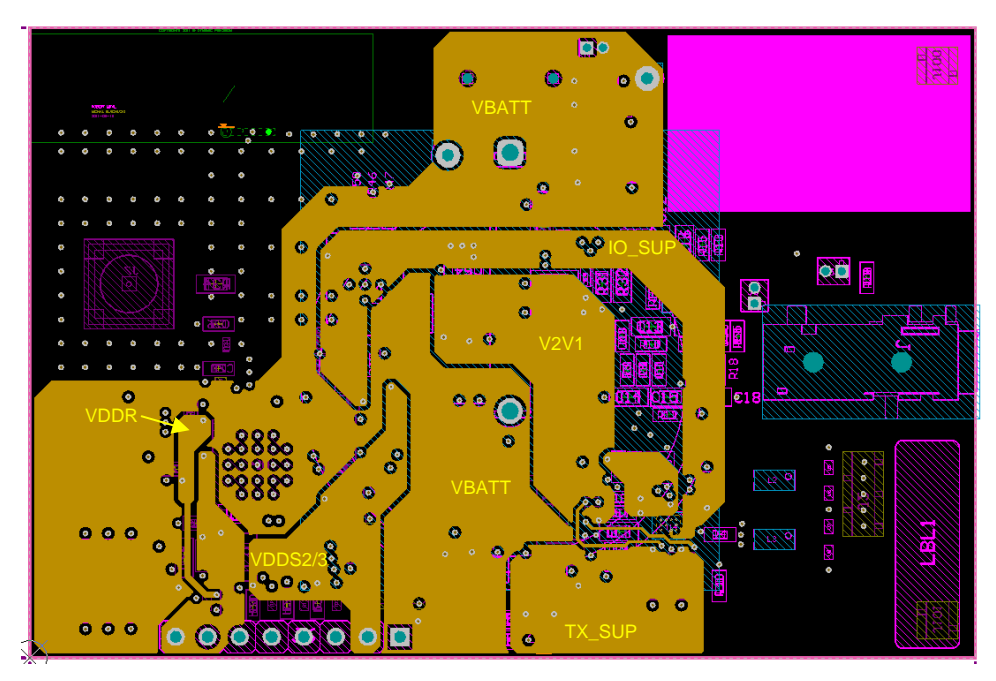

**Figure 62. Power Layer for TIDA-01580 Board**

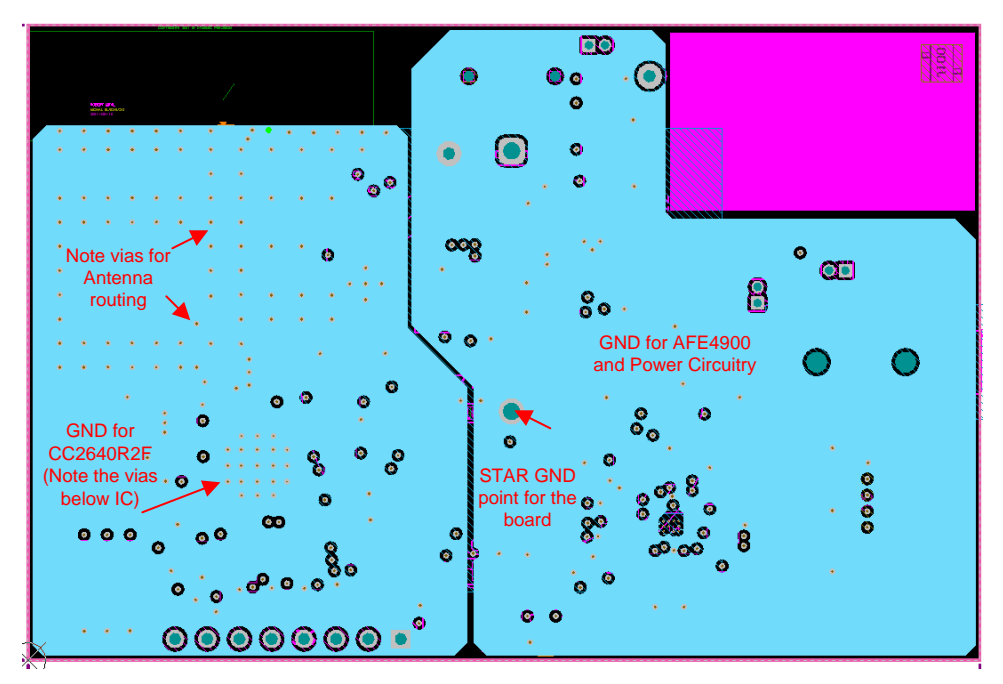

**Figure 63. Ground Layer for TIDA-01580 Board**

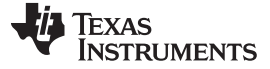

#### **4.3.2 Connection From PDs to AFE**

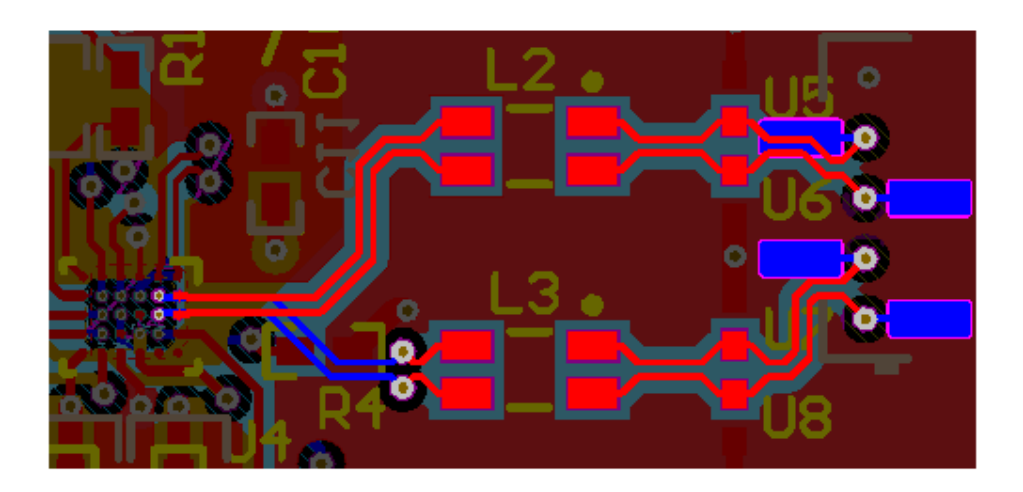

**Figure 64. Traces From PDs to AFE**

# **4.3.3 Connections From LEDs to AFE**

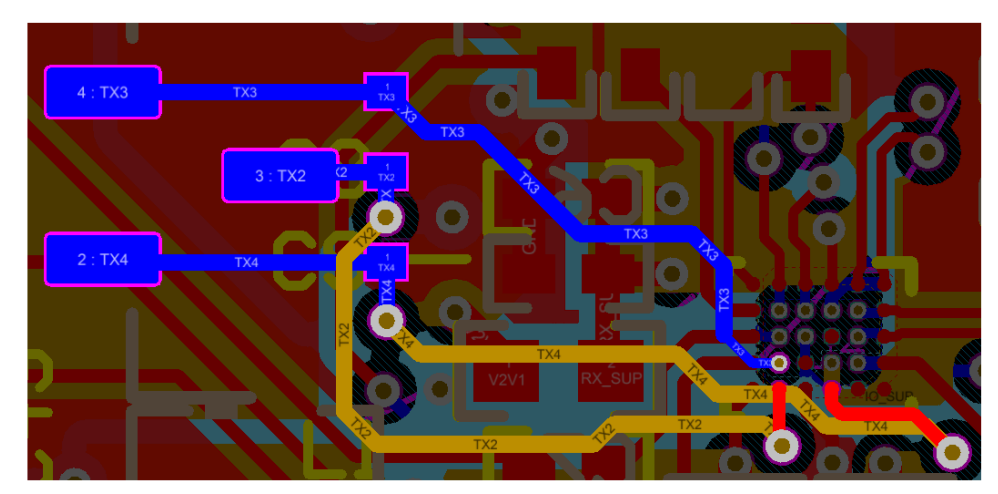

**Figure 65. Traces From LEDs to AFE**

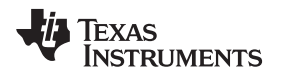

# **4.3.4 Connections From ECG PADs to AFE**

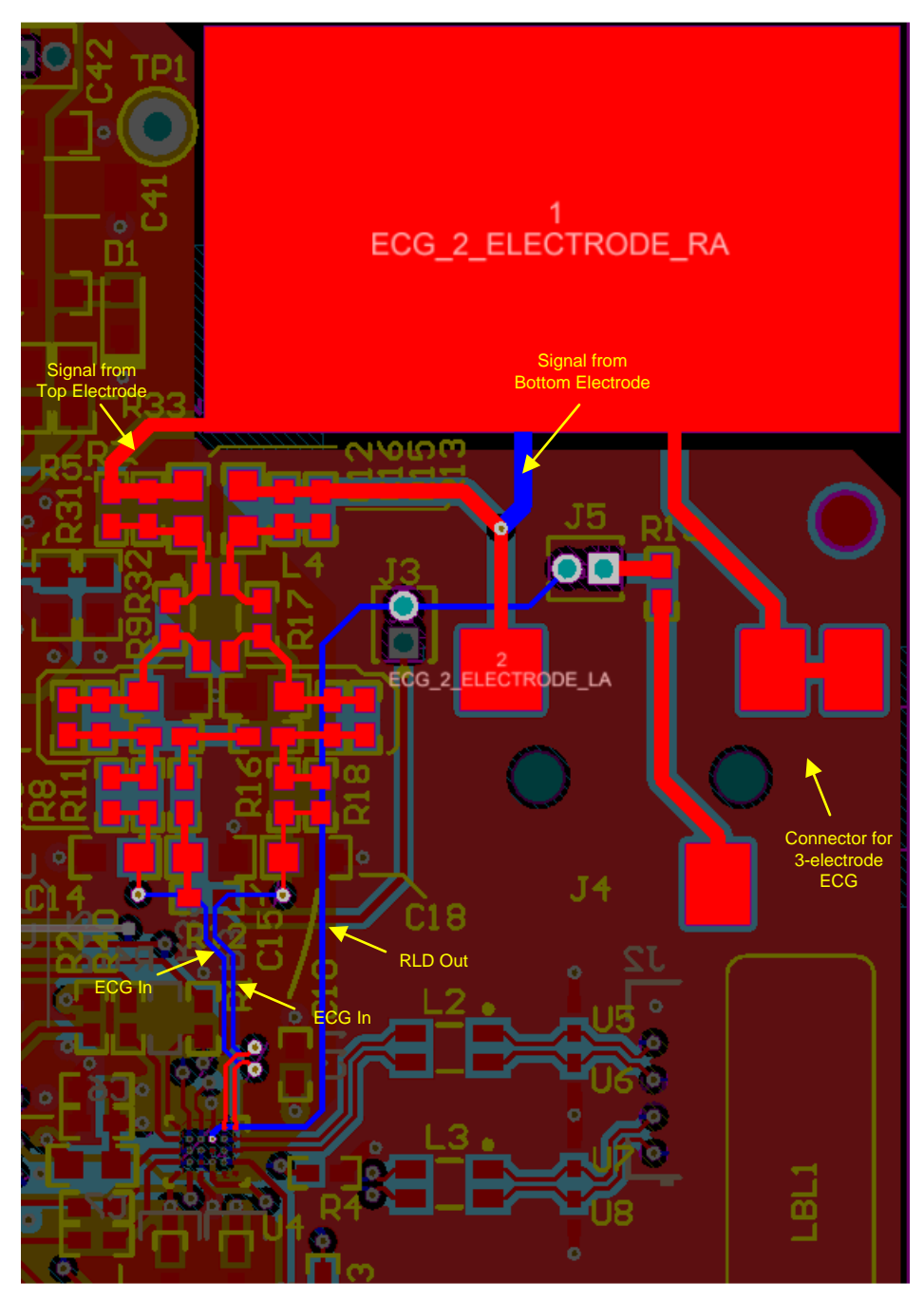

**Figure 66. Traces From ECG PADs to AFE**

*Design Files* [www.ti.com](http://www.ti.com)

# **4.3.5 Connections Between BT and AFE**

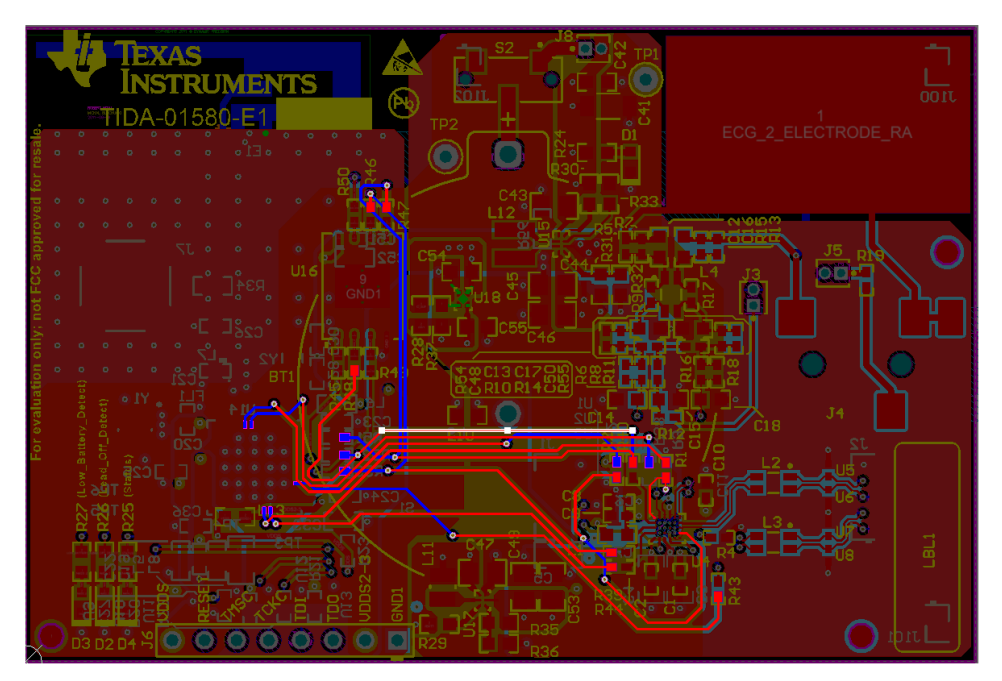

**Figure 67. Traces Between CC2640R2F and AFE4900**

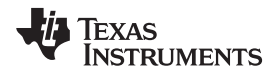

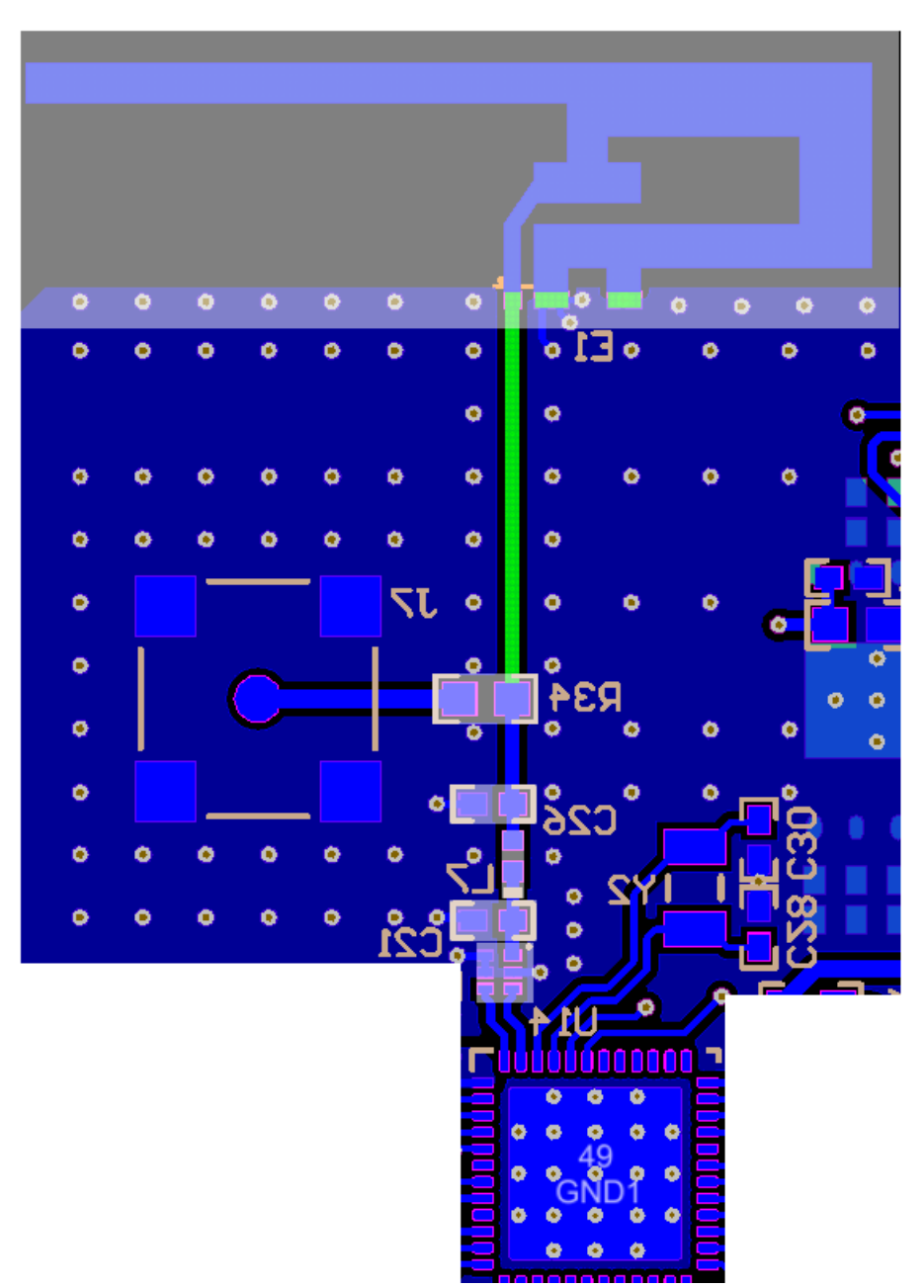

**Figure 68. Traces Between CC2640R2F and Antenna**

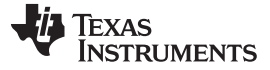

#### **4.3.7 Boost Converter**

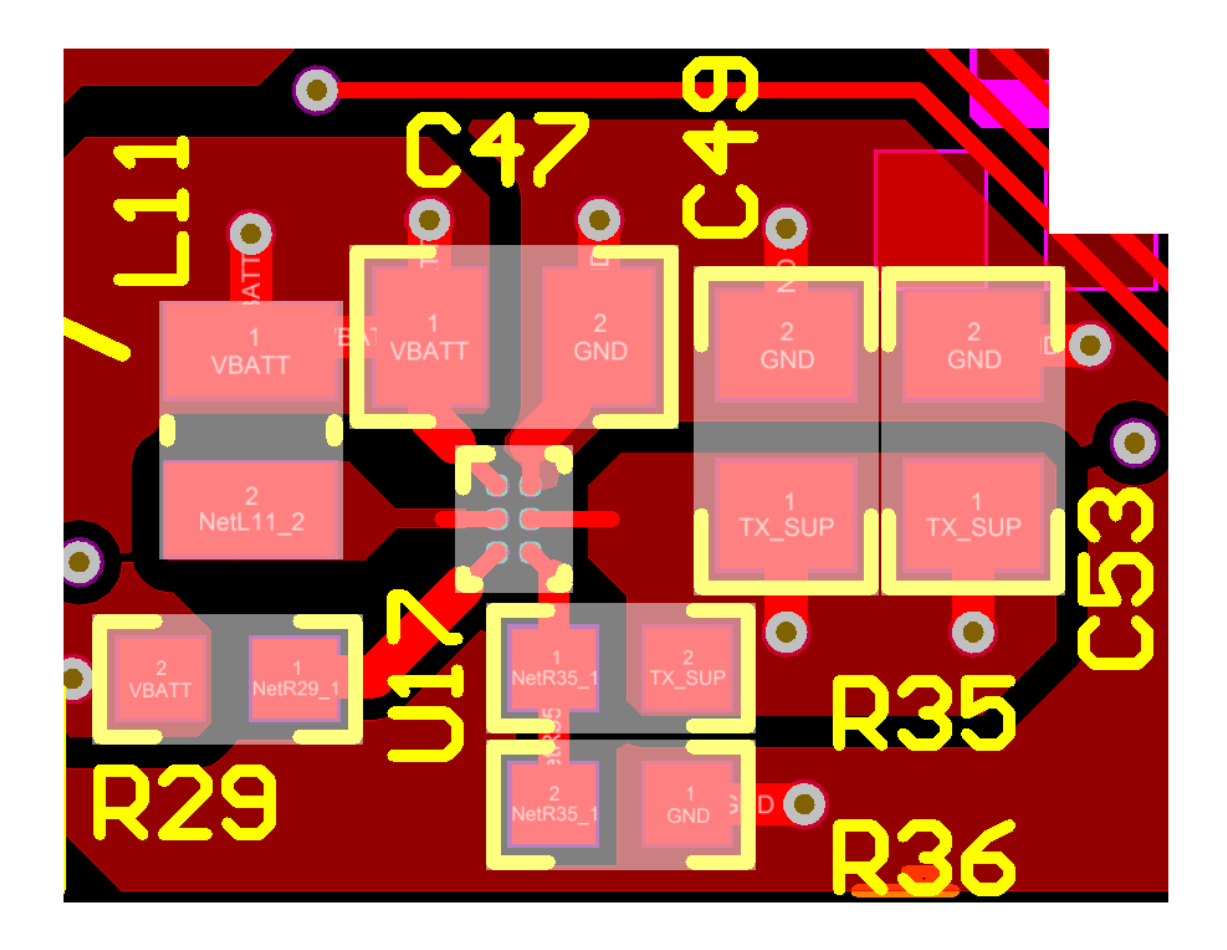

**Figure 69. Layout and Traces for Boost Converter, TPS61099**

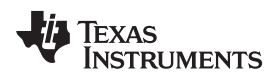

**4.3.8 Buck-Boost Converter**

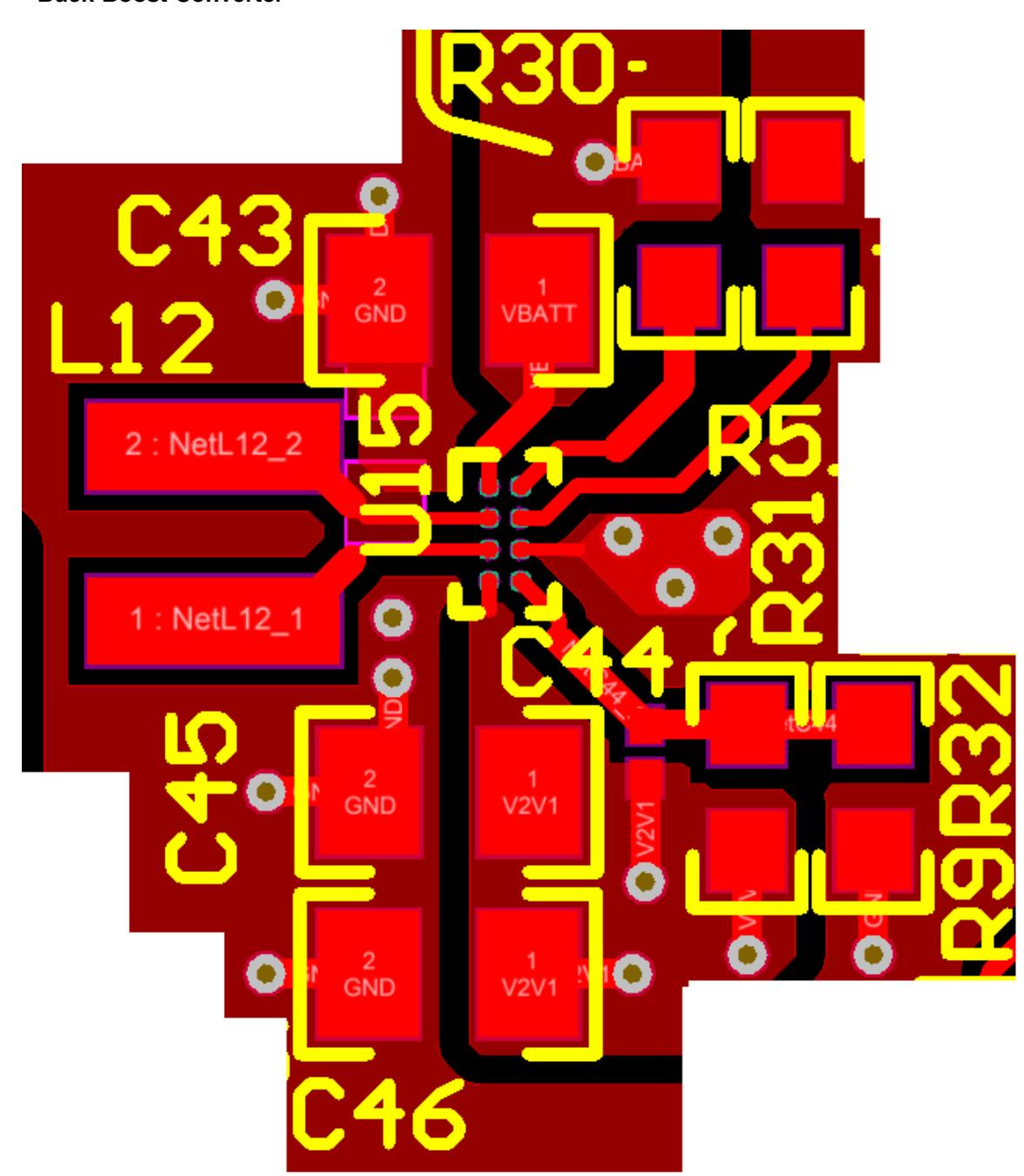

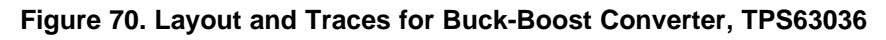

### **4.3.9 Layouts for PPG Sensor Boards**

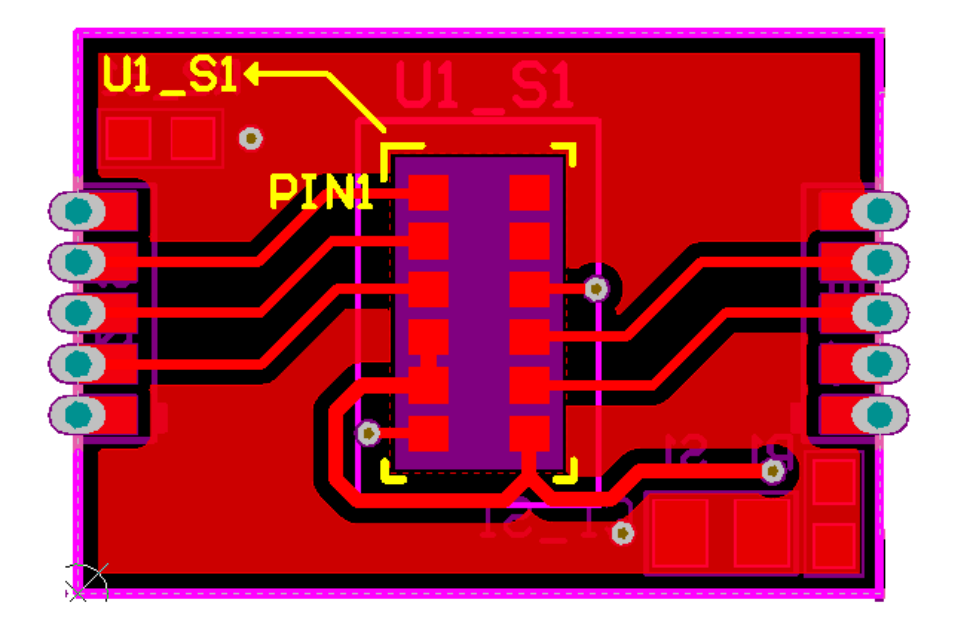

**Figure 71. Layout for SFH 7072 Board (Top Layer)**

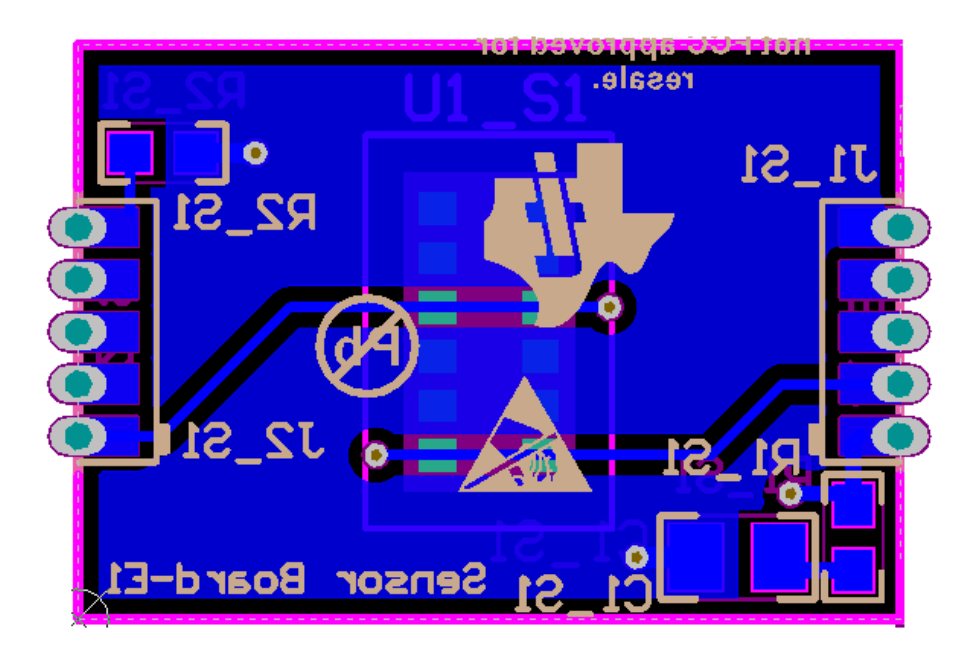

**Figure 72. Layout for SFH 7072 Board (Bottom Layer)**

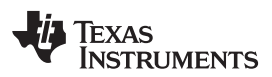

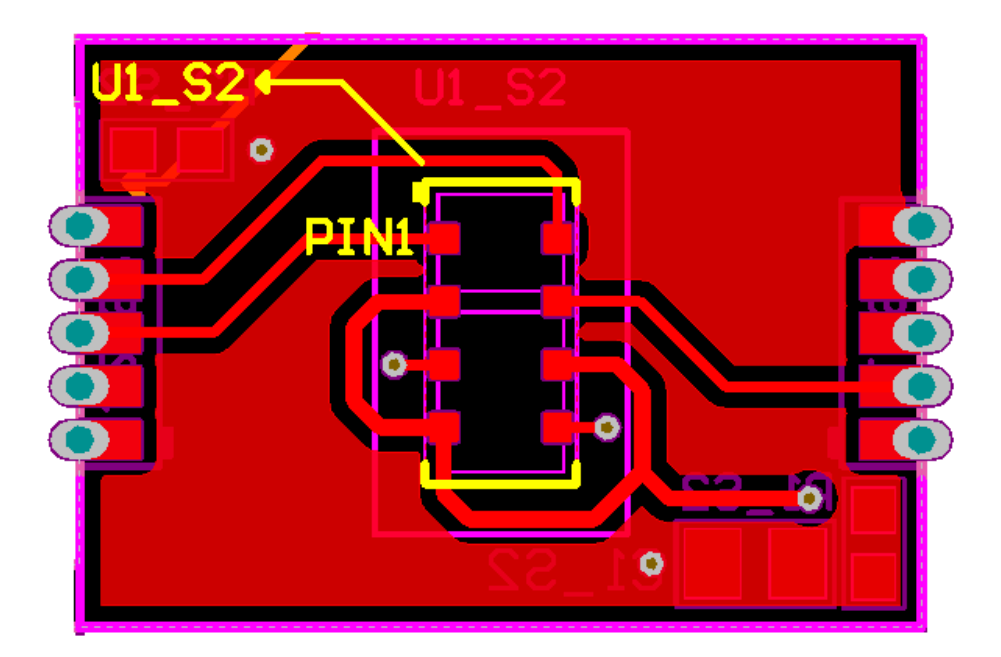

**Figure 73. Layout for OCS112 Board (Top Layer)**

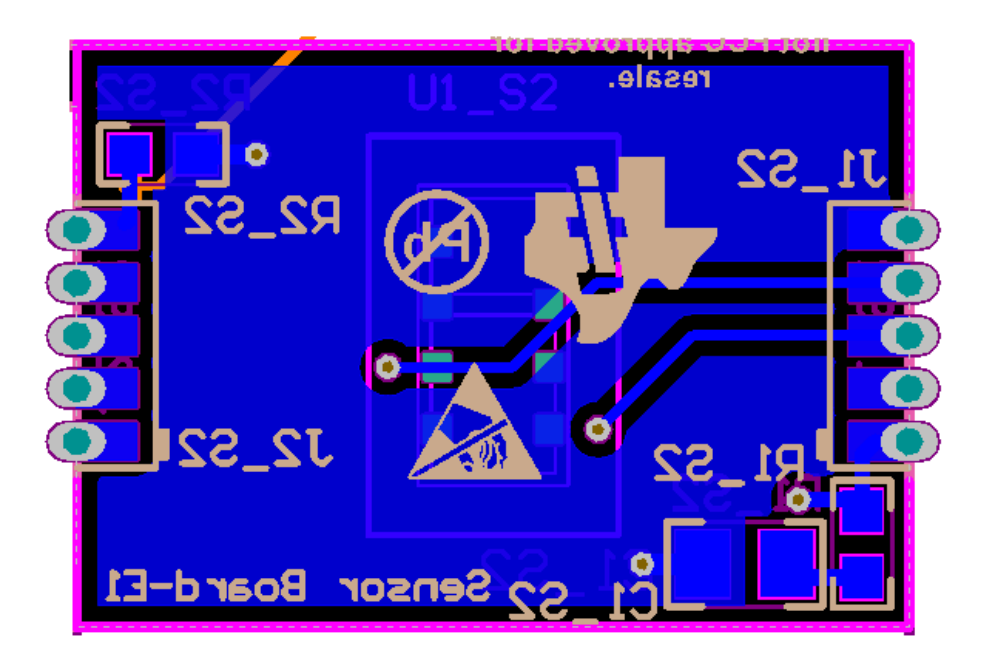

**Figure 74. Layout for OCS112 Board (Bottom Layer)**

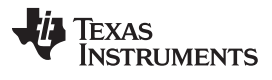

### **4.3.10 Layout for ECG Sensor Board**

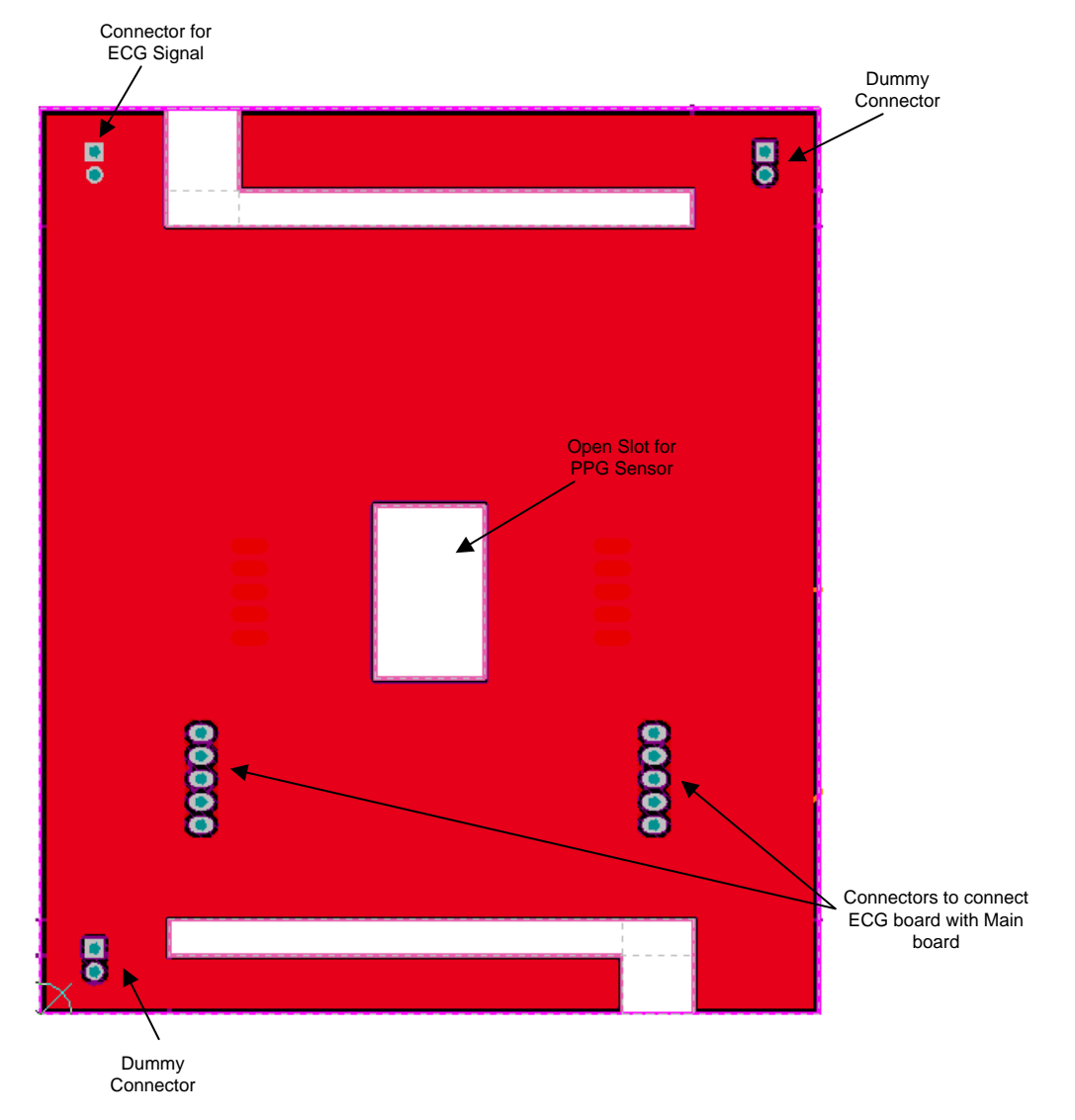

**Figure 75. Layout for ECG Board (Top Layer)**

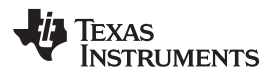

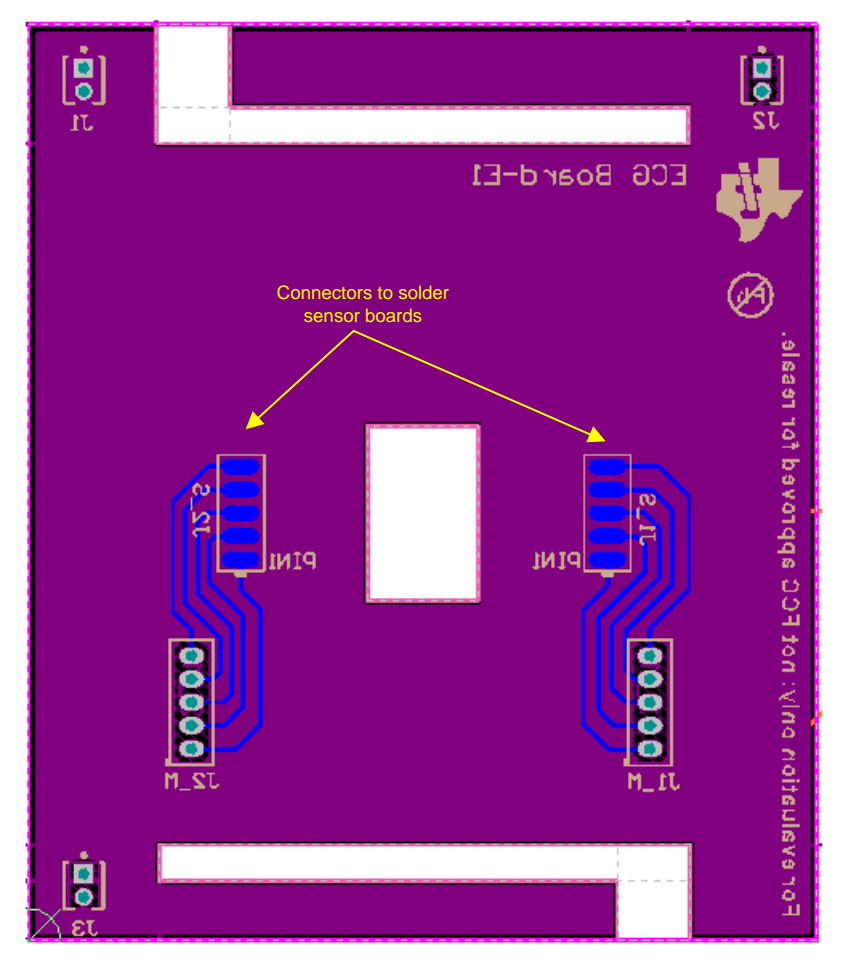

**Figure 76. Layout for ECG Board (Bottom Layer)**

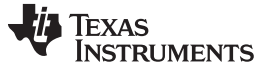

*Design Files* [www.ti.com](http://www.ti.com)

#### **4.3.11 Layout Prints**

To download the layer plots, see the design files at [TIDA-01580](http://www.ti.com/tool/TIDA-01580).

#### *4.4 Altium Project*

To download the Altium project files, see the design files at [TIDA-01580](http://www.ti.com/tool/TIDA-01580) .

#### *4.5 Gerber Files*

To download the Gerber files, see the design files at [TIDA-01580](http://www.ti.com/tool/TIDA-01580).

### *4.6 Assembly Drawings*

To download the assembly drawings, see the design files at [TIDA-01580.](http://www.ti.com/tool/TIDA-01580)

### **5 Software Files**

To download the software files, see the design files at [TIDA-01580](http://www.ti.com/tool/TIDA-01580).

## **6 Related Documentation**

- 1. Texas Instruments, TINA-TI [Simulation](http://www.ti.com/tina-ti) Software
- 2. Texas Instruments, *[Miniaturized](http://www.ti.com/lit/pdf/tidu475) Pulse Oximeter Reference Design Getting Started Guide*
- 3. Texas Instruments, *How to Design [Peripheral](http://www.ti.com/lit/pdf/slaa655) Oxygen Saturation (SpO2) and Optical Heart Rate [Monitoring](http://www.ti.com/lit/pdf/slaa655) (OHRM) Systems Using the AFE4403*, application report
- 4. Texas Instruments, *[Understanding](http://www.ti.com/lit/pdf/SBAA196) Lead-Off Detection in ECG*, application report
- 5. Texas Instruments, *Measuring Bluetooth® Low Energy Power [Consumption](http://www.ti.com/lit/pdf/swra347)*, application report
- 6. Texas Instruments, *Measuring Bluetooth Low Energy Power [Consumption](http://www.ti.com/lit/pdf/swra478)*, application report

#### *6.1 Trademarks*

E2E, SimpleLink, TINA-TI, Code Composer Studio are trademarks of Texas Instruments. WEBENCH is a registered trademark of Texas Instruments. Arm, Cortex are registered trademarks of Arm Limited. Bluetooth is a registered trademark of Bluetooth SIG. LabVIEW is a trademark of National Instruments. OSRAM is a registered trademark of OSRAM Opto Semiconductors GmbH. Wi-Fi is a registered trademark of Wi-Fi Alliance. All other trademarks are the property of their respective owners.

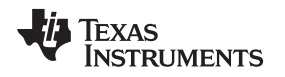

# **7 About the Authors**

**SANJAY PITHADIA** is a systems designer at Texas Instruments, where he is responsible for developing subsystem design solutions for the Medical Healthcare and Fitness sector. Sanjay has been with TI since 2008 and has been involved in designing reference designs related to energy, smart grid, industrial motor drives, and medical imaging. Sanjay brings to this role his experience in analog design, mixed signal design, industrial interfaces, and power supplies. Sanjay earned his bachelor of technology in electronics engineering at the Veermata Jijabai Technological Institute, Mumbai.

**KIRAN RAJMOHAN** is a test engineer at Texas Instruments, where he is responsible for testing and characterization of high-performance analog IPs like ADC, DAC, PGA, PLL, and RF-signal chains in TI microcontrollers. Kiran has been with TI since 2015. Kiran earned his bachelor of technology in electronics and communication engineering at the College of Engineering, Trivandrum, Kerala.

#### **IMPORTANT NOTICE FOR TI DESIGN INFORMATION AND RESOURCES**

Texas Instruments Incorporated ('TI") technical, application or other design advice, services or information, including, but not limited to, reference designs and materials relating to evaluation modules, (collectively, "TI Resources") are intended to assist designers who are developing applications that incorporate TI products; by downloading, accessing or using any particular TI Resource in any way, you (individually or, if you are acting on behalf of a company, your company) agree to use it solely for this purpose and subject to the terms of this Notice.

TI's provision of TI Resources does not expand or otherwise alter TI's applicable published warranties or warranty disclaimers for TI products, and no additional obligations or liabilities arise from TI providing such TI Resources. TI reserves the right to make corrections, enhancements, improvements and other changes to its TI Resources.

You understand and agree that you remain responsible for using your independent analysis, evaluation and judgment in designing your applications and that you have full and exclusive responsibility to assure the safety of your applications and compliance of your applications (and of all TI products used in or for your applications) with all applicable regulations, laws and other applicable requirements. You represent that, with respect to your applications, you have all the necessary expertise to create and implement safeguards that (1) anticipate dangerous consequences of failures, (2) monitor failures and their consequences, and (3) lessen the likelihood of failures that might cause harm and take appropriate actions. You agree that prior to using or distributing any applications that include TI products, you will thoroughly test such applications and the functionality of such TI products as used in such applications. TI has not conducted any testing other than that specifically described in the published documentation for a particular TI Resource.

You are authorized to use, copy and modify any individual TI Resource only in connection with the development of applications that include the TI product(s) identified in such TI Resource. NO OTHER LICENSE, EXPRESS OR IMPLIED, BY ESTOPPEL OR OTHERWISE TO ANY OTHER TI INTELLECTUAL PROPERTY RIGHT, AND NO LICENSE TO ANY TECHNOLOGY OR INTELLECTUAL PROPERTY RIGHT OF TI OR ANY THIRD PARTY IS GRANTED HEREIN, including but not limited to any patent right, copyright, mask work right, or other intellectual property right relating to any combination, machine, or process in which TI products or services are used. Information regarding or referencing third-party products or services does not constitute a license to use such products or services, or a warranty or endorsement thereof. Use of TI Resources may require a license from a third party under the patents or other intellectual property of the third party, or a license from TI under the patents or other intellectual property of TI.

TI RESOURCES ARE PROVIDED "AS IS" AND WITH ALL FAULTS. TI DISCLAIMS ALL OTHER WARRANTIES OR REPRESENTATIONS, EXPRESS OR IMPLIED, REGARDING TI RESOURCES OR USE THEREOF, INCLUDING BUT NOT LIMITED TO ACCURACY OR COMPLETENESS, TITLE, ANY EPIDEMIC FAILURE WARRANTY AND ANY IMPLIED WARRANTIES OF MERCHANTABILITY, FITNESS FOR A PARTICULAR PURPOSE, AND NON-INFRINGEMENT OF ANY THIRD PARTY INTELLECTUAL PROPERTY RIGHTS.

TI SHALL NOT BE LIABLE FOR AND SHALL NOT DEFEND OR INDEMNIFY YOU AGAINST ANY CLAIM, INCLUDING BUT NOT LIMITED TO ANY INFRINGEMENT CLAIM THAT RELATES TO OR IS BASED ON ANY COMBINATION OF PRODUCTS EVEN IF DESCRIBED IN TI RESOURCES OR OTHERWISE. IN NO EVENT SHALL TI BE LIABLE FOR ANY ACTUAL, DIRECT, SPECIAL, COLLATERAL, INDIRECT, PUNITIVE, INCIDENTAL, CONSEQUENTIAL OR EXEMPLARY DAMAGES IN CONNECTION WITH OR ARISING OUT OF TI RESOURCES OR USE THEREOF, AND REGARDLESS OF WHETHER TI HAS BEEN ADVISED OF THE POSSIBILITY OF SUCH DAMAGES.

You agree to fully indemnify TI and its representatives against any damages, costs, losses, and/or liabilities arising out of your noncompliance with the terms and provisions of this Notice.

This Notice applies to TI Resources. Additional terms apply to the use and purchase of certain types of materials, TI products and services. These include; without limitation, TI's standard terms for semiconductor products <http://www.ti.com/sc/docs/stdterms.htm>), [evaluation](http://www.ti.com/lit/pdf/SSZZ027) [modules](http://www.ti.com/lit/pdf/SSZZ027), and samples [\(http://www.ti.com/sc/docs/sampterms.htm\)](http://www.ti.com/sc/docs/sampterms.htm).

> Mailing Address: Texas Instruments, Post Office Box 655303, Dallas, Texas 75265 Copyright © 2018, Texas Instruments Incorporated